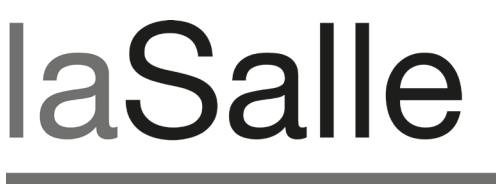

**UNIVERSITAT RAMON LLULL** 

### **Escola Tècnica Superior d'Enginyeria La Salle**

Treball Final de Màster

Màster Universitari en Creació, Disseny i Enginyeria Multimèdia

**iKlubbers: diseño e implementación de una aplicación iPhone. Diseño gráfico**

Alumne *María Montserrat Presno Rivas*

Professor Ponent *Emiliano Labrador Ruiz de la Hermosa Oscar García Pañella*

## **ACTA DE L'EXAMEN DEL TREBALL FI DE CARRERA**

Reunit el Tribunal qualificador en el dia de la data, l'alumne

D. María Montserrat Presno Rivas

va exposar el seu Treball de Fi de Carrera, el qual va tractar sobre el tema següent:

iKlubbers: diseño e implementación de una aplicación iPhone. Diseño gráfico

Acabada l'exposició i contestades per part de l'alumne les objeccions formulades pels Srs. membres del tribunal, aquest valorà l'esmentat Treball amb la qualificació de

Barcelona,

VOCAL DEL TRIBUNAL VOCAL DEL TRIBUNAL

PRESIDENT DEL TRIBUNAL

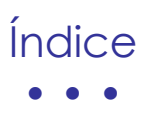

## **Introducción**

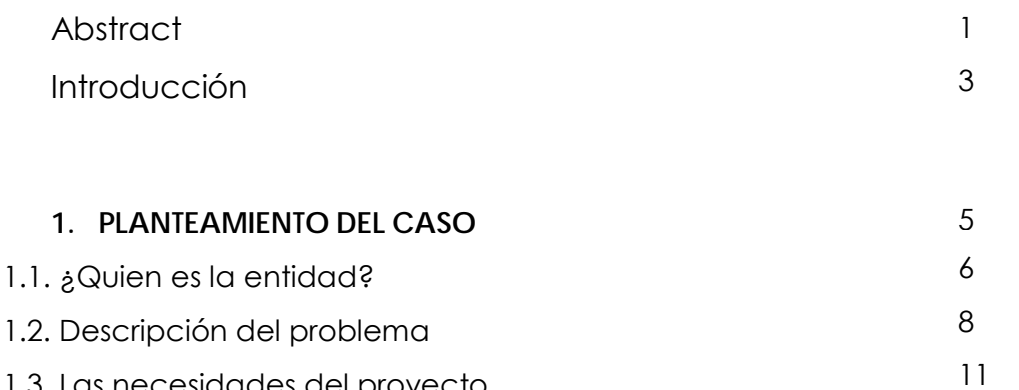

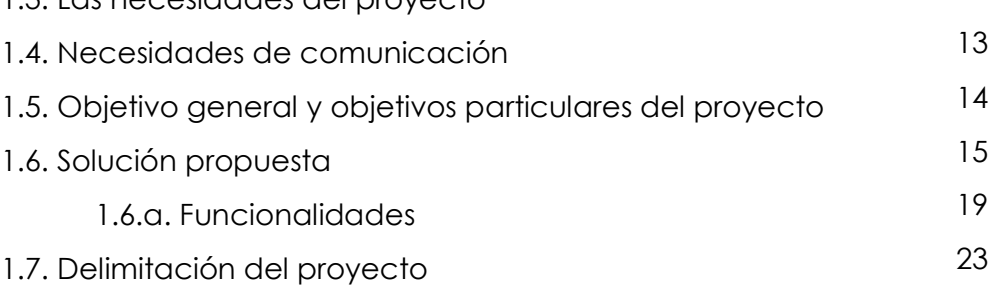

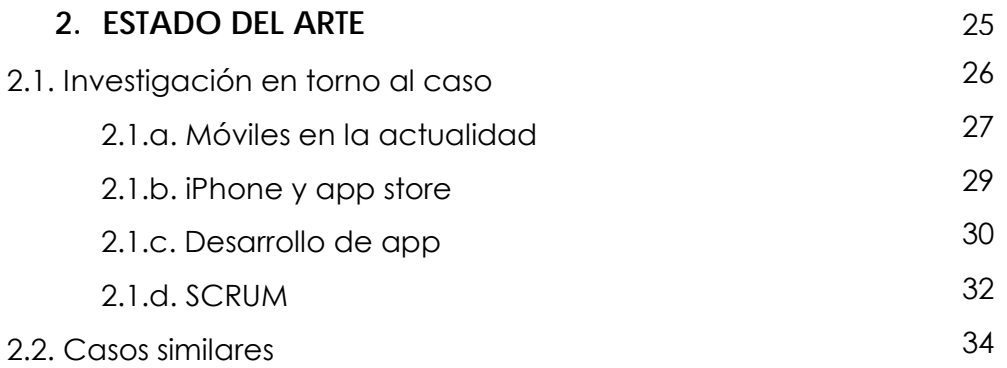

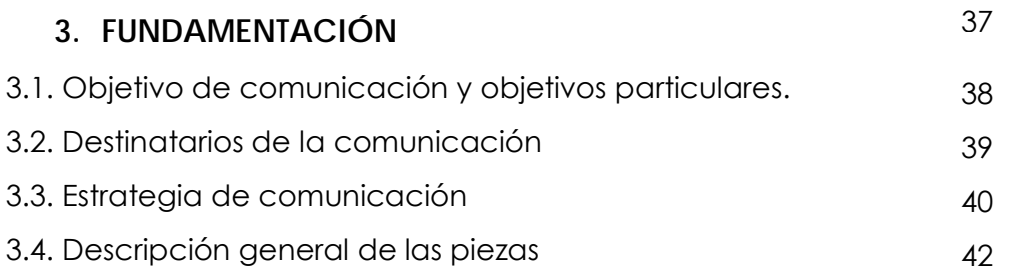

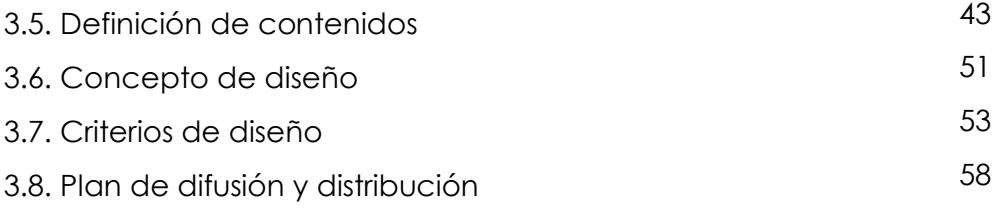

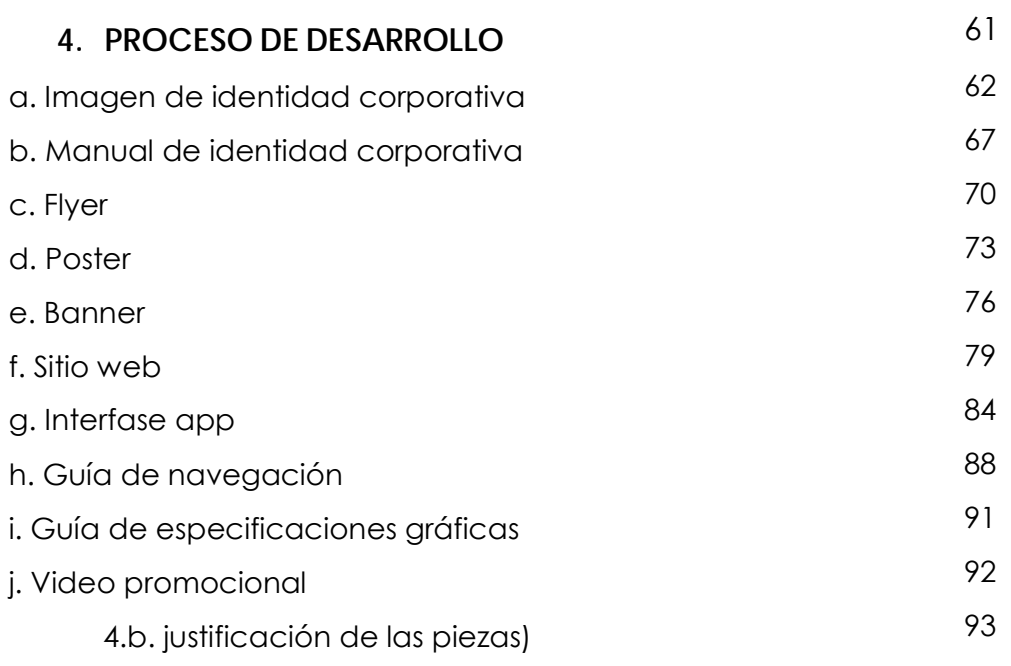

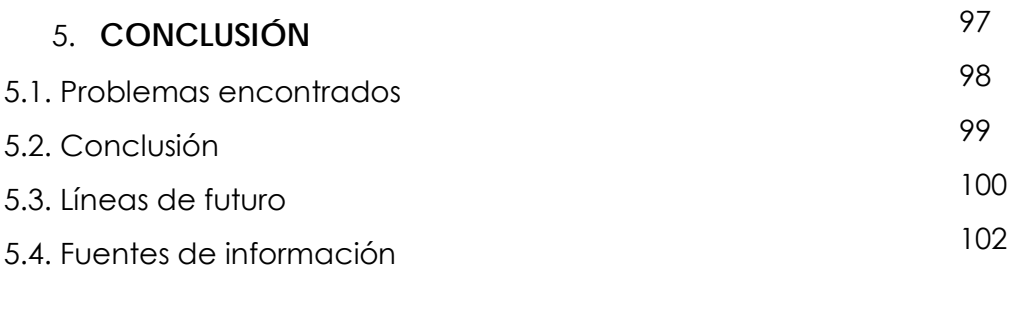

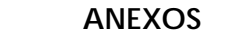

103

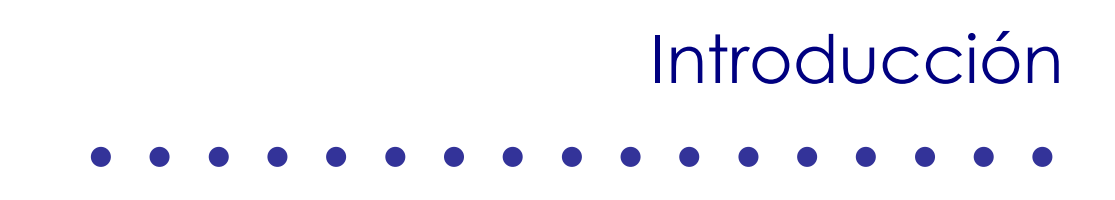

## **Abstract** • • •

Este cometido corresponde a los conocimientos aprendidos durante el master MCDEM (Master en Creación, Diseño e Ingeniería Multimedia), por lo que es una muestra en concreto del trabajo en equipo con integrantes de diferentes perfiles profesionales, laborando en conjunto para crear un proyecto multimedia, aplicando innovación, creatividad y tecnología.

De esta manera surgió iKlubbers, una aplicación para el dispositivo móvil iPhone, a la que se le incluye la creación de su imagen corporativa y diferentes piezas de comunicación para su difusión publicitaria. Esta aplicación está enfocada a resolver las necesidades del ocio nocturno español.

El cliente del proyecto es la empresa Mobivery, dedicada a la realización de aplicaciones para iPhone y para Android.

Cabe destacar que el proyecto se realizó siguiendo la metodología SCRUM, basado en un proceso iterativo e incremental, enfocado a la gestión de procesos de desarrollo de software.

• • •

**This task corresponds to all the knowledge learned in the master MCDEM** (Master in Multimedia Creation &Design: New Interactive Products and Services), this is a particular sample of a teamwork, integrated by members of different professional backgrounds, chasing to create a multimedia project, using innovation, creativity and technology.

This is how iKlubbers was created, an application for the iPhone mobile device, proyect which also include the creation of their corporate image and different advertising pieces of communication. This app es focused in resolve the needs of spanish nightlife.

The client of the proyect is Mobivery, a company dedicated to developing apps for iPhone and Android.

Also is important to say that the project was developed following the SCRUM methodology, based on an iterative and incremental process, focusing on the management of software development processes.

• • •

 Aquesta comesa correspon als coneixements apresos durant el màster MCDEM (Màster en Creació, Disseny i Enginyeria Multimèdia), pel que és una mostra en concret del treball en equip amb integrants de diferents perfils professionals, treballant en conjunt per crear un projecte multimèdia, aplicant innovació, creativitat i tecnologia.

D'aquesta manera va sorgir iKlubbers, una aplicació per al dispositiu mòbil iPhone, al qual se li inclou la creació de la seva imatge corporativa i diferents peces de comunicació per a la seva difusió publicitària. Aquesta aplicació està enfocada a resoldre les necessitats de l'oci nocturn espanyol.

El client del projecte és l'empresa Mobivery, dedicada a la realització d'aplicacions per a iPhone i par Android.

Cal destacar que el projecte es va realitzar seguint la metodologia SCRUM, basat en un procés iteratiu i incremental, enfocat a la gestió de processos de desenvolupament de programari.

# Introducción

• • •

La forma en la que se vive hoy en día es de la mano de nuevas tecnologías y formas de comunicación, lo que ha alentado el desarrollo y uso de proyectos multimedia, que dan lugar a productos y servicios de este carácter, aplicados a múltiples ámbitos.

Para la adecuada realización de estos proyectos multimedia se requiere del uso de dispositivos de tecnologías comunicativas y gráficas, de innovación, diseño y de creatividad. Todo ello se consigue fusionando diferentes perfiles de especialidades.

En esta línea, es que se presenta el proyecto iKlubbers, que es una aplicación nativa para el dispositivo iPhone y que tendrá como objetivo dar información de clubs nocturnos, así como, te permitirá obtener y ver los descuentos y ofertas; para finalmente apuntarte de una forma sencilla a la lista del club deseado; así como conocer los que se encuentran cercanos a ti.

Para llevar a cabo la aplicación fue necesario diseñar la interfaz, tanto a nivel de programación con el lenguaje Xcode, como a nivel diseño, en ello se envuelve el desarrollo de un servidor para su funcionamiento, así como de su imagen corporativa y material gráfico promocional. Todo ello se desempeñó bajo la supervisión de una metodología de trabajo bien planeada.

Para el buen desarrollo del proyecto, iKlubbers como equipos, somos multidisciplinarios, así cubrimos más aspectos y usamos la metodología Scrum para coordinarnos. Nuestra estructura de organización se basa en la productora del proyecto, Marta Cortiñas, Valentí Freixanet Genis como Software engineer y Scrum master, David Bassols Espuña y Toni Gómez Maldonado como los programadores, María Barragán como tester y su servidora, María Montserrat Presno Rivas como diseñadora gráfica y experta en usabilidad.

Es por ello que el proyecto cuenta con diferentes tomos, en los que cada uno describe a detalle los diferentes componentes trabajados. Y esa memora en especial parte desde la forma de trabajo de un diseñador gráfico.

Agradezco a nuestros tutores Oscar García Pañella, director del master, y a Emiliano Labrador Ruiz de la Hermosa, por toda su dedicación, tiempo y conocimientos compartidos con nosotros. Al igual a Mobivery, por brindarnos su apoyo y experiencia en el tema. También doy mi gratitud a mis compañeros, por su el empeño puesto en el trabajo y por su amabilidad. Sobretodo doy gracias a mis padres, porque gracias a su cariño, guía y esfuerzo, es que he finalizado este reto.

# 1.Planteamiento del caso

• • • • • • • • • • • • • • • • •

### 1.1¿Quién es la entidad?

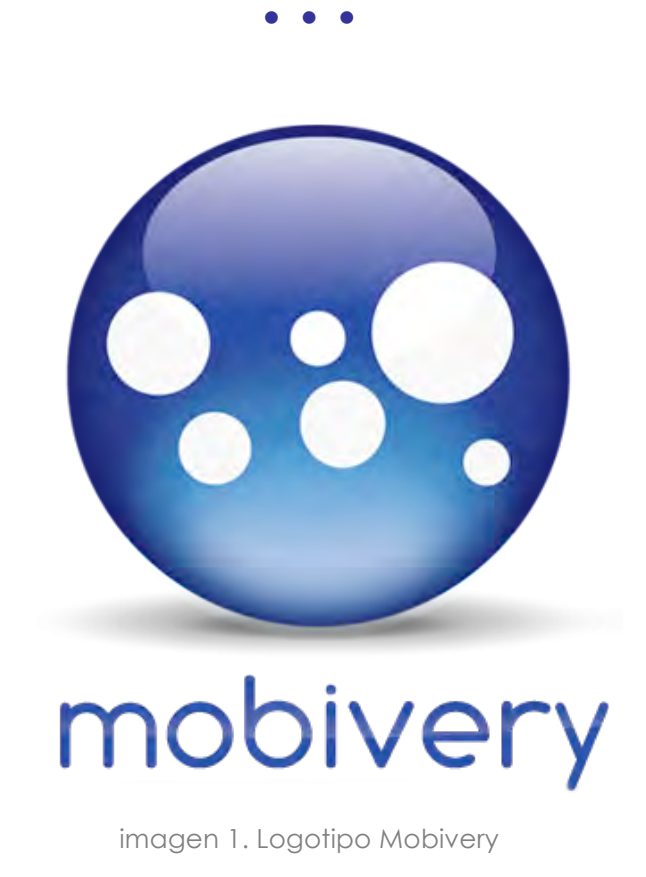

La entidad para la que se desarrolla el proyecto es la empresa Mobivery<sup>1</sup> la cual está especializada en hacer aplicaciones para iPhone<sup>2</sup> y Android<sup>3</sup>.

Lleva tan solo 2 años en circulación y el éxito que ha tenido lo han llevado a crecer notablemente. De empezar con una oficina en Barcelona, ahora también se localizan en Madrid y Sevilla. Por lo que su alcance es nacional, e incluso con sus aplicaciones, alcance el internacional.

Sus clientes son diversos y se han ganado un nombre importante al ya contar con 190 aplicaciones en el AppStore, de las cuales tienen más de 2 millones de descargas. Respecto a sus destinatarios, se enfocan a usuarios de los dispositivos móviles iPhone, Android, Blackberry y Palm Pre principalmente los localizados en el país.

Respecto a su imagen institucional, manejan una gráfica fresca y moderna, que se refleja en su imagotipo y aplicaciones de ésta, cuyos rasgos van con la tendencia de los íconos 2.*0,⁴* que son aquellos que cuentan con brillo, borde, degradado y relieve.

En cuanto a la forma de comunicación que tienen, externamente lo hacen con un sitio web, algunas piezas de comunicación impresas y por medio de conferencias en ferias, congresos y universidades. A nivel interno llevan a cabo reuniones basadas en su método de trabajo, Scrum, que son Sprints<sup>5</sup> semanales y correos electrónicos.

Su forma de trabajo se basa en el método innovador Scrum, pero lo destacable es que Mobivery tiene una plantilla de trabajadores multidisciplinarios, es decir, de la misma forma en la que nosotros, los integrantes del proyecto iKlubbers estamos conformados.

Para el proyecto, Mobivery cuenta con un cliente externo, dedicado al medio de los clubs nocturnos, es un factor importante de mencionar puesto que ha influenciado en tiempos y decisiones del proyecto, además de ser el elemento que proporciona a iKlubbers el contacto con el entorno de los clubs nocturnos.

Su futuro se plantea próspero y con más crecimiento, su éxito seguirá apostando por crear aplicaciones iPhone/iPod Touch cada vez más novedosas, divertidas e integrándolas con las nuevas tecnologías de interacción de interfaces y de comunicación.

#### 1.2. Descripción del problema

• • •

Respondiendo a la creciente demanda que se tiene con las aplicaciones para el iPhone/iPod Touch, es que ha surgido el proyecto iKlubbers, que como se ha mencionado, plantea el desarrollar una app que tenga como función darle información al usuario sobre los clubs nocturnos, con respecto a aquellos que tienen cerca, o los que tienen mayor popularidad, o también por aquellos que tienen promociones, ofertas. A nivel de aplicación, el objetivo es que el usuario se apunte en pocos movimientos a la lista de ingreso de un club.

Estas características cumplen con la expectativa que se tiene de un proyecto multimedia, que son cumplir con parámetros de innovación, creatividad, tecnología, diseño; uniendo las habilidades de diferentes perfiles profesionales.

Como ya se había mencionado, el cliente directo del proyecto es la empresa Mobivery, por lo que ellos son los que han proporcionado los parámetros bajo los cuales se desarrolla la aplicación. Aunque en si, el iPhone se puede considerar un cliente más, ya que cuenta con muchas características propias. Y para trabajar en su entorno, hay que seguir sus reglas, estilo y herramientas únicas.

Tomando en cuenta las especificaciones del iPhone, se tiene que considerar el estudiar los elementos pertenecientes en el SDK (software development kit) del iPhone, donde destacan el Xcode y el Interface Builder User Guide<sup>6</sup>, porque es un documento que te proporciona todas sus convenciones y parámetros de usabilidad.

De iKlubbers, nombre de la app se ha elegido por petición de Juan Blanco, cliente de Mobivery; se espera que la app cuente con una sección

de destacados que va a estar coordinada por la suscripción de los clubs nocturnos a diferentes opciones de servicios y privilegios. También tiene el requisito de contener una sección de favoritos, un buscador y la integración de alguna otra funcionalidad que dote de peculiaridades a iKlubbers.

Iklubbers, por el tipo de tecnología que maneja y por su enfoque en el mercado, va dirigido a usuarios del iPhone y del iPod Touch, con una edad entre los 16 – 35 años, de ambos sexos y puesto que la app solo tendrá información de los clubs nocturnos de España, el usuario tendría que encontrase en el territorio para disfrutar de los beneficios. Esta app sería gratuita para ser descargable.

El proyecto a nivel general con todo el equipo, tiene que resolver la creación de la app, tanto con programación como con diseño, aplicando usabilidad. También es necesario crear un video promocional, piezas de comunicación para publicitar el proyecto, tanto impresas como digitales.

Claro esto, que esto requiere que se tome en cuenta una etapa de testeo, para lo cual se diseñará un test de usabilidad. Este es un parámetro muy importante porque el éxito del dispositivo m

A nivel particular, el proyecto implica el reto de desarrollo de una imagen de identidad corporativa para iKlubbers, donde se refleje las características destacables del servicio a ofrecer y se identificable con el rango de usuario. Una vez con la imagen corporativa se ha de realizar algunas aplicaciones, como son las piezas de comunicación mencionadas, ya que es necesario publicitar el proyecto.

Sobre la misma línea, se ha de desarrollar un diseño de interfase que refleje la imagen iKlubbers, proponiendo un nivel de usabilidad bueno. Este es un parámetro muy importante porque el éxito del dispositivo móvil se ha mantenido al presentar un revolucionario equilibrio entre diseño y

9

funcionalidad. El diseño a su vez, tiene que estar coordinando con el trabajo y alcance de los programadores, sin olvidar las guías propuestas por Apple para el iPhone.

### 1.3. Las necesidades del proyecto • • •

Las necesidades pertenecientes al proyecto Iklubbers se clasifican en 3 grupos, las de producto, las del servicio y las de comunicación. Estas últimas peculiarmente son las que determinan el trabajo de diseño gráfico en el proyecto. Todas están relacionadas, ya que un aspecto genera otro, sobretodo por que el dispositivo tiene como función principal el de comunicar.

Por lo tanto entre las necesidades del producto se nombra el poder crear una aplicación que termine por enlazar al usuario con una gran cantidad de clubs nocturnos y que gracias a esta conexión estrecha, el usuario reciba beneficios como descuentos y promociones.

Otra necesidad de producto, es que este al ser tan eficiente, la app ha de mantener una interfase práctica y de calidad, con ello se logra que los usuarios se sientan cómodos haciendo uso de iKlubbers, lo que le genera prestigio y éxito.

En cuanto a las necesidades de servicio, con esto nos referimos a las características que iKlubbers tiene que ofrecer al mercado.

**1. Dar información detallada del los clubs nocturnos españoles.** 

Así el usuario que descargue la app en su móvil, puede discriminar mejor al momento de elegir a donde asistir y lo podrá hacer desde cualquier lugar gracias al celular. Le da información sobre aquellos que lo rodean cercanamente.

**2. Conocer las promociones especiales que se ofertan.** 

En este aspecto, iKlubbers es un medio de publicidad muy bueno para los clubs, porque así directamente el usuario podrá tener amplio conocimiento de las promociones y descuentos disponibles.

**3. Apuntarte a una lista de asistencia de forma muy práctica y sencilla.**  La app se encarga de que en pocos pasos puedas tener el acceso a la lista del club nocturno de tu elección sin que tengas que llamar o mandar un correo.

**4. Recordatorio de lista.**

Esto te ayudará a mantener presente a que listas de los clubs nocturnos estás apuntado, evitando el riesgo de olvidarlo.

**5. Saber cuales son los lugares de preferencia.**

Dentro de la app encontrarás una sección donde podrás ordenar tus listas por los lugares con valoraciones más altas, al igual podrás leer comentarios y visualizar fotos de los clubs, permitiéndote conocer la popularidad del club.

**6. Ubicar en el mapa los clubs nocturnos seleccionados.** 

### 1.4. Las necesidades de comunicación • • •

iklubbers al ser un servicio y producto nuevo, tiene necesidades de comunicación que van desde lo básico que es, contar con una imagen de identificación como darse a conocer, y así lograr sus objetivos y transmitir su misión. Partiendo de este punto es que tiene 3 requisitos principales:

**1. Creación de una identidad.** 

Con ella se logra informar sobre el producto nuevo, a su vez tiene un carácter estratégico de identidad y de comunicación. Una vez definida, por añadidura se obtiene un estilo y estructura que seguirán todos los elementos de su imagen. Con ella también se obtiene la atención de los usuarios.

2. **Posicionamiento en el mercado.**

Para que iKlubbers tenga reconocimiento dentro del mercado, necesita de piezas gráficas promocionales digitales e impresas para usarlas como medio de comunicación y así publicitarse.

**3. Desarrollo gráfico del producto.**

La aplicación necesita de la creación de toda la interfase que denota su objetivo y usabilidad. Así como le da un aspecto visual a todo el trabajo de programación con el que se modela.

# 1.5. Objetivo general y objetivos particulares del proyecto.

• • •

EL objetivo general del proyecto consiste en desarrollar iKlubbers, una aplicación para el dispositivo móvil iPhone/iPod Touch que le proporcione información detallada, promociones y ofertas al usuario, así como una interfase muy práctica y óptima, para que de esta forma se apunte a las listas de los clubs nocturnos deseados; y así se convierta en una herramienta indispensable de ocio español.

De forma más particular también se tienen algunos objetivos que son referentes al producto/servicio, como son los siguientes:

- Tomar decisiones más acertadas al elegir un club.
- Alcanzar un rating alto de popularidad en el appStore.
- Acreditar la validación por Apple para subir la aplicación.
- Generar una nueva forma mejorada de elegir a donde ir a disfrutar del ocio nocturno español.
- Crear un mayor aprovechamiento de las promociones y ofertas de los usuarios.
- Alcanzar una mayor popularidad en los clubs que se publicitan con iKlubbers.
- Crear un proyecto innovador, creativo y funcional.
- Acoplar las diferencias entre los distintos perfiles del equipo para tener un resultado coordinado y armónico.

### 1.6. Solución propuesta • • •

La forma en la que concretamos a una solución para desenvolver el trabajo fue tras haber seguido la metodología propuesta por el Scrum.

En la etapa previa el desarrollo, se llevó a cabo una investigación de toda la temática involucrada en la realización de la app, como las herramientas usadas o lenguajes de programación. Con ello se hizo un estudio de mercado para saber tener una idea de cómo es que se tenía que posicionar Iklubbers, de cual era la competencia existente, también para conocer la relación de los usuarios con el dispositivo, así como para conocer los puntos fuertes y débiles de esta tecnología.

De aquí se pasó a una etapa en la que se llevaban a cabo reuniones semanales para concretar que se quería ofrecer con Iklubbers, a nivel conceptual y de atributos funcionales para la aplicación. Siempre teniendo en cuenta la importancia de agregarle una característica que hiciera sobresalir el producto entre otros y de que el resultado debería de satisfacer al cliente y las necesidades del usuario.

Por lo que se planificó un esquema de trabajo, valorándose todas las actividades por el tiempo y dificultad que implicaban, revelando lo prioritario que señalaba por donde iniciar la faena.

Para ir aterrizando las ideas y darle forma a iKlubbers, se pasó a la etapa de creación de imagen de identidad corporativa. Se recopiló toda la información existente y se hizo un listado de adjetivos que describían mejor a Iklubbers y se tradujo visualmente en varias propuestas gráficas, que se sometieron a valoración del cliente y un grupo de posibles destinatarios. Con ello se obtuvo un logotipo definitivo.

Antes de seguir es importante hacer un paréntesis para mencionar que el crear piezas de diseño conlleva una metodología en particular, descrita a continuación en sus diferentes etapas:

#### **1. Planteamiento del caso:**

Se analiza a fondo la entidad a la cual se le va a desarrollar el diseño. Se investigan sus atributos, su singularidad y posicionamiento en el mercado, más sus fortalezas y debilidades. Estos requisitos se aplican de diferente forma de acuerdo al caso. Luego se identifican las necesidades de comunicación y se fijan objetivos que se pretenden lograr resolviéndolas.

#### **2. Marco de referencia:**

En esta etapa es donde se analizan casos que hayan tenido el mismo tipo de necesidades de comunicación para conocer la forma en la que se resuelven y así crear un panorama para la futura solución.

#### **3. Fundamentación:**

En este punto se fijan los objetivos de comunicación que se proponen para resolver las necesidades encontradas. Luego se identifican los destinatarios y sus características para crear su perfil y enfocar el diseño de las piezas debidamente.

Con toda la información anterior se crea un concepto de diseño al que las piezas que se propongan, tendrán que respetar. Después se crea una estrategia de comunicación compuesta por un listado de piezas y formas de comunicación que responden a las necesidades detectadas.

Luego se definen de los contenidos de las piezas y/o formas, tanto estratégicos como los generales y se determinan los criterios generales de diseño, para que así se puedan definir los con contenidos de las piezas / formas de comunicación.

Teniendo en cuenta los criterios y los contenidos, se estable un estilo de diseño, que traducido es el concepto a comicar con las piezas/ formas. Ya con el se definen los criterios de diseño por pieza/forma.

**4. Proceso de producción de piezas.**

Tras haber definido bien lo requerido a diseñar, se inicia el desarrollo de las piezas. Primero se lleva a cabo un bocetado a lápiz de las piezas/formas de comunicación, basándose en un sistema de composición, que es una plantilla o una red que sirve para crear un acomodo justificado de los elementos del contenido de la pieza.

Tras haber creado varias propuestas, se elige que la más adecuada y se digitaliza, para ya teniendo el resultado final se fundamente y justifique la propuesta.

Retomando la explicación del trabajo llevado a cabo, una vez que ya se tenía la imagen de identidad corporativa, esto dio lugar para poder realizar las piezas de comunicación con las que iKlubbers ha de publicitarse.

Más adelante pasamos a una etapa de definición en la que después de un *brain storming* se obtuvieron la lista de funcionalidades con las que contaría la aplicación, se tomaron las que eran más necesarias y útiles, las que ya estaban por petición del cliente y las que el equipo aportó para dar un plus al producto.

También se hizo una encuesta que se colgó en Internet y se distribuyó entre posibles usuarios para conocer que características eran las más relevantes para ellos.

Obteniéndose al final 5 secciones principales en las que se divide la aplicación, que se traducen en 5 tabs. (Tabs<sup>8</sup> que dentro del entorno del iPhone, se presentan como botones de navegación entre las diferentes secciones y se localizan en una barra horizontal en la sección inferior,)

Con estas 5 secciones se desarrolló el contenido de cada una de ellas y se organizaron y distribuyeron las funcionalidades previamente seleccionadas. Cuando se tuvo una estructura completa, se hizo un Card sorfing<sup>7</sup>, test de usabilidad para probar que organización de categorías era la más intuitiva en el usuario. En la técnica de Card sorting, se hace un número predeterminado de tarjetas etiquetadas con las diferentes categorías temáticas para que el usuario las organice a como su intuición se lo diga, lo que arroja datos estadísticos.

Tomando en cuenta los resultados se presentó una primera versión al cliente para una revisión, a la que le dieron algunas modificaciones. Así se inicio el desarrollo digital de la aplicación, la programación, la creación de un servidor para la aplicación y una página web para promoción y uso de los clientes.

Teniéndose terminada la interfase digital, nuevamente se mostró a Mobivery, que a su vez se lo enseño a su cliente, Juan blanco junto con las piezas impresas, para que dieran bandera de salida y pasar al desarrollo final.

 Actualmente nos encontramos en la etapa de integración, que es la unión entre el diseño y lo programado, procedió de lo anterior por lo que . Para ello todos los elementos gráficos se exportaron y también se requirió el hacer una guía de especificaciones gráficas, documento que los programadores aplican para conocer la ubicación de los elementos.

18

### 1.6.a. Funcionalidades • • •

*para la visualización de lo descrito ver la Guía de navegación.*

Finalmente las funcionalidades de la aplicación se presentan en las 5 secciones de la Tab bar antes mencionada, descritas a continuación. (el orden de descripción es conforme aparecen las secciones en la Tab bar)

#### **Destacados:**

Esta función se presenta en la pantalla principal cada vez que se ejecuta la aplicación. Cómo su nombre lo dice, aquí se muestran los flyers de los clubs nocturnos que durante la semana de exposición tienen un evento y/o promoción a enfatizar sobre los demás.

Los flyers de los clubs se muestran con una animación rotatoria que al momento en que se pulsa sobre ellos, te redirecciónan a la pantalla Detalles.

**Clubs (modo mapa/lista):**

Dicha función puede ser visualizada de 2 formas, tanto como lista como por mapa, cambiando con un botón ubicado en la Navbar (localizadas en la parte superior de la pantalla, usada para mostrar títulos y botones de navegación).

En la visualización lista los clubs se muestran bajo esta estructura, mostrando información del club como el nombre, logotipo, valoración, distancia a la que se encuentra del usuario y si su entrada es libre. Además se pueden ordenar por los mejor valorados o los más cercanos con un botón doble en la sección superior.

También se puede acceder a la pantalla Detalle de cada club

pulsando sobre el nombre de éste.

En la visualización mapa, se encuentra la misma información, al pulsar la chincheta deseada. Su funcionamiento se basa en el geolocalizador iPhone, el cual muestra la posición actual del usuario en todo momento.

Tanto de mapa como de lista se puede acceder a la pantalla Ajustes para modificar los parámetros de búsqueda.

#### **Buscar:**

Como su nombre lo dice, esta función es el buscador que le hace posible al usuario localizar directamente un club tecleando su nombre, independientemente de la distancia a la que se encuentre. La aplicación ya en uso, te mostrará las últimas búsquedas en forma de lista al abrir la pantalla y al ir tecleando el nombre deseado, el buscador ira mostrando sugerencias para agilizar el proceso.

#### **Favoritos:**

Esta función te muestra en forma de lista, los clubs que tu elijas como favoritos, la cual es editable permitiéndole al usuario eliminarlos. También tiene acceso a la pantalla Detalles al pulsar sobre el nombre del club.

#### **Pases:**

Esta sección también se puede visualizar de 2 formas, como una animación rotatoria de pases que te dan acceso especial a los clubs a los que te apuntes y en forma lista.

En la visualización de pases, se te muestra el logotipo, nombre del club y la fecha en la que se creo para que se acomode en orden cronológico, por lo que esta sección también funge como historial. Y el elemento a destacar, es el código que te permite la entrada a los clubs. Este ticket se te es enviado al apuntarte a las listas. Una vez usado el ticket, sobre el aparece un sello que muestra que ya es usado.

En la visualización lista, la información mostrada es la mismas que la de los pases en forma de ticket.

En ambas al dar clic sobre el logotipo puedes redireccionarte a la pantalla Detalles y son editables, al permitirte borrar cupones y desapuntarte de la lista.

#### **Detalles:**

Esta sección no se muestra en la Tab bar pero su acceso está por medio de las otras secciones. Está organizada en tres pantallas que contienen diferentes funcionalidades, pero la principal es la de apunarte a la lista del club deseado. En principio en las tres pantallas encuentras la información detallada del club como: logotipo, nombre, valoración, dirección, horarios, precios, página web.

Pero en cada una hay una función, que en la siguiente pantalla es sustituida por otra. En la primera parte visualizas una descripción más detallada del club y es donde puedes apuntarte a una lista y ver el flyer del club. En la segunda encuentras comentarios hechos por otros usuarios y también dejar el tuyo, así como el poder valorar. En la tercera encuentras un carrete de fotografías que al dar clic sobre una, la visualización se hace pantalla completa.

En total, la información mostrada en la función completa de Detalles, puede variar en cantidad con respecto a la tarifa del club.

#### **Ajustes:**

Muestra Contiene los parámetros que pueden ser personalizados por el usuario para visualizar la información deseada. Como la distancia de búsqueda entre la ubicación del cliente y los clubs. De igual forma se

puede elegir en mostrar aquellos que sólo tienen lista gratis o aquellos que sólo corresponden al género musical deseado, elegible entre una lista de opciones.

 **Realidad aumentada:**

Todavía se encuentra en desarrollo la implementación de esta funcionalidad. Pero de lo que trata es de hacer uso de la característica "huella digital", que permite al usuario dejar un mensaje multimedia, es decir tanto sonoro, como de texto o de imagen en un punto cualquiera del espacio virtual. Con ello otros usuarios de iklubbers podrán visualizarlos al pasar la cámara de su terminal por el punto donde se plasmó el mensaje.

A través de la aplicación se encuentra el uso del Shake it!, una modalidad de visualización aleatoria al sacudir el iPhone/iPod Tocuh. Hay otras funcionalidades que se toman como línea de futuro descritas más adelante,

### 1.7. Delimitación del proyecto • • •

El primer contratiempo que limita el alcance del proyecto, es el tiempo. Hay funcionalidades como la de poder conectar facebook con la aplicación o la seguridad en el servidor de Iklubbers, que no se van a poder alcanzar en estos meses de trabajo. Al ser características nuevas, requieren de investigación, pruebas y ensayos, que demandan mucho tiempo. Pero como se ha priorizado cuales son las actividades que son más importantes de desarrollar, estás quedan hasta el final. Ambas son muy llamativas y el integrarlas en iKlubbers, le haría tener más valor.

A pesar de que es una ayuda, también es una gran limitación que el cliente ya tenía muy en claro todos los detalles que quería y una larga lista de peticiones, con lo que dejaba muy poco espacio para crear algo nuevo. Además de que lo solicitado ya abarcaba mucho tiempo de trabajo, dejando poco tiempo de para investigar nuevos campos.

Otra limitación es que el éxito de iKlubbers en cierta forma depende del tipo de tarifa que quieran adquirir los clubs nocturnos, ya que la calidad en la información que contenga la aplicación está sujeta a esa decisión.

También el tiempo de lanzamiento de la aplicación se ve limitado, porque es incierto el tiempo que Apple se tome en aceptar la aplicación para cargarla en la App Store.

Particularmente como diseño, el hecho de que la interfase de las apps esté tan determinada por Apple, es un arma de doble filo. Tanto te ayuda a saber como resolver la gráfica, como el hecho de que te impone pocas opciones de cambio. Hace más complejo el crear una imagen nueva y diferente, Otra situación que pasa, es que al querer integrar un elemento gráfico nuevo, es muy complejo para programar.

También, en lo personal, al no tener un dispositivo móvil como el iPhone/iPod Touch, no conozco las convenciones de funcionalidad, ni los estándares gráficos de navegación.

Los programadores se encuentran en una situación similar porque al no conocer el lenguaje nativo del iPhone/iPod Touch, no pueden explotar tanto la herramienta. Y nuevamente se llega a lo mismo, con tiempo y experiencia, el alcance puede ser mayor.

# 2. Estado del arte • • • • • • • • • • • • • • • • •

25

### 2. 1. Investigación en torno al caso • • •

Antes de empezar con la producción de la aplicación, es muy importante analizar el escenario donde Iklubbers se desarrollará, ya que necesita tener estos conocimientos previamente para lograr afrontar el problema y resolverlo adecuadamente. También es importante describir la forma de trabajo y organización en la que se guío todo el proyecto y el equipo de trabajo, así como de los diferentes componentes involucrados en la programación de la app. Es así como se obtiene un índice de los elementos a investigar.

*2.1.a. móviles en la actualidad 2.1.b. iPhone y app store 2.1.c. Desarrollo de app 2.1.d. SCRUM*

### 2.1.a. Móviles en la actualidad

• • •

En la actualidad van surgiendo nuevas tendencias, conforme tenemos nuevos dispositivos de tecnología, así nuevos mercados se van abriendo. Y el que ha tenido un avance enorme es el de los **Smartphones**⁹**,** 

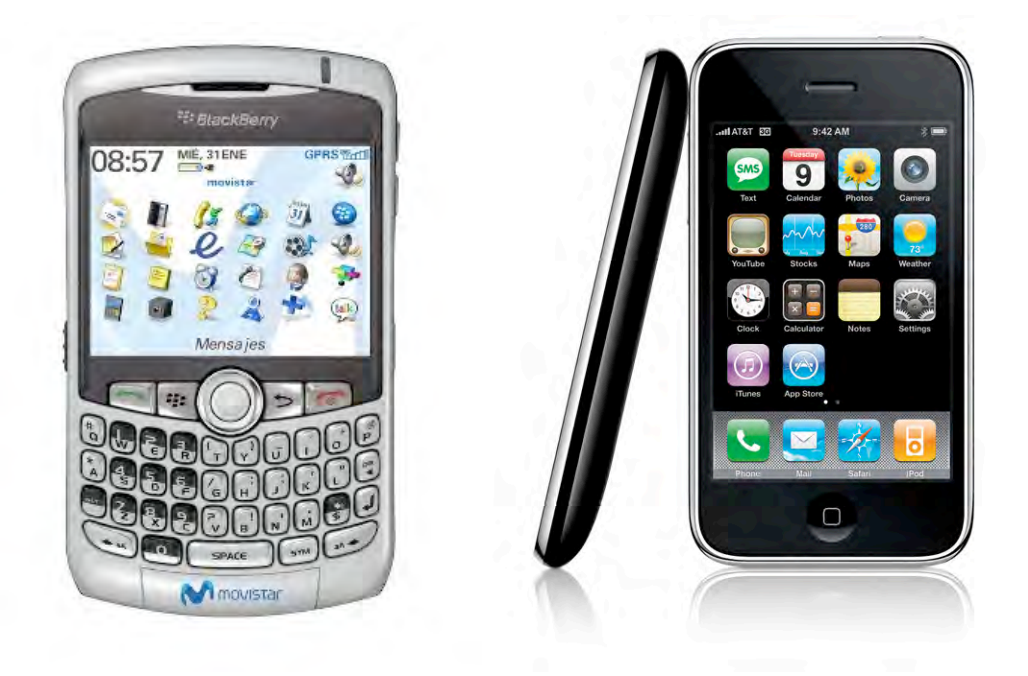

Imagen 2 y 3. de BlackBerry y Iphone.

Estos son dispositivos electrónicos que unen las funciones y características tanto de un teléfono móvil como de un ordenador personal. Una de sus más destacables peculiaridades es que permiten la instalación de programas para mejorar el procesamiento de datos y la conectividad, incrementándolos.

La interfaz con la que cuentan está formada por un teclado en miniatura, una pantalla táctil. Dentro de sus funciones destacables está el tener acceso a internet y al correo electrónico de una compañía, pagando o personal, gratuito. Lo que implica que manejan un sistema operativo.

Retomando el tema del mercado de los móviles, este ha tenido un crecimiento de un 21.7 % en sus ventas mundiales gracias al impulso que los Smartphone tienen.

Esta situación repercute en crear nuevas oportunidades de negocio ya sea diseñando software para la navegación de los dispositivos, o en servicios de localización, en publicidad móvil, en servicios asociados como los mapas o el GPS<sup>10</sup>, y sobretodo en las aplicaciones, donde destaca el uso de realidad aumentada. En conjunto representa una gran oportunidad para emprender un proyecto multimedia.

#### 2.1.b. iPhone y App Store

• • •

El gran líder dentro del mercado de los smartphones es el iPhone² y iPod Touch<sup>11</sup> de Apple. Pero también tienen el título de líderes en el uso a nivel mundial de aplicaciones, de contar con un gran número de desarrolladores y de apps (aplicaciones), sin olvidar la creciente cantidad de usuarios de la plataforma.

El éxito de estos dispositivos reside en su diseño y en los servicios que ofrece, al igual por ser una excelente plataforma de promoción y comunicación. Integran una cámara de 3 megapixeles con enfoque automático y grabación de vídeo, control por voz, brújula y soporte integrado para el Niké+iPod. Son capaces de reproducir vídeos, cambiar su visualización a modo paisaje al cambiar al girar en forma lateral el teléfono.

Además cuentan con una tienda en línea para comprar y descargar canciones de la tienda de iTunes directamente desde su iPhone con Wi-FI. De esta misma forma conocida lanzaron la app.store, que le permite a los usuarios comprar y descargar canciones de la tienda de iTunes directamente desde su iPhone con Wi-Fi, de la misma forma mantienen su AppStore<sup>12</sup>. A través de ella el usuario puede visualizar diversas aplicaciones y descargárselas.

Muchos fabricantes y operadores también han lanzado su tienda de aplicaciones, como Ovi Nokia<sup>13</sup>, Black Berry App World<sup>14</sup> y Windows Mobile<sup>15</sup> entre otras. Pero la AppStore es la única que ha logrado establecerse firmemente en el mercado.

Todas estas características son importantes conocerlas porque te dan una idea de las posibilidades que puedes tener al desarrollar aplicaciones para ellos.

#### 2.1.c. Desarrollo de app

• • •

El desarrollar aplicaciones para el iPhone es un proceso al que hay que dedicarle esmero, puesto que tiene muchos requerimientos únicos, que lo hacen un tanto complejo. Y antes de iniciar el proceso hay que tener muy en claro cuales son los pasos a seguir y las herramientas involucradas desde que se tiene la idea hasta que finalmente se encuentra la app en la AppStore.

Primero, del iPhone Dev Center se tiene que descargar el SDK, que significa **kit de desarrollo de software,** en él están todas las herramientas de desarrollo , como códigos de ejemplo, hasta notas técnicas o documentación específica.

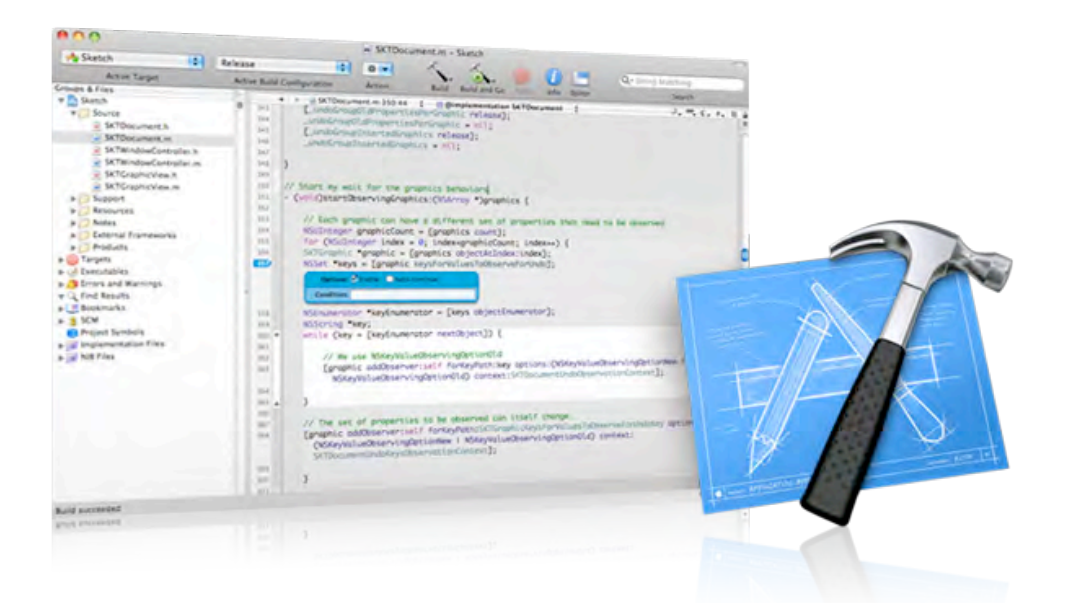

Imagen de pantalla del Xcode del SDk.16

Este kit incluye el Xcode<sup>17</sup> (el entorno de desarrollo integrado), el iPhone Simulator (corre y testea tu aplicación por medio de la simulación de ésta), y el Interface Builder (con el que puedes diseñar más fácil la aplicación usando elementos ya predeterminados para modelar). Con ellos viene un elemento que es fundamental leerlo antes de trabajar, es el Interface Builder User Guide<sup>18</sup>, porque es un documento que te brinda todas las convenciones y parámetros de usabilidad que se tienen en el iPhone.

Hecho esto tienes que proceder a inscribirte en el programa de desarrolladores , para más tarde obtener los certificados que te permiten ejecutar las aplicaciones que solo pueden estar firmadas por Apple. De esa manera al terminar de desarrollar tu app, tienes que solicitar un nuevo certificado de distribución.

Una vez hecho esto, la aplicación con todo y screenshots en formato TIFF o JPEG, tiene que ser enviada a Apple para que la revise y la pueda aceptar, este es un proceso que puede tardar . En el caso de que no sea aceptada, tienes la oportunidad de corregir tus errores que son señalados. Y al ser aceptada, ya la podrás encontrar en la app store y ganar popularidad o dinero, dependiendo de con cual haya sido el fin con el que la cargaste, (el hecho de ser gratis o de pago tiene que ser un factor tomado en cuenta desde el principio en que te inscribes la programa de desarrolladores.)
# 2.1.d. Scrum • • •

Scrum<sup>19</sup> es un proceso para trabajar en equipo en el que se aplican de manera regular un conjunto de prácticas óptimas con el fin de trabajar obtener el mejor resultado posible de un proyecto.

En Scrum se realizan entregas parciales y regulares del producto final, priorizadas por el beneficio que aportan al receptor del proyecto. Por ello, Scrum es ideal para proyectos en entornos complejos, es decir en aquellos que requieren resultados rápidos o donde los requisitos son cambiantes o poco definidos. También se aplica en aquellos proyectos donde la innovación, la competitividad, la flexibilidad y la productividad son básicos.

En este caso se utiliza, además de lo anterior, porque es un proyecto que utiliza un proceso especializado en el desarrollo de producto.

El Scrum maneja diferentes roles que son asignados a los diferentes integrantes del equipo de trabajo. Se dividen en los cerdo y en los gallina.

Los cerdos son aquellos que están comprometidos a realizar el proyecto, como:

- El *Product Owner* representa la voz del cliente en el proyecto y se asegura de que el equipo trabaja de forma adecuada, escribe las tareas a realizarse, las prioriza, y las coloca en el Product backlog Product backlog, un esquema donde se organizan éstas.
- *ScrumMaster o facilitador*, es ayudar al equipo eliminando las complejidades que surjan durante los sprint, que son periodos cortos de tiempo en los que se organiza terminar determinados trabajos. También se asegura de que el proceso Scrum se utiliza como es debido.
- El *equipo* tiene la responsabilidad de entregar el producto, en los que se envuelven personas como el programador, ingeniero, diseñador, etc.
- Los roles gallina no son directamente parte del proceso Scrum, pero son importantes porque dan retroalimentación de cómo va tomando forma el proyecto. En ellos están:
- *Los usuarios*, entendidos como el destinatario final del producto.
- *Stakeholders,* que son los clientes y proveedores del proyecto.

Sin duda es una forma muy efectiva de organizar todo el trabajo e integrantes de un proyecto multimedia.

# 2.2. Casos Similares

• • •

Para conocer cuales son las oportunidades de éxito y los puntos débiles que podría presentar iKlubbers al lanzarse al mercado, se ha realizado un estudio de casos similares para poder analizar estos aspectos y tener información adecuada para resolver mejor el problema.

En esta ocasión no solo se analizaron diferentes aplicaciones, si no también sitios web porque es otro punto de competencia, ya que iKlubbers también cuenta con este medio de comunicación dentro de su estructura de funcionamiento.

De la parte de las aplicaciones se analizó a Bicluo, Tooio, Red Butler, entre otras.

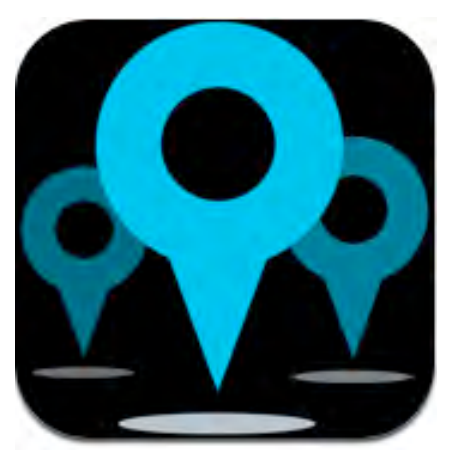

Bliquo20 es una app definida como un buscador de ocio urbano, con ella puedes encontrar y reservar restaurantes, bares y discotecas dentro de España. Te permite leer los comentarios de otros usuarios, filtrar por tipo de cocina o de región aquellos restaurantes de tu ciudad, etc. También puedes guardarte tus lugares favoritos.

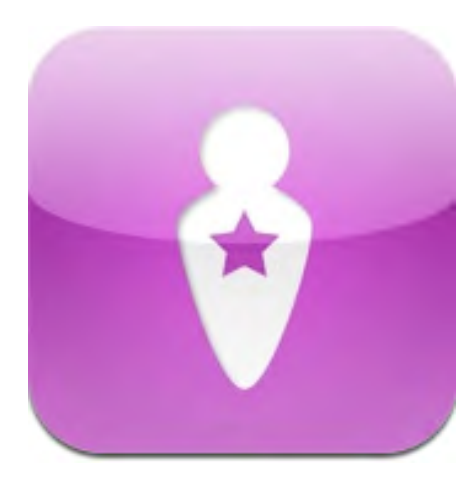

Tooio21 es una aplicación gratuita que te orienta en ofertas, ocio urbano. Te aconseja a dónde salir, ir de compras y disfrutar de la ciudad. También cuentan con una página web donde muestran las características principales de esta aplicación, lo que les sirve de medio publicitario.

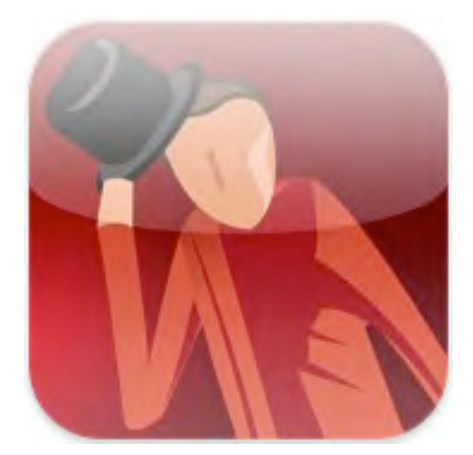

La aplicación Red Butler<sub>22</sub> te permite disfrutar de descuentos, asientos prioritarios y trato VIO en exclusivos restaurantes y hoteles a nivel internacional. Con ella buscas los lugares por nombre, con ayuda del GPs y aquellas que están cercanas a ti. Es de paga.

En cuanto a la parte de los sitios web, se analizaron los casos de Tillate.com, HuescadeFiesta.com y SitgesBoom.com.

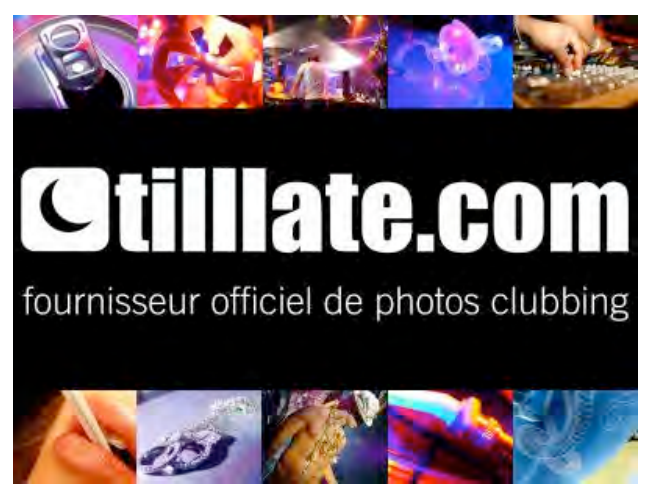

Tillliate.com<sub>23</sub> es un sitio en Internet donde encuentras información de discos y listas VIP a las que puedes apuntarte, ver álbumes de fotos de las fiestas que se llevaron a cabo el fin de semana a nivel nacional y de provincia.

Lo encuentras para España, pero puedes cambiar el país.

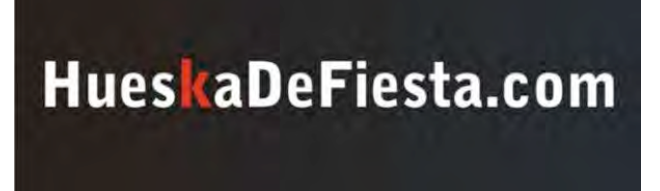

**CONCURSOS AGENDA FLYERS FOTOS JUEGOS MÚSICA** 

HuesKaDeFiesta.com24, es un portal que sigue la misma línea, es de ocio y actividades culturales de las provincias de España, en ella encuentras información elaborada y útil de

los diferentes sitios a los que puedes ir salir, así como galería de fotos de los

eventos ya realizados. En su página principal se muestran los sitios que durante esa semana tienen un evento o descuento.

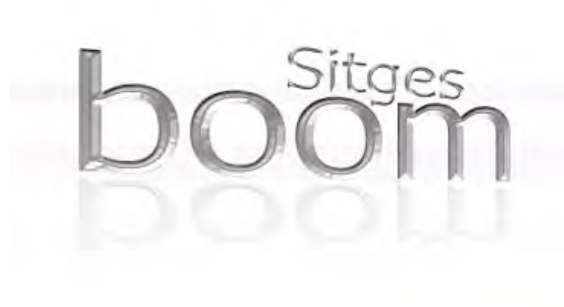

SitgesBoom.com<sub>23</sub> es un directorio de hostelería, ocio, turismo, actividades y empresas de Sitges, Barcelona. Con ella tienes disposición a información de promociones, información general de los lugares, productos y servicios de las principales empresas de la zona. En su página web, describen

www.econstges.com

los diferentes paquetes a los que se puede acceder si es que se quiere promocionar un local, claramente cada uno con un precio distinto que es proporcional a lo que ofrece el paquete.

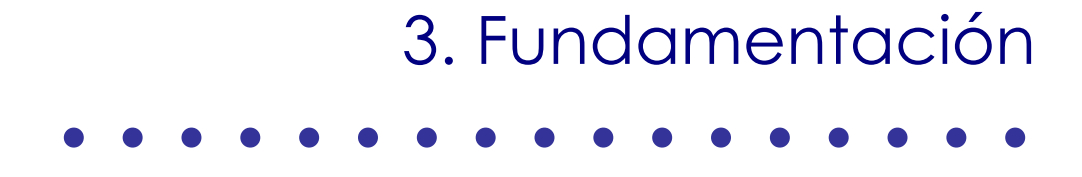

# 3.1. Objetivos de comunicación • • •

Difundir el concepto iKlubbers a través de una imagen corporativa e institucional que vaya de acorde al concepto innovador del servicio para obtener presencia en el sector y destinatario al que está enfocado. Así como crear una interfase funcional y estética con la que el usuario realice una navegación optima por la app.

### Objetivos particulares

- Posicionar la aplicación dentro del mercado como un servicio de calidad y confiabilidad.
- Crear identificación entre el destinatario determinado a través de la imagen gráfica institucional.
- Difundir la imagen corporativa de iKlubbers con piezas de comunicación que entre ellas mantengan una unidad gráfica visual.
- Aplicar adecuadamente los parámetros de usabilidad y gráfica determinados por el Interface Builder User Guide
- Transmitir una gráfica creativa y característica de iKlubbers en la aplicación a pesar de las demarcaciones establecidas.
- Desarrollar una imagen que sea única e identificable, con una permanencia alta de vigencia en el mercado y en la memoria del usuario.
- Coordinar diseño con funcionalidad dentro de la aplicación.

# 3.2. Destinatarios de la comunicación • • •

Tomando en cuenta las 3 necesidades de comunicación detectadas para el proyecto, se analizaron los datos y se definieron dos perfiles de destinatarios.

Los primeros destinatarios son los clubs nocturnos que desean que su negocio forme parte de iKlubbers. Esto nos da a entender que son personas que ya cuentan con un negocio y su edad ha de rondar entre los 30 y 55 años, de ambos sexos. No necesariamente tienen que ser usuarios de iPhone y del iPod Touch, puesto que su contacto con iKlubbers es a través del sitio web y de las piezas de comunicación.

Los segundos destinatarios son todas aquellas personas que buscan iKlubbers para aplicarlo a su forma de vida. Es decir es gente que disfruta de salir por las noches. Su edad ha de encontrarse entre los 16 años y 45 años, de ambos sexos. También para tener acceso a la aplicación, han de ser usuarios iPhone/iPod Touch, y como sólo funciona en España, han encontrarse dentro del territorio.

# 3.3. Estrategia de comunicación • • •

La estrategia de comunicación en este proyecto se enfoca en la forma en la que las necesidades de comunicación se tienen que resolver. En este caso se toma a consideración las 3 necesidades de comunicación de iKlubbers.

**1. Creación de una identidad.** 

Para resolver esta necesidad se hará una imagen de identidad corporativa, que refleje los conceptos que iKlubbers quiere transmitir y para el adecuado uso de ésta, habrá un manual de identidad corporativa que contiene la reglas y diferentes usos. Será lo primero a desarrollarse, ya que de aquí parten el resto de las piezas/formas de comunicación.

**2. Posicionamiento en el mercado.** 

Para esta necesidad se tiene planeado hacer varias piezas/formas de comunicación, tanto digitales e impresas para cubrir un área mayor del mercado.

Dentro de las piezas impresas se desarrollará un flyer y un poster para la difusión del concepto y vender las características con las que cuenta de forma más general. El flyer será frente y vuelta y tendrá los datos detallados del proyecto iklubbers, como los nombres de los integrantes del equipo, los tutores, el cliente ubicados en la parte frontal y en la parte posterior, habrá una breve descripción del producto y de los servicios que ofrece iKlubbers.

Para el entorno digital se planea desarrollar un banner, un sitio web y un video promocional. Más adelante se escribirá un post dentro del Blog Multimedia de La Salle, lo que es otro punto importante de difusión.

El banner se colgará en un sitio perteneciente a Universidad La Salle, por lo que así se dará a conocer entre la comunidad de dicho lugar. Sus datos serán sólo los más representativos, para causar curiosidad en el usuario y así quiera conocer más.

El sitio web tiene 2 propósitos determinados por su uso. Uno es para los posibles usuarios iKlubbers, a los que se les presenta una breve explicación del concepto del producto. El otro uso es para los clubs que quieren añadirse, puesto que se les muestra las diferentes tarifas que se ofrecen, además de una explicación de la aplicación y una plantilla para agregarse a la comunidad iKlubbers.

También se hará un video comercial, donde en 30 segundos se promocionará las características de la aplicación. Los elementos audiovisuales serán autoexplicativos con el fin de lograr comunicar la idea completa en el tiempo estipulado. El video se encontrará a través de YouTube.

**3. Desarrollo gráfico del producto.**

En esta necesidad se centra el desarrollo de toda la interfase de la aplicación, para lo que se tiene que considerar integrar las funcionalidades determinadas anteriormente. Y para que durante el proceso el cliente pueda visualizar el funcionamiento de la app se hará una guía de navegación, de la misma forma también habrá una guía de especificaciones gráficas para ayudar a los programadores en la etapa de integración entre el diseño y lo programado.

# 3.4.Descripción general de las piezas

• • •

Todas las piezas de comunicación realizadas para iKlubbers, tendrán que incorporar la imagen gráfica institucional para mantener una unidad visual, ya que de esta forma se reafirma la identidad de Iklubbers y le dota de una personalidad. El realizarlo adecuadamente repercute en un buen posicionamiento en el usuario.

Además todas se tienen que diseñar bajo un concepto visual en el que se refleje el concepto general y estilo de iKlubbers, El uso y variaciones en el acomodo surge del soporte final de la piezas, pero en general dicha composición de los elementos se tiene que organizar bajo la guía de una retícula áurea; así como todas deben aplicar una misma tipografía.

Las piezas tienen que manejar un tono discursivo habitual y común, para que de esta forma el mensaje enganche más al usuario.

# 3.5. Definición de contenidos • • •

#### a. **Imagen de identidad corporativa:**

Imagen: elemento gráfico que remita el nombre de la aplicación Texto: nombre de la aplicación, iKlubbers Color: los colores institucionales de la imagen corporativa

### b. **Manual de imagen de identidad corporativa iKlubbers**

#### Imagen:

Logotipo de la aplicación en versión original, así como en las versiones de 1 tinta plana, blanco y negro, calado, área de restricción, control de proporciones e ícono de visualización en la AppStore,

#### Texto:

- **f** Título Manual de nombre de la aplicación, iKlubbers
- **indice:** Logotipo, Versiones blanco y negro, Versiones calado Área de exclusión Control de proporción Ícono

Cuerpo:

#### INTRODUCCIÓN:

En este documento se encuentran los parámetros para conocer y reproducir la imagen de identidad de Iklubbers de forma adecuada . El fin es el facilitar el uso de ella en diferentes aplicaciones.

#### LOGOTIPO:

Es la expresión tipográfica de la marca. Es elemento que formaliza el nombre del proyecto IKlubbers. Siempre que sea posible se usará el logotipo en color.

#### VERSIONES BLANCO Y NEGRO:

Las versiones en blanco y negro se utilizarán en aquellos casos en que no pueda emplearse la versión en color, ya sea por el tipo de fondo o se quieran reducir costos imprimiéndose solo en 1 tinta.

#### VERSIONES CALADO:

Las versiones de calado en blanco y negro se utilizarán en aquellos casos en que se necesite imprimir en soportes que no reproduzcan adecuadamente los degradados de los brillos, como telas.

#### ÁREA DE EXCLUSIÓN

Esta red se realizó tomando como medida el cuadrado de unidad, el cual se basa en la caja tipográfica de la tipografía aplicada en el logotipo. Con la red se logro una composición armónica de los elementos y a su vez muestra la zona limitada en la que no se puede poner otro elemento sobre el logotipo.

#### CONTROL DE PROPORCIÓN

Las proporciones del logotipo le permiten ser leído con facilidad tanto en grandes como en pequeños formatos. No obstante, para unas condiciones aceptables de impresión, no debe reducirse más del el límite aquí establecido. Máximo : no hay límite Mínimo: 2 cm x 0.5 cm

#### ICONO

El icono está diseñado para usarse sólo dentro de un entorno digital. Su uso directo está dentro del iPhone como botón de acceso a la aplicación.

Las medidas del elemento son 57 x 57 pixeles, con 90° en las esquinas y no debe de contener brillo ni relieve o usar transparencia, ya que aunque el icono cuando se visualiza en el dispositivo móvil, se las agrega por default el iPhone/iPod Touch.

Color: Los colores institucionales de la imagen corporativa y los que en particular se mencionen en la modalidad del logotipo.

Motivos geométricos: Secuencia lineal de puntos en la parte inferior izquierda del documento.

#### c. **Flyer**

Imagen: Fotografía del iPhone, el logotipo de Iklubbers, de Media Dome, de La Salle Universidad Ramon Llull y Mobivery.

Texto:

- Integrantes del equipo: David Bassols Espuña, Marta Cortiñas Pardo, María Montserrat Presno Rivas, Toni Gómez Maldonado, Valentí Freixanet Genis. Colaboración María Bagán.
- Tutores: Oscar García Pañella y Emiliano L. Ruiz de la Hermosa
- Cuerpo de texto:

iKlubbers es la nueva solución de las noches españolas. No volverás a no saber a dónde ir!

A través de esta aplicación pensada para usuarios iPhone e iPod Touch tendrás toda la información que buscabas para disfrutar del ocio nocturno, al alcance de tu mano. iKlubbers te permite planear tus noches mostrándote una completa lista de los clubs de la ciudad con información detallada para que sepas donde escoger, ya estés en casa o viajando, puesto que cubre todo el territorio español.

También te permite mejorar tus improvisaciones mostrándote sólo las opciones que tienes cerca de ti, y sobretodo ayuda a los indecisos a escoger destino mediante el sistema de elección aleatoria Shake it!.

Además, iKlubbers incluye listas VIP para los mejores locales, con las que tendrás acceso preferente y gratuito entre muchas otras ventajas. Solo tienes que descargarla de App Store gratuitamente y se convertirá en uno de tus imprescindibles.

- Slogan: iKlubbers: make your nights free!
- Sitio web: www.iKlubbers.es
- Ć

Color: Los colores institucionales de la imagen corporativa.

Motivos geométricos: Silueta de gente bailando en color negro y estrellas dispersas.

#### d. **Poster**

Imagen: Simulación vectorial iPhone, el logotipo de Iklubbers, de Media Dome, de La Salle Universidad Ramon Llull y Mobivery.

Texto:

- Integrantes del equipo: David Bassols Espuña, Marta Cortiñas Pardo, María Bagán, María Montserrat Presno Rivas, Toni Gómez Maldonado, Valentí Freixanet Genis.
- Tutores: Oscar García Pañella y Emiliano L. Ruiz de la Hermosa
- Slogan: iKlubbers: make your nights free!
- Sitio web: www.iKlubbers.es

Color: Los colores institucionales de la imagen corporativa.

Motivos geométricos: Silueta de gente bailando en color negro y estrellas dispersas.

e. **Banner**

Imagen: Simulación vectorial iPhone, el logotipo de Iklubbers, de La Salle Universidad Ramon Llull y Mobivery.

Texto:

- Slogan: iKlubbers: make your nights free!
- Sitio web: www.iKlubbers.es

Color: Los colores institucionales de la imagen corporativa.

Motivos geométricos: Silueta de gente bailando en color negro y estrellas dispersas.

**f. Sitio web** 

Aplica tanto para la plantilla inicio y plantilla de contenido.

Imagen: El logotipo de Iklubbers, adentro del sitio el logotipo de La Salle, el de Mobivery, simulación vectorial de iPhone y fotografías de algunos clubs. Texto:

- **Elección de idioma,**
- Cuerpo:

Presentación usuario: Si eres un usuario iPhone o iPod touch y te interesa el ocio nocturno, iKlubbers es la aplicación que estabas esperando. Para saber más, pulsa aquí.

Presentación club: Si tienes un local de ocio nocturno y te interesa promocionarlo, pasa a formar parte de la extensa comunidad iKlubbers. Con cuatro diferentes modalidades, nos adaptamos a tus necesidades. Para más información, pulsa aquí.

#### ¿QUÉ ES IKLUBBERS para usuarios**?**

iKlubbers es una aplicación para iPhone e iPod touch que te ofrece numerosas ventajas para facilitar tus noches.

La aplicación cuenta con una completa lista de los clubs de la ciudad con información detallada para que sepas donde escoger, ya estés en casa o viajando, puesto que cubre todo el territorio español y te muestra lo que tienes más al alcance, para facilitarte las cosas. Además, incorpora las valoraciones de los usuarios sobre cada club para orientarte con sus opiniones, por si no sabías como decidirte.

Y lo más importante, iKlubbers incluye listas VIP para los mejores locales, con las que tendrás acceso preferente y gratuito entre muchas otras ventajas. Sólo tienes que descargarla de AppStore gratuitamente y empezar a disfrutarla de una manera fácil y sencilla.

#### ¿QUÉ ES IKLUBBERS para clubs?

iKlubbers es una aplicación gratuita para iPhone e iPod Touch que compagina a la perfección los intereses de los locales con los de los usuarios.

Si te unes a iKlubbers, tu local aparecerá en las búsquedas de cientos de usuarios y dispondrás de una página personalizada en la aplicación con información detallada que dependiendo de la tarifa escogida podrá incluir además de texto y datos básicos, fotos, audio o incluso video.

También podrás añadir tus listas VIP en la aplicación y utilizar iKlubbers como el mejor de tus relaciones públicas.

Si tienes un local de ocio nocturno, pasa a formar parte de iKlubbers.

#### ABOUT US\_

Esta web y la aplicación iklubbers han sido creadas por un grupo de estudiantes del Master en Creación, Diseño e ingeniería Multimedia de La Salle (Universitat Ramon LLull) en concepto de proyecto final de master, para Mobivery.

David Bassols, Marta Cortiñas, Valentí Freixanet, Toni Gomez, Montserrat Presno, con la colaboración de María Bagán, Oscar García, Emiliano Labrador y el equipo Mobivery.

#### Iklubbers\_iphone@googlegroups.com

#### FUNCIONALIDADES

iKlubbers incluye:

- Listas VIP para los mejores locales, con las que tendrás acceso preferente y gratuito entre muchas otras ventajas.
- ! Sistema de elección aleatoria Shake it!
- ! Visualización de los mejores clubs a nivel nacional con información detallada
- ! Posibilidad de ordenar la lista de clubs por cercanía a ti para una mayor comodidad.
- ! Recomendaciones de los mejores eventos de cada noche

Slogan: iKlubbers: make your nights free!

#### TARIFAS

#### club base=gratis

id, nombre , posición, logotipo

#### clubTipoA=XXXe

id, nombre , posición, logotipo precio, tipo de música, tipo de ambiente, descripción (10 caracteres), 3 fotos, comentarios

#### clubTipoB=XXXe

id, nombre , posición, logotipo precio, tipo de música, tipo de ambiente, descripción (20 caracteres), 5 fotos, comentarios, hora apertura y cierre.

#### clubTipoC=XXXe

id, nombre , posición, logotipo precio, tipo de música, tipo de ambiente, descripción (30 caracteres), 10 fotos, comentarios, hora apertura y cierre, link a web, mail Info, Lista Vip, y el flyer que se muestra en destacados.

Color: Los colores institucionales de la imagen corporativa.

Motivos geométricos: Silueta de gente bailando en color negro, luces de escenario y estrellas dispersas.

#### g. **Interfase app**

Imagen: logotipos y flyers de los distintos clubs inscritos, logotipo de Iklubbers, fotografías de los usuarios.

#### Texto:

- Slogan: iKlubbers: make your nights free!
- Sitio web: www.iKlubbers.es
- **G** Funciones:

#### Sólo se describe el contenido

VIP: sección donde se visualizan los flyers que en la semana de exhibición tienen promoción.

Clubs: visualización de mapa y lista de los clubs que tienes cerca, ordenadas por distancia o valoración de los usuarios.

Buscar: buscador de clubs por nombre y redirección a la información del club.

Favoritos: tus predilecciones

Pases: Visualización de los pases utilizados en orden cronológico y aquellos con el código de acceso al club.

Detalles: muestra información completa del club, como fecha, horario, ubicación, comentarios y puedes visualizar fotografías.

Color: Los colores institucionales de la imagen corporativa, más aquellos preestablecidos en los botones de interfase del iPhone.

Motivos geométricos: botones rectangulares de navegación, recuadros transparentes con los vértices redondeados, fondo con silueta de gente bailando en color negro, estrellas dispersas y luces de escenario.

#### h. **Guía de navegación**

Imagen: Screen shots de la aplicación completa y el el logotipo de Iklubbers.

Texto:

- Slogan: iKlubbers: make your nights free!
- Títulos: Clubs, Destacados, Buscar, Favoritos, Pases, Detalles, Apuntarme, Comentar y Ajustes.

Color: Los colores institucionales de la imagen corporativa.

Motivos geométricos: Secuencia lineal de puntos en la parte inferior izquierda del documento.

i. **Guía de especificaciones gráficas**

Imagen: Screen shots de la aplicación completa y el el logotipo de Iklubbers.

Texto:

- Slogan: iKlubbers: make your nights free!
- Títulos: Clubs, Destacados, Buscar, Favoritos, Pases, Detalles, Apuntarme, Comentar y Ajustes.
- **SESPECIFICACIONES Gráficas.**

Color: Los colores institucionales de la imagen corporativa.

Motivos geométricos: Secuencia lineal de puntos en la parte inferior izquierda del documento.

#### j. **Video promocional**

Imagen: Fotografías de los distintos escenarios donde se desarrolla la historia, fotografías de los personajes de la historia.

Texto:

Slogan: iKlubbers: make your nights free!

Música: Composición de David Cortiñas y Marta Cortiñas.

# 3.6. Concepto de diseño • • •

Basándonos en lo que iKlubbers plantea para ofrecer y los objetivos que quiere alcanzar, es importante desarrollar un estilo gráfico propio para definir su identidad y así tener una presencia en los usuarios y en el mercado.

Además este estilo genera una línea que sirve de guía para crear la gráfica institucional de la entidad, como son sus piezas de comunicación y el producto en sí.

El estilo de iKlubbers se formó a partir de una lista de conceptos, los cuales aparecen en respuesta a la pregunta, ¿qué es iKlubbers? Una vez que se obtuve una amplia lista de adjetivos, se tomaron los conceptos que mejor reflejaban y englobaban en pocas palabras lo es y lo que quiere transmitir Iklubbers.

Uno de ellos es la *libertad* puesto que iKlubbers te desocupa de la indecisión desplegándote una selección de clubs cercanos a ti o aquellos que son del tipo de música que buscas. De ahí surge otros de sus conceptos, que son la *seguridad* y *confianza*, ya que son características importantes a ganar en el usuario para que perciba la calidad del servicio de iKlubbers.

También se tiene que reflejar *exclusividad* ya que es una de las características diferenciales de Iklubbers al momento en que te permitirte la entrada a los clubs, así como al mostrarte las ofertas y promociones que se están llevando a cabo.

Además de los anterior, el concepto de dinamismo se hace presente en iKlubbers por la forma en la que se navega a través de la aplicación,

reforzada por funcionalidades como el Shake it! o las carretas animadas de los pases y fotografía, al igual se nota el dinamismo, con el diseño de usabilidad que tiene la aplicación, que consiste en la facilidad con la que el usuario puede apuntarte a la lista de un club.

El hecho del tipo de tecnología que se aplica, por las funcionalidades y por el la nueva forma que presenta iklubbers para disfrutar del ocio nocturno, remiten a la *modernidad* como un concepto más a destacar.

## 3.7. Criterios de diseño

• • •

- **a. Imagen de identidad corporativa:** 
	- Sistema compositivo: Se basa en un rectángulo áureo para tener una disposición armónica de los elementos visuales, y sobre este sistema se traza una cuadrícula, donde la unidad base es la caja tipográfica de una letra de la tipografía empleada.
	- Soporte: Sirve tanto para distribución digital como impresa.
	- Dimensiones : es escalable a diversos tamaños, mientras respete el mínimo, que está marcado en el manual de identidad.
	- Color/Modo: Negro, para fondo, blanco para la tipografía y azul para resaltar la el nombre del fondo. Modo en versión RGB y CMYK.
	- Tipografía: V5 Prophit cell, que remite es legible y tiene una apariencia de club
	- **imágenes:** No aplica
	- Motivos geométricos: Un rectángulo horizontal con esquinas redondeadas.
- **b. Manual de identidad corporativa:** 
	- Sistema compositivo: Tiene una retícula de creada por máraenes de 3 cm x 3 cm, de 3 columnas por 4 filas y un medianil de 0.45 cm, para varias opciones de composición.
	- Dimensiones y Resolución: 21.7 cm x 28 cm, que es un tamaño adecuado y estándar de reproducción en la imprenta,de 300 dps
	- Soporte: Tanto digital como Impreso en papel bond de 130 gr.
	- Color/Modo: los colores institucionales para mantener una gráfica unida. En modo CMYK.
- Tipografía: V5 Prophit cell, de 18 pts para títulos, que es legible y asemeja a las luces de los clubs. Usa Century Gothic de 11 pts en color negro para el cuerpo de texto.
- Imágenes: Las pantallas del diseño digital de la aplicación.
- Motivos geométricos: serie de puntos como línea de soporte al título.
- Acabados: De imprimirse, tendría un engrapado a caballo.
- **c. Flyer:** 
	- Sistema compositivo: Se basa en la retícula de un rectángulo aúreo para poder usar lo puntos de atracción para el acomodo de los elementos a destacar.
	- Dimensiones y Resolución: 14 cm x 21. 7 cm , a 300 dps
	- Soporte: Papel opalina de 130 gr.
	- Color/Modo: Combinación de los colores institucionales, negro, degradado de azul y blanco, para mantener una gráfica unida con el resto de las piezas. En modo CMYK.
	- Tipografía: Eurostile de 11 pts, puesto que su legibilidad es alta y al aplicarse en una pieza impresa, se diferencia del las digitales.
	- **■** Imágenes: Logotipos y una fotografía del iPhone en ¾, donde se simule la implementación de iKlubbers. También uso de estrellas en el fondo que expresan la noche.
	- Motivos geométricos: Sombra que representa gente bailando.
	- **Acabados: No aplica**

**d. Poster:** 

- Sistema compositivo: Aplica una retícula de un rectángulo aúreo escalado para usar lo puntos atracción para el acomodo destacar otros elementos.
- Dimensiones y Resolución: Tabloide de 28 cm x 43 cm , a 300dps
- Soporte: Papel couche de 130 gr.
- Color/Modo: Combinación de los colores institucionales, negro, degradado de azul y blanco, para mantener una gráfica unida con el resto de las piezas. En modo CMYK.
- Tipografía: Eurostile de 11 pts, que cuenta con una legibilidad adecuada, también así es diferente de las piezas digitales.
- Imágenes: Logotipos, y trazado vectorial del frente del iPhone. Usa estrellas en el fondo que expresan la noche.
- Motivos geométricos: Sombra que representa gente bailando.
- Acabados: Suaje del aréa no usada por el iPhone.
- **e. Banner:** 
	- Sistema compositivo: Segmentación de tercios para ubicación de elementos.
	- Dimensiones y Resolución: 580 x 250 px , a 72 dps
	- Soporte: Digital
	- Color/Modo: Aplicación de los colores institucionales, negro, degradado de azul y blanco, para mantener una gráfica unida con el resto de las piezas. EN modo RGB.
	- Tipografía: Eurostile de 14 pts, adecuada para la legibilidad.
	- Imágenes: Logotipo y fotografía de ¾ del iPhone. Usa estrellas en el fondo que expresan la noche.
	- Motivos geométricos: Sombra que representa gente bailando.
	- **Acabados: No aplica**
- **f. Sitio web:** 
	- Sistema compositivo: Retícula basada en la regla de tercios y sus intersecciones, para darle un espaciado equilibrado a los elementos.
	- Dimensiones y Resolución: 800 x 600 px, a 72 dps
	- Soporte: Digital
- Color/Modo: Aplicación de los colores institucionales, negro, degradado de azul y blanco, para mantener una gráfica unida con el resto de las piezas. En modo RGB.
- Tipografía: Para títulos V5 Prophit cell, de 16 pts, en color blanco, que tiene una apariencia de luces de club. Para el cuerpo de texto Century Gothic de 12 pts, que es de buena legibilidad.
- Imágenes: Logotipo iKlubbers y fotografía de los clubs. También usa estrellas en el fondo que expresan la noche.
- Motivos geométricos: Sombra que representa gente bailando y rectángulo horizontal con esquinas redondeadas para coordinar con el logotipo.
- **Acabados: No aplica.**
- **g. Interfase de la app:** 
	- Sistema compositivo: Retícula creada por 3 columnas y 4 filas para el acomodo proporcional de los elementos.
	- Dimensiones y Resolución: la pantalla es de 320 x 480 px, a 72 dps
	- Soporte: Digital
	- Color/Modo: Aplicación de los colores institucionales, negro, degradado de azul y blanco, con lo que se mantiene una gráfica unida con el resto de las piezas. En modo RGB.
	- Tipografía: Helvética bold en blanco y azul marino, en los tamaños 21,16,14 y 12, que varían según la jerarquización de la información.Esta es la tipografía estándar de Apple para las apps.
	- Imágenes: Logotipo Iklubbers, logotipos de los diferentes clubs y fotografías de sus fiestas hechas de los usuarios iPhone.
	- Motivos geométricos: Sombra que representa gente bailando, rectángulos de esquinas redondeadas como botones y marcos.
	- **Acabados: No aplica**

**h. Guía de navegación y Guía de especificaciones gráficas :**

**(comparten mismos parámetros)**

- Sistema compositivo: Tiene una retícula de creada por márgenes de 3 cm x 3 cm, de 8 columnas por 4 filas y un medianil de 0.45 cm, para varias opciones de composición.
- Dimensiones y Resolución: 28 cm x 21.7 cm, que es un tamaño adecuado y estándar de reproducción en la imprenta, a 72 dps.
- Soporte: Digital
- Color/Modo: Aplicación de los colores institucionales, negro, degradado de azul y blanco, con lo que se mantiene una gráfica unida con el resto de las piezas. En modo RGB.
- Tipografía: V5 Prophit cell, color azul marino de 18 pts para títulos, ya que tiene una apariencia de luces de club. Y Century Gothic de 11 pts en color negro para el cuerpo de texto.
- Imágenes: Las pantallas del diseño digital de la aplicación.
- Motivos geométricos: serie de puntos como línea de soporte al título y como líneas de señalamiento.
- **Acabados:** No aplica
- **i. Video promocional:**
	- Sistema compositivo: Las tomas de las escenas manejan la regla de los tercios, para utilizar los puntos de intersección como focos de atención.
	- Dimensiones y Resolución: 720 x 480 px, a 72 dps
	- Soporte: Digital
	- Color/Modo: Su modalidad es RGB y tiene la aplicación de los colores institucionales en títulos.
	- **is** Tipografía: No aplica
	- Imágenes: Logotipo Iklubbers, fotografías de los diferentes sitios donde se encuentran los personajes.
	- **Acabados: Edición**

## 3.8. Plan de difusión y distribución

• • •

Un plan de difusión se encarga de establecer el canal por el cual se van a distribuir las piezas/ formas de comunicación. En este caso se tiene pensado por cada elemento:

- Imagen de identidad corporativa: Se transmitirá a través de todas la piezas/formas de diseño mencionadas a continuación, por el tiempo en que la aplicación esté en funcionamiento.
- Manual de identidad corporativa: se distribuirá a todas las personas que estén interesadas en usar la imagen corporativa y a los integrantes del proyecto iKlubbers, su permanencia en el tiempo va definida por el tiempo de uso del servicio.
- Flyer: Se distribuirá de forma directa en el Media Dome de La Salle y está diseñado para que sea por más lugares, aunque ahora solo en Barcelona, por el momento su difusión estará ligada a la cantidad impresa en existencia, pero está diseñada para tener una alta permanencia en el tiempo.
- **E** Poster: Pieza que se encontrará colgado en diferentes puntos de la La Salle Universidad Ramon Llull, al igual que el flyer su difusión estará ligada a la cantidad impresa en existencia y su diseño le permite tener una alta permanencia en el tiempo.
- Banner: Se distribuirá en el sitio del Media Dome y de La Salle Universidad Ramon Llull, su permanencia de difusión depende de la estructura del sitio.
- Sitio web: Esta forma de comunicación ya cuenta con su dominio que lo posiciona en la web. Su permanencia en el tiempo está ligada al uso de Iklubbers.
- Interfase app: Su distribución es a través de la aplicación terminada, así el producto final se encontrará en la App Store, sin un límite de tiempo.
- Guía de navegación: Su permanencia en el tiempo está unida a la vigencia de la aplicación o mientras esta no tenga cambios estructurales. Su distribución es a través de entornos digitales por parte de la diseñadora a los programadores y al cliente.
- Guía de especificaciones gráficas: Su permanencia en el tiempo está unida a la vigencia de la aplicación o mientras esta no tenga cambios estructurales. Su distribución es a través de entornos digitales.
- Video promocional: Su distribución será por el sitio web YouTube con una permanencia en el tiempo indefinida.

# 4. Proceso de desarrollo

• • • • • • • • • • • • • • • • •

 Para la producción de las piezas / formas de comunicación, se siguió en la metodología de trabajo de diseño descrita en el capítulo 16.a. Solución Propuesta. A continuación se presentan las piezas finales con sus bocetos previos y las mismas con las retículas que aplicaron.

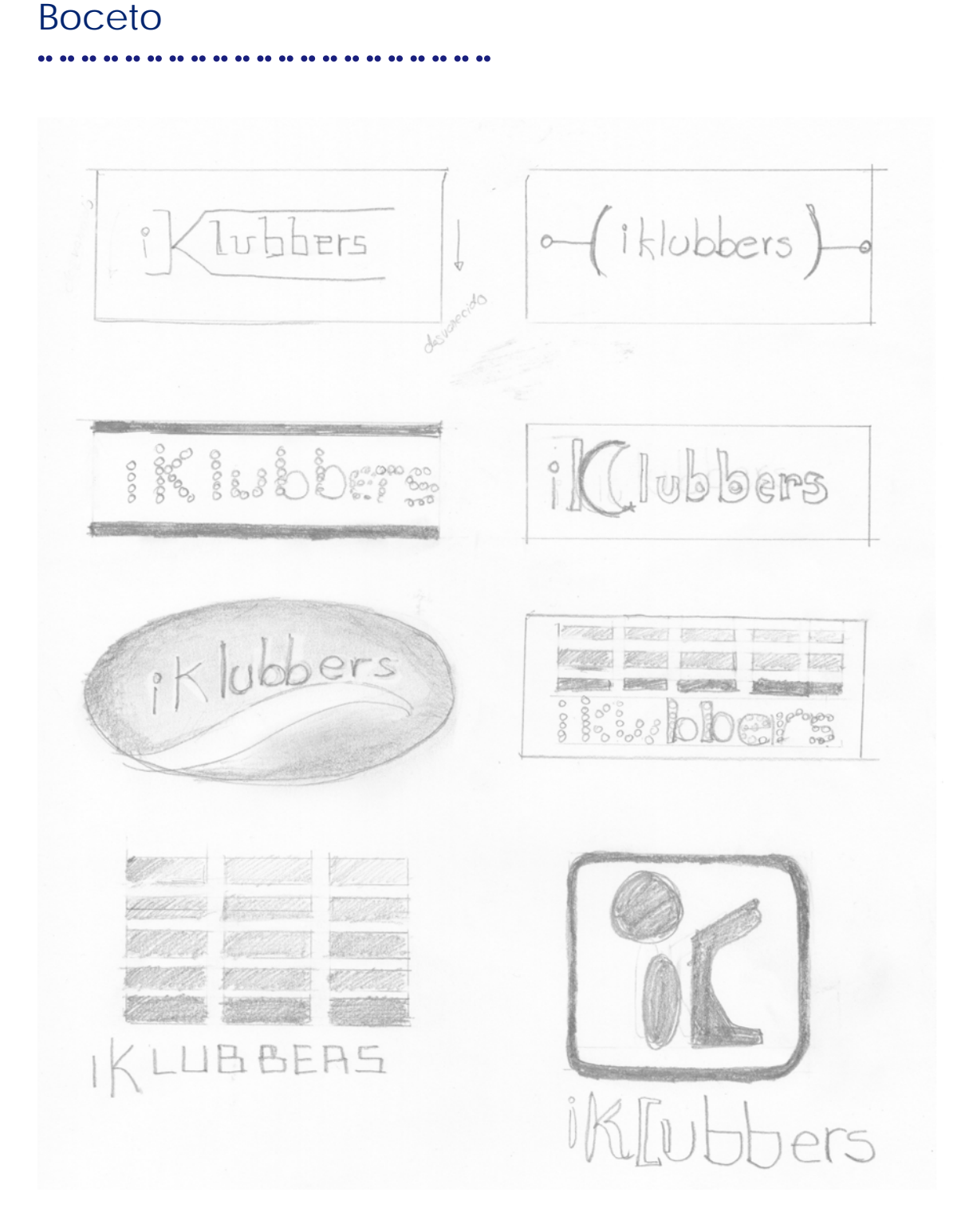

..................... **Propuestas**

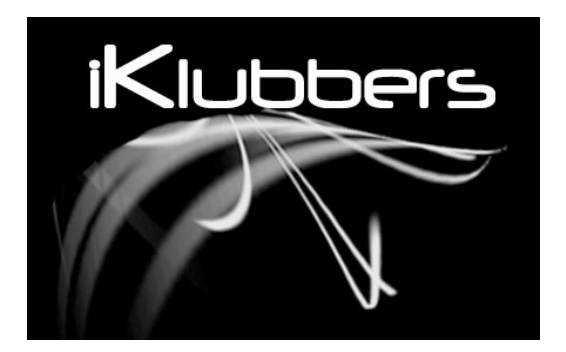

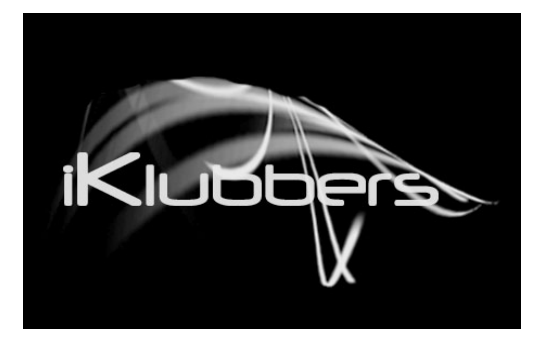

**IFLUENCE** 

**IKLIDE E** 

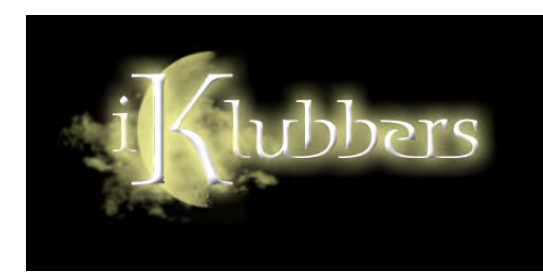

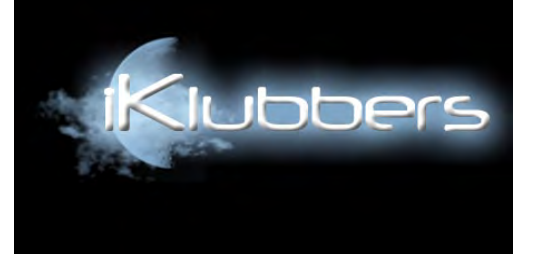

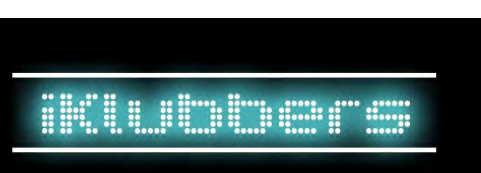

**iff,wobers** 

imagen de identidad corporativa

....................................

# ..................... **Propuestas**

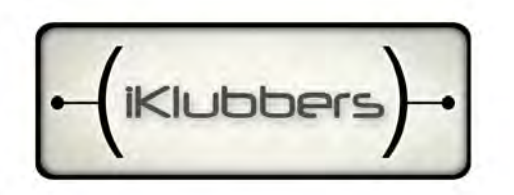

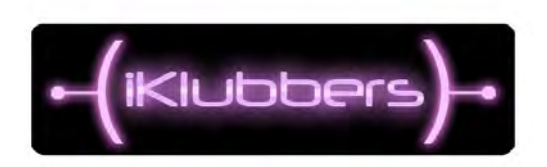

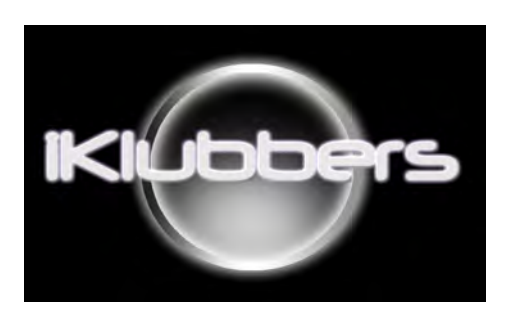

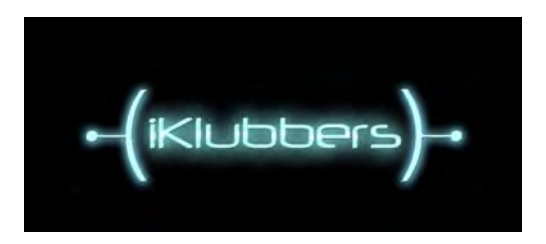

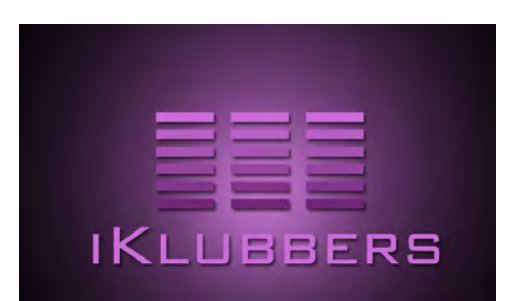

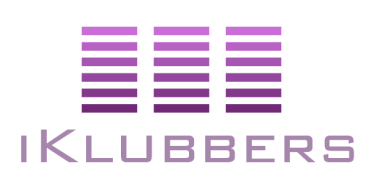

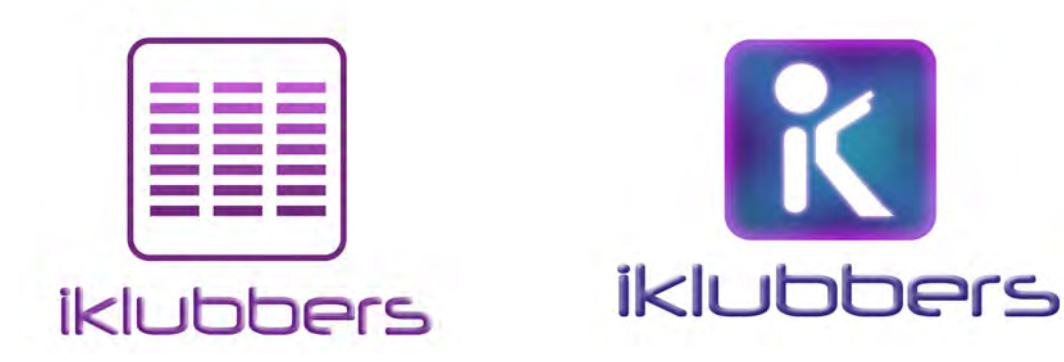

# ..................... **Sistema de composición**

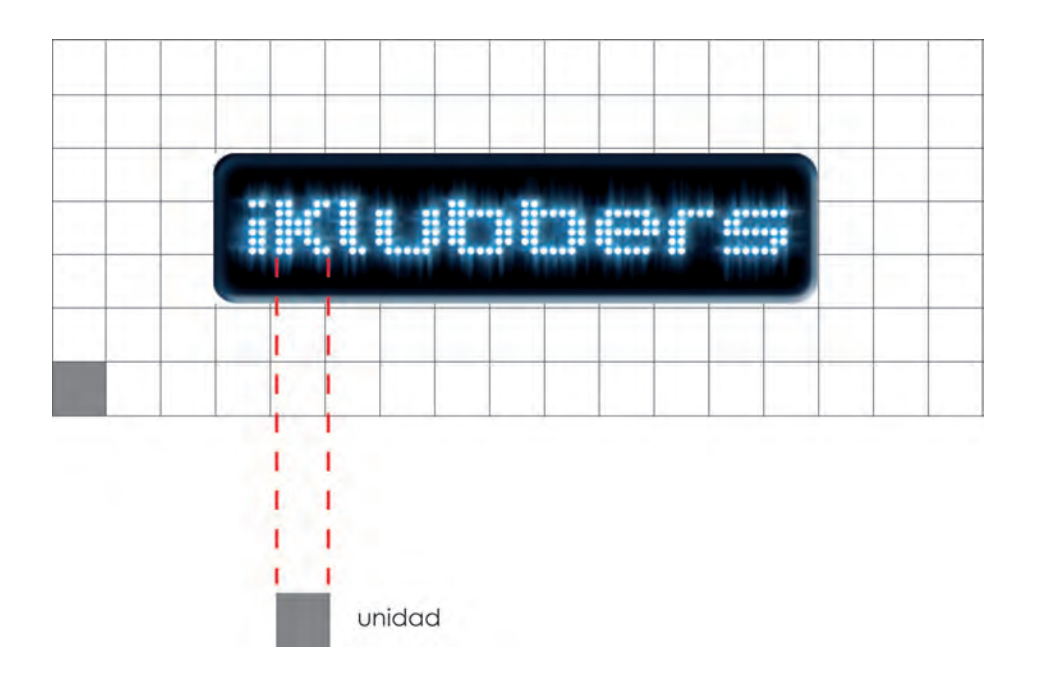

# **Resultado**

.....................

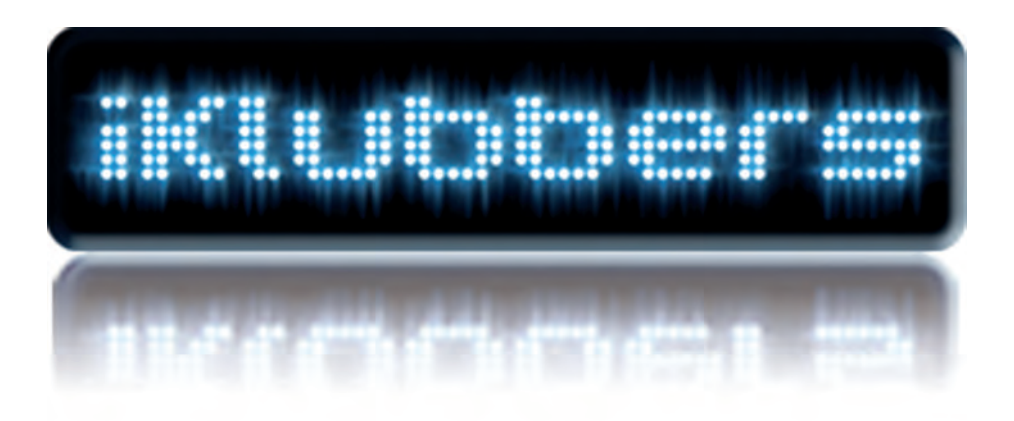

..................... **Boceto**

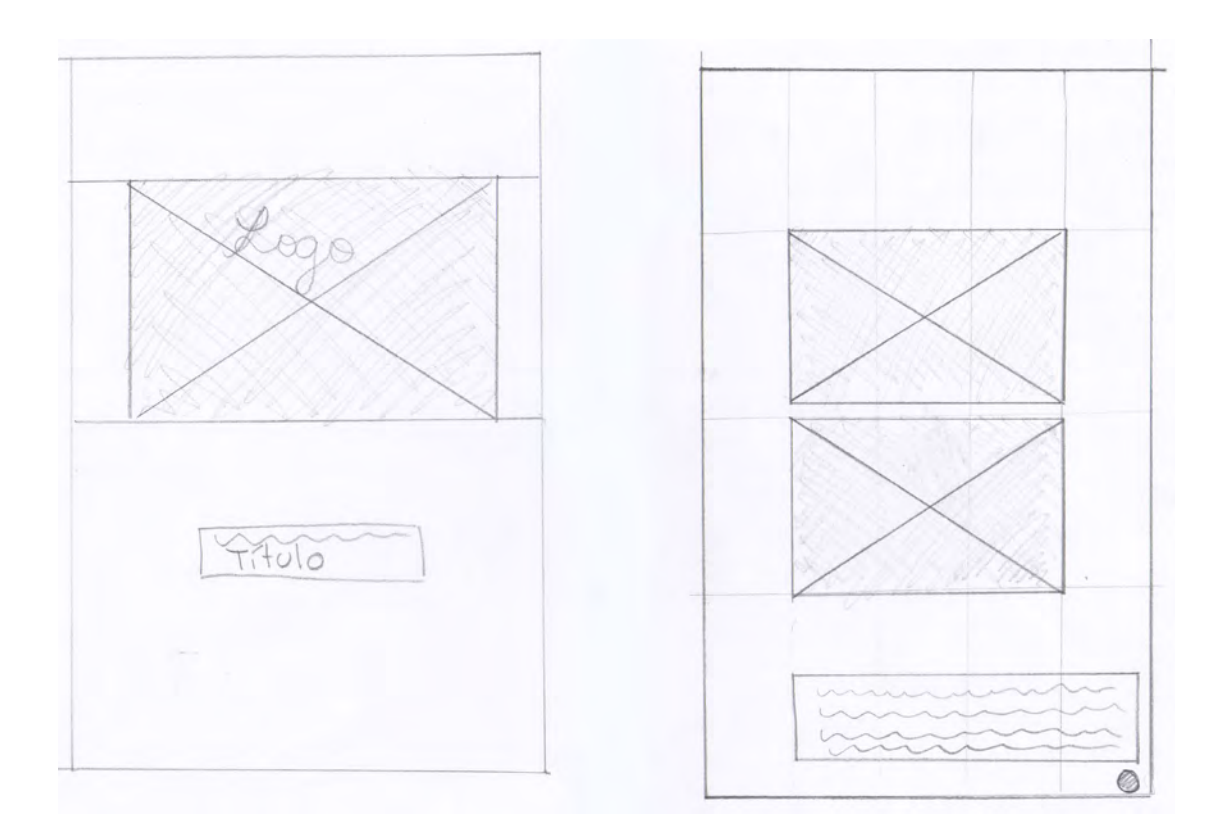
# ..................... **Sistema de composición**

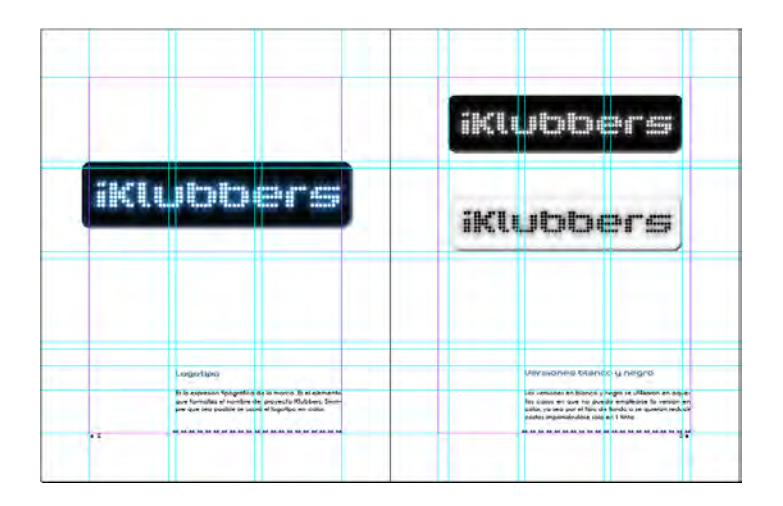

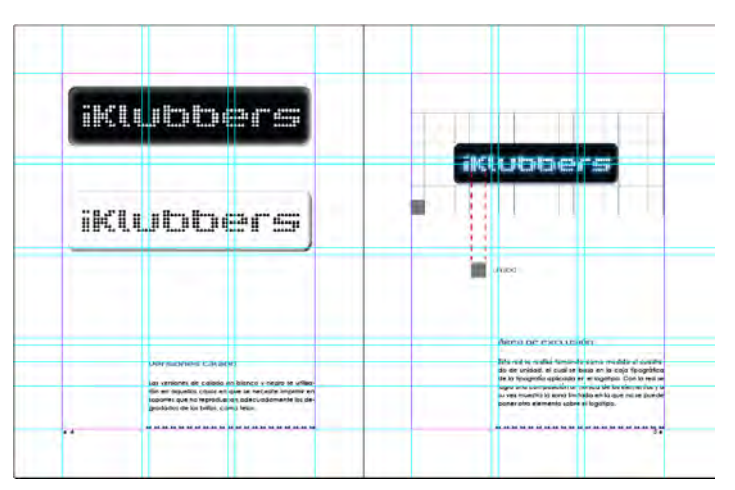

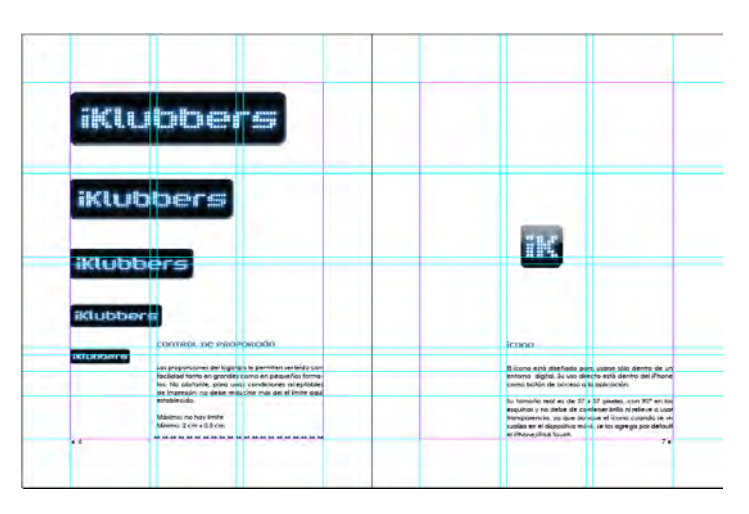

### .................................... manual de identidad corporativa

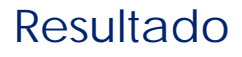

.....................

# anexo 1 Manual de identidad **Corporativa**

.................................... manual de identidad corporativa

 $\mathbf{r}$ 

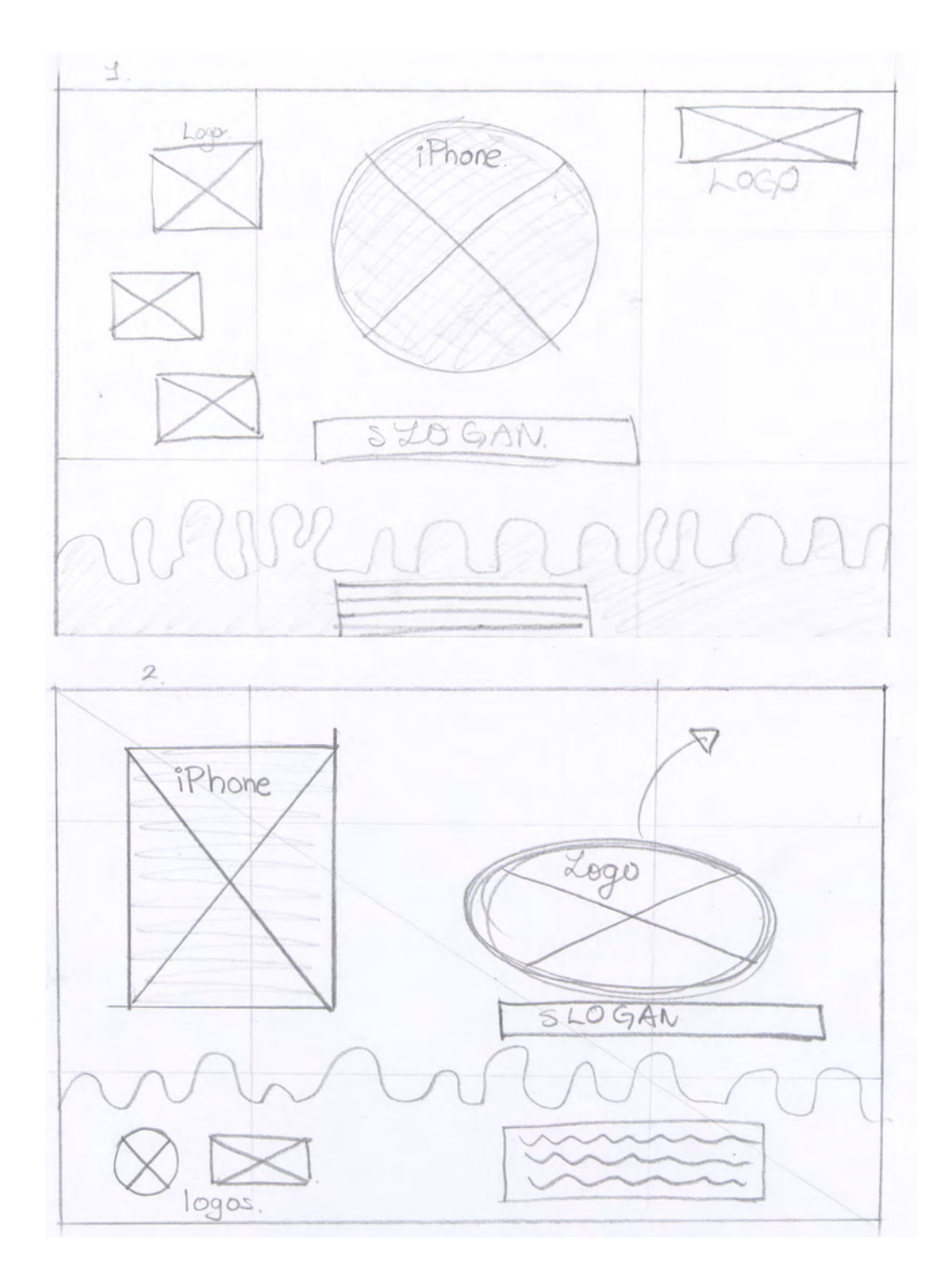

FUER

# ..................... **Sistema de composición**

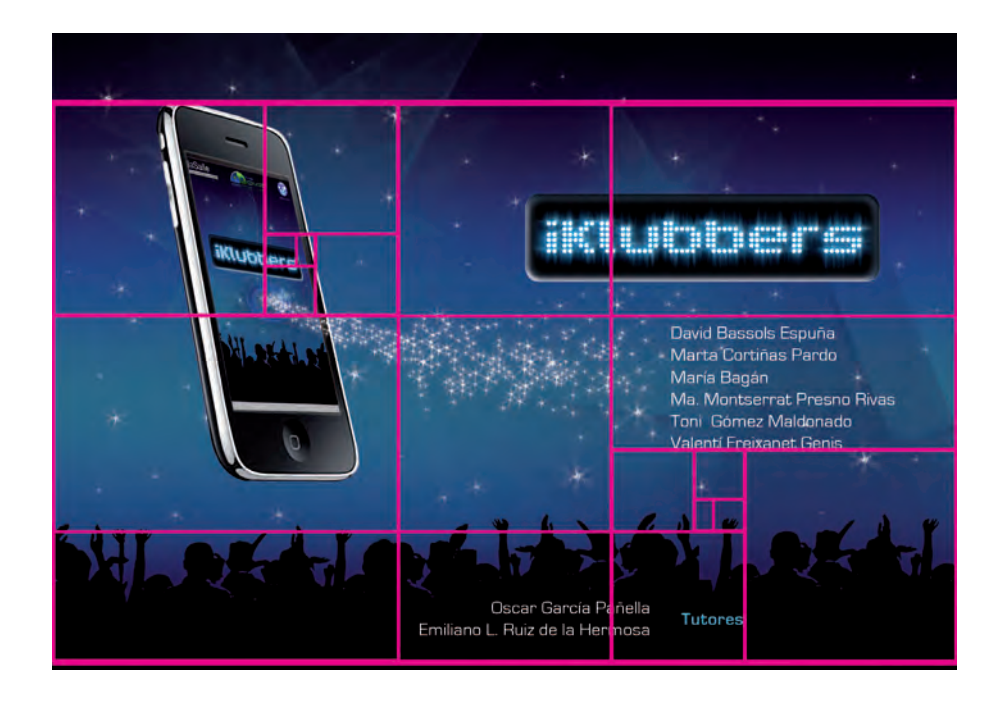

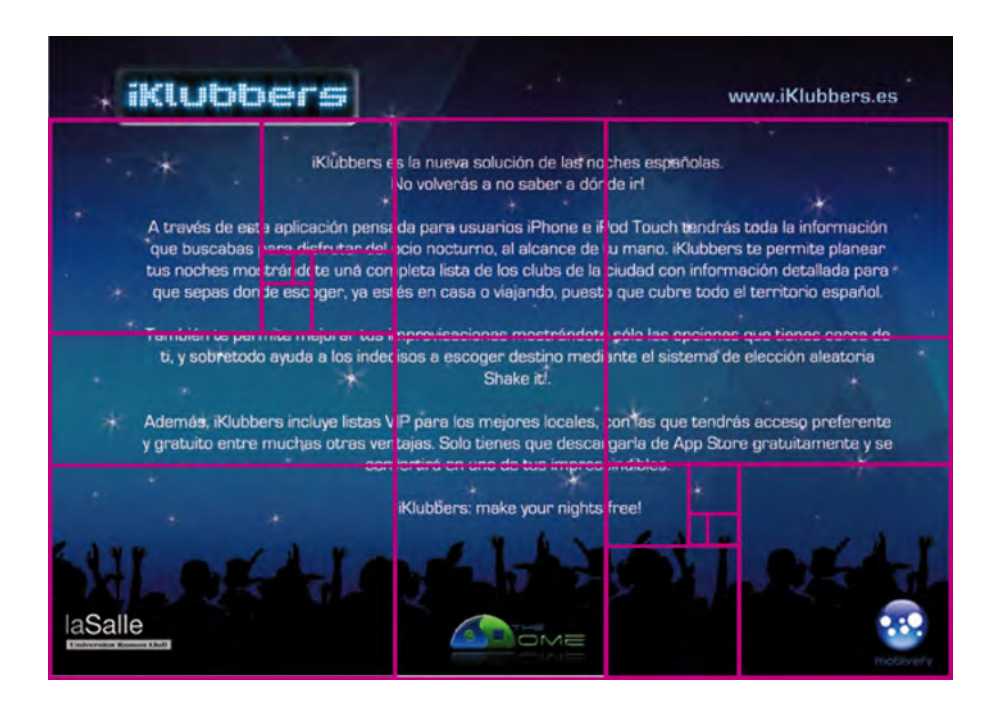

....................................

Flygger

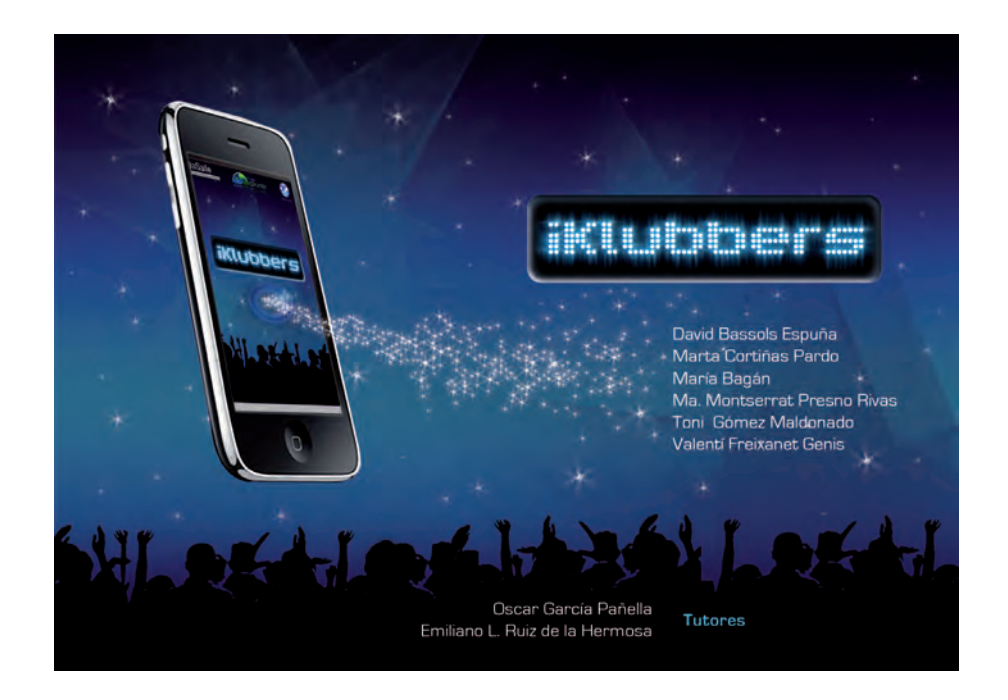

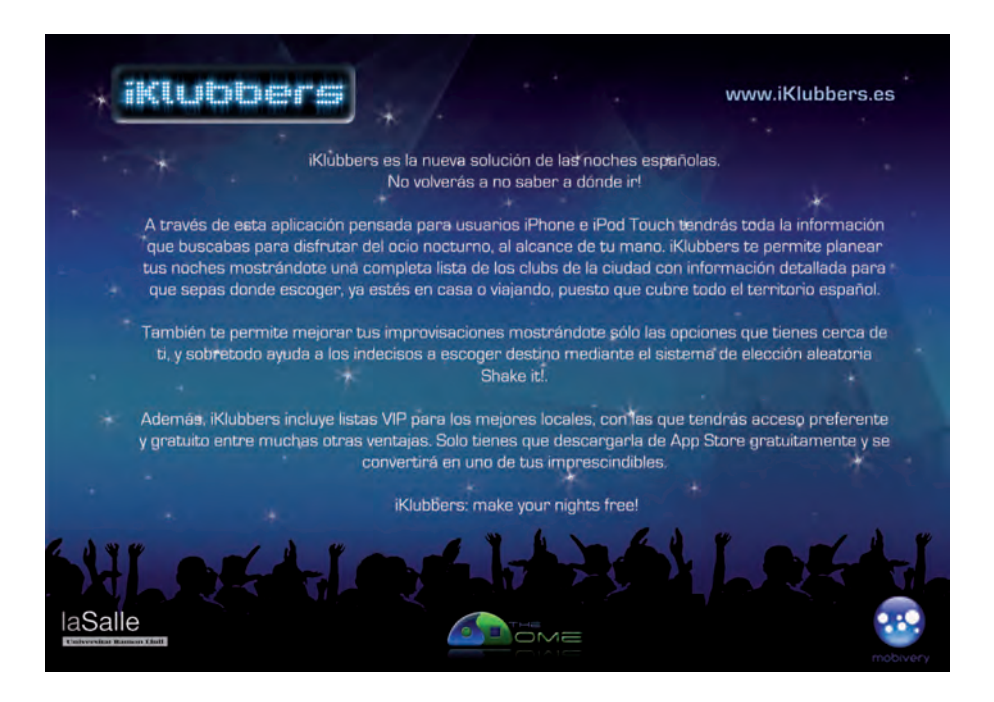

**ELECTED** 

.<br>.

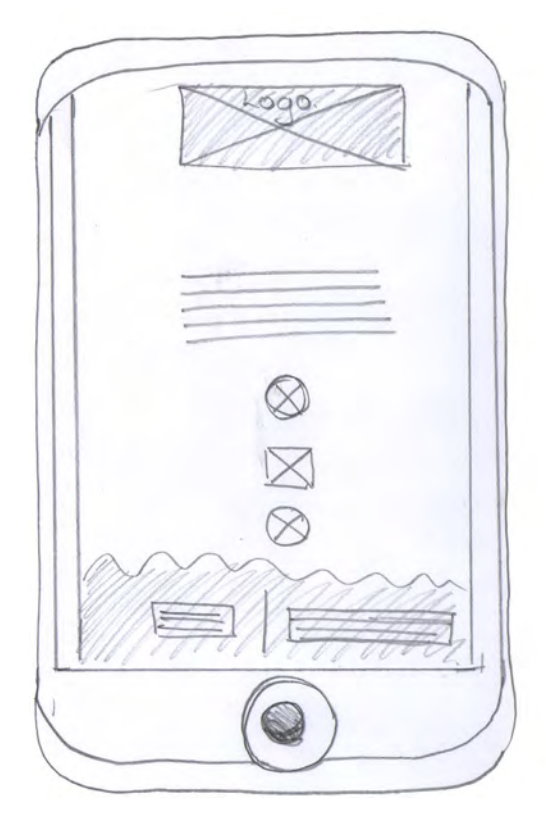

 $.........$ 

 $\bullet\bullet$ 

 $\bullet\bullet$  $^{\bullet}$  $\bullet\bullet$  $\bullet\bullet$  $\bullet\bullet$ 

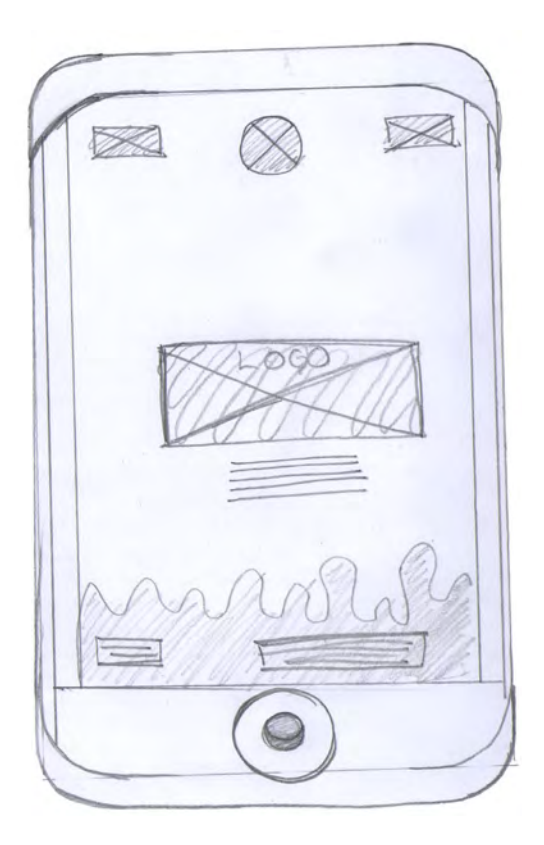

#### Poster

.......................

 $\bullet\bullet\bullet\bullet$ 

# ..................... **Sistema de composición**

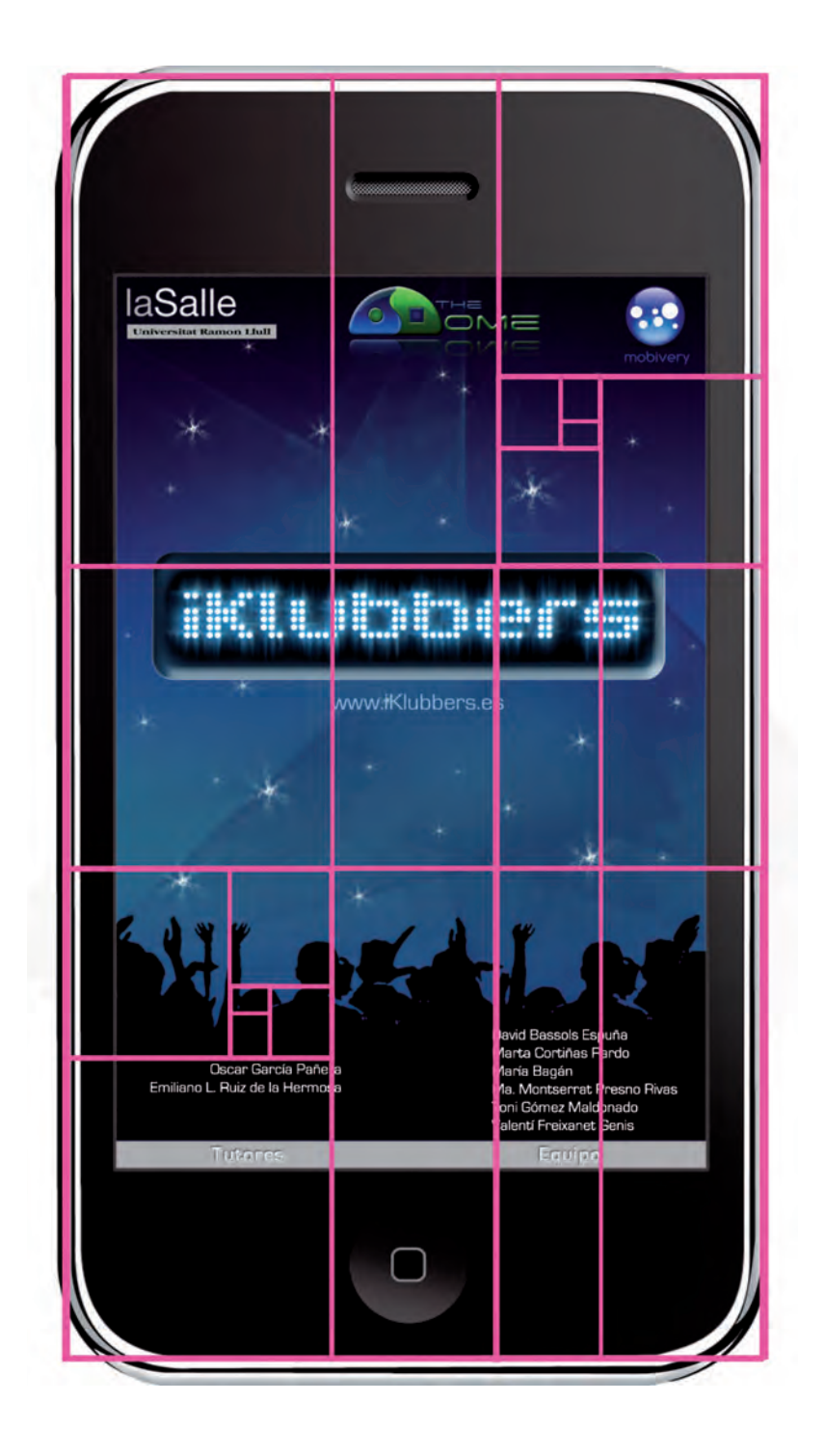

....................................

Poster

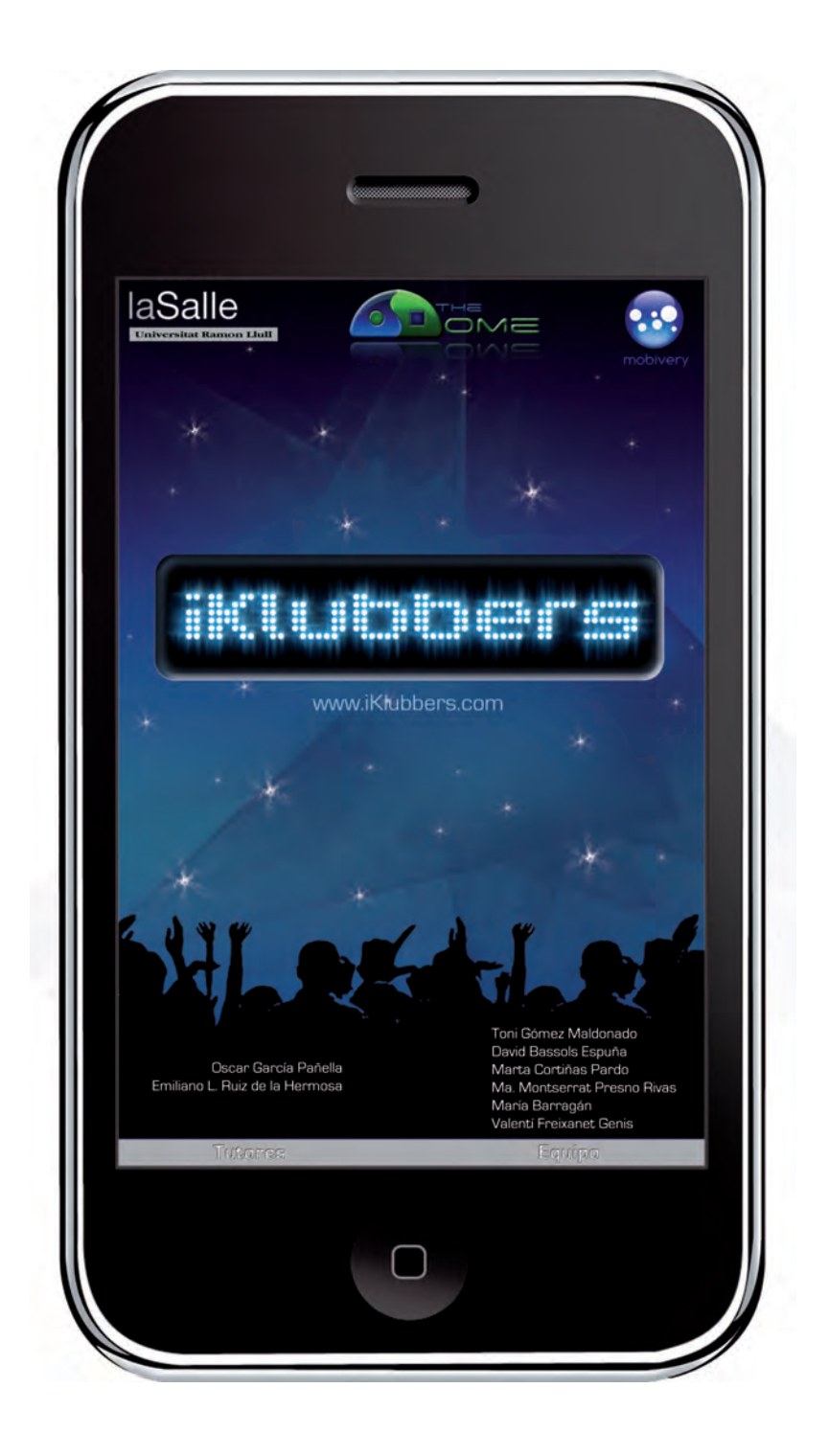

Funda

.....................................

 $\overline{a}$   $\overline{a}$   $\overline{a}$   $\overline{a}$   $\overline{a}$   $\overline{a}$ .. .. .. .. .. .. .. ..

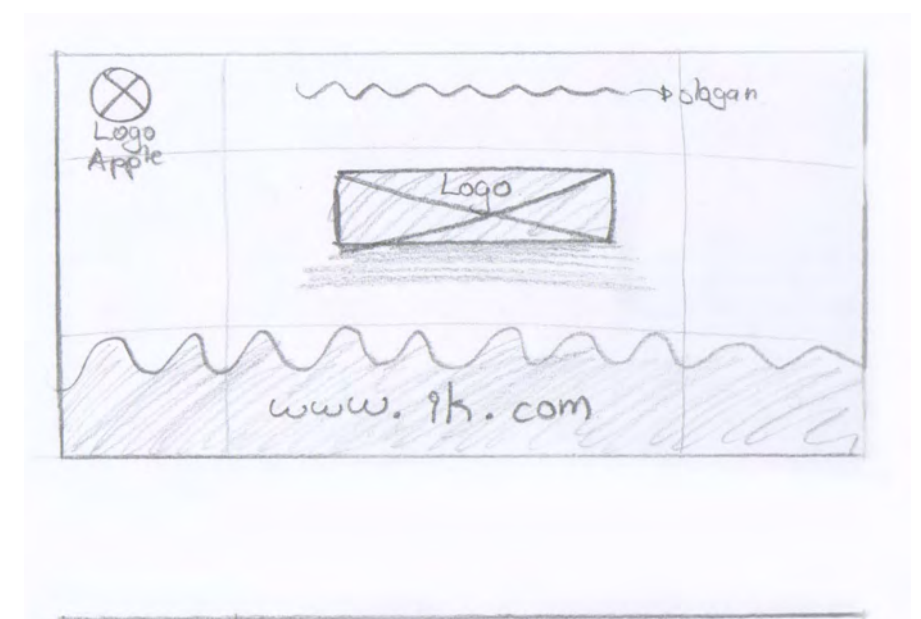

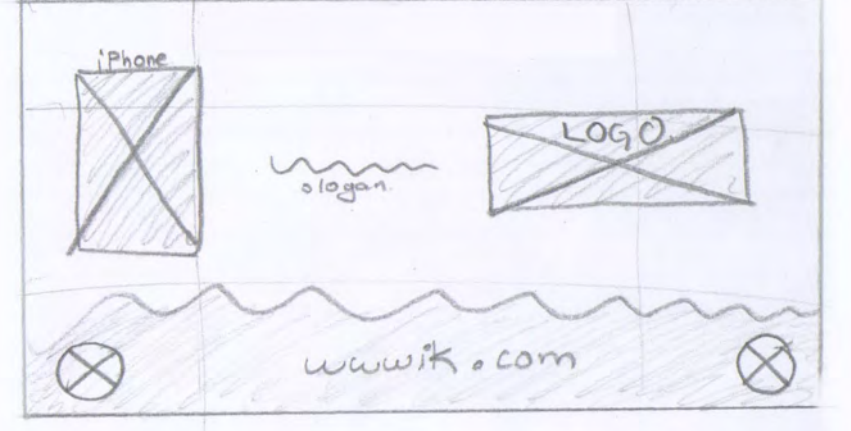

.......  $\bullet\bullet$  $\bullet\bullet$ **Berner** 

# ..................... **Sistema de composición**

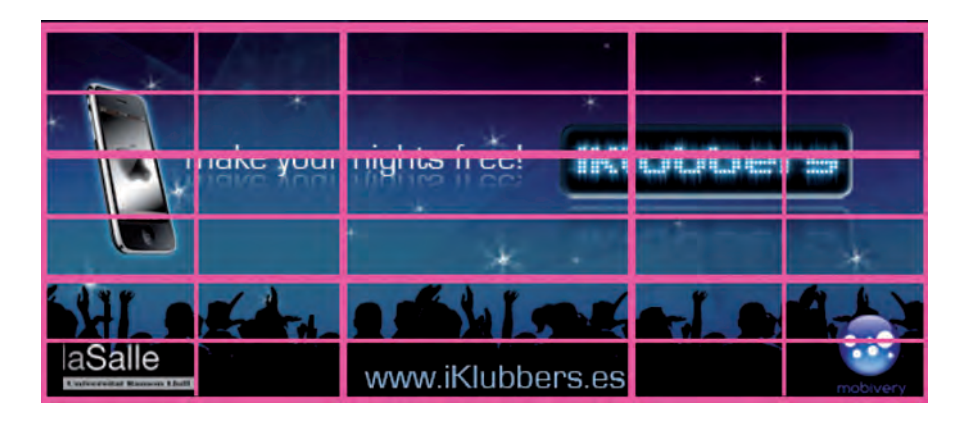

.................................... Banner

 $\begin{array}{c} \bullet \bullet \bullet \bullet \bullet \bullet \bullet \end{array}$ .........................

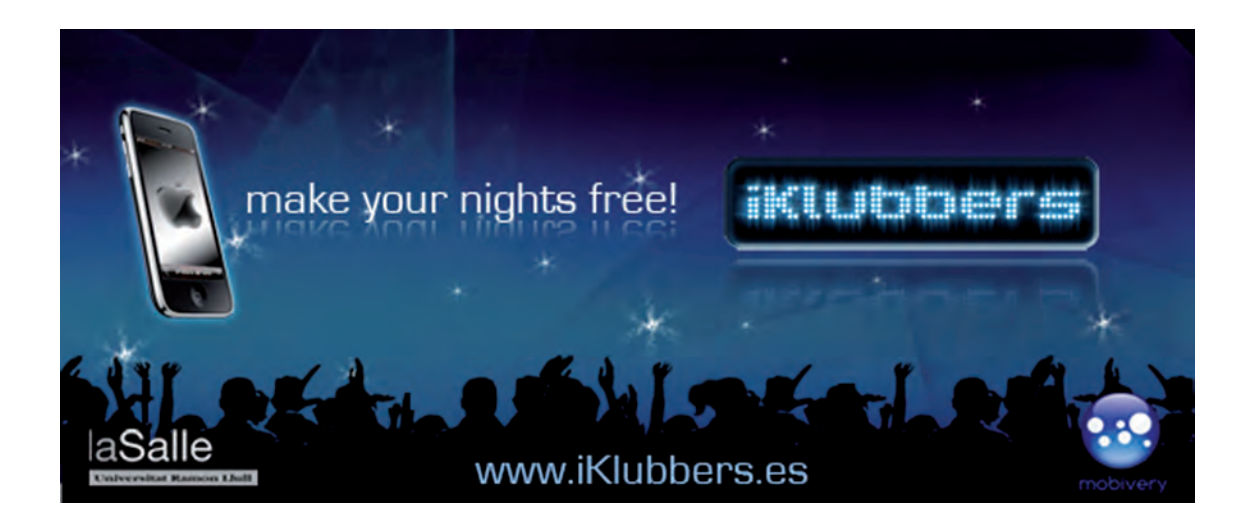

#### ..................  $0000$

**ESSIMAN** 

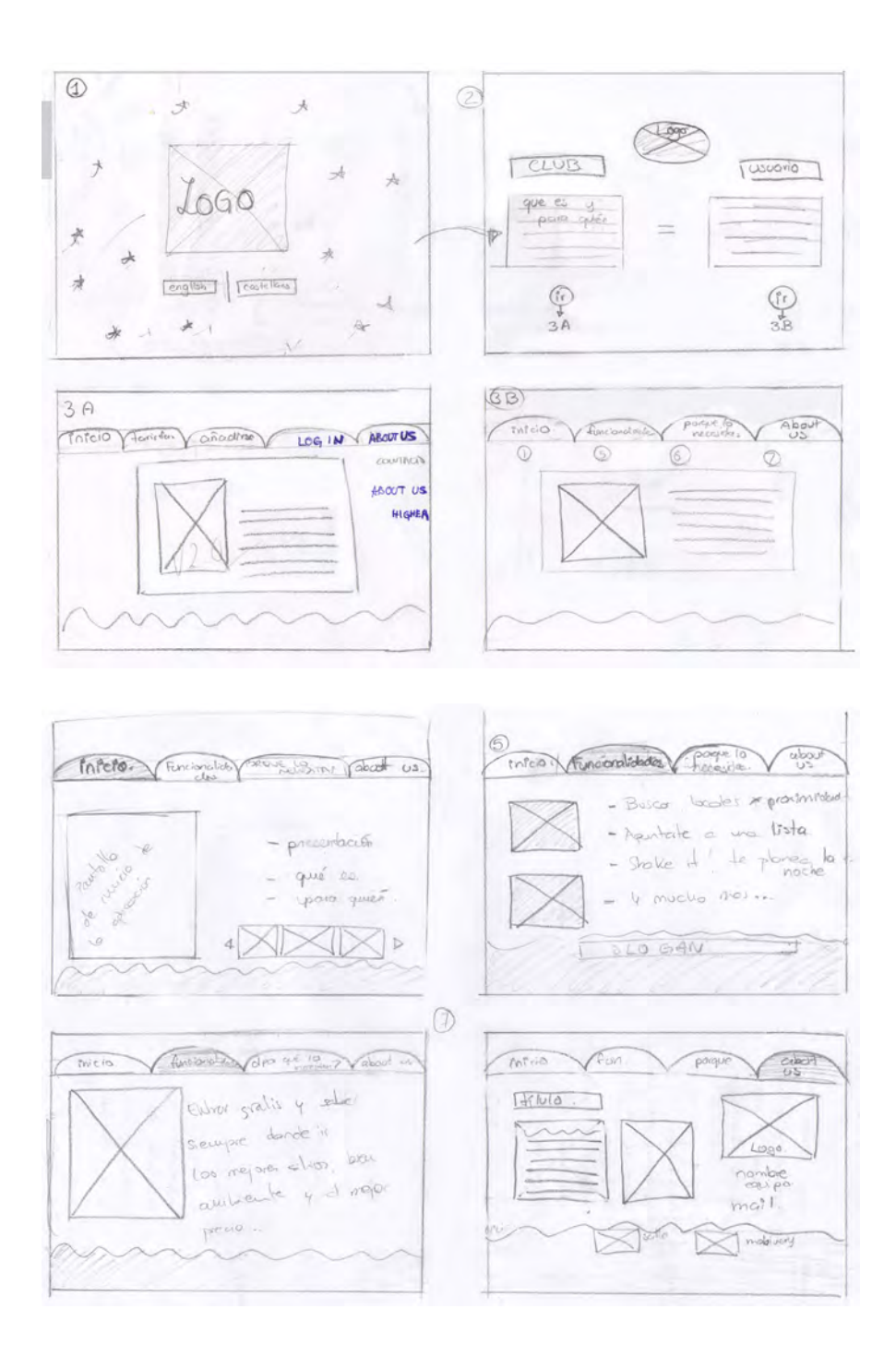

#### Sitio Web

.. .. .. .. .. .. ..

# ..................... **Sistema de composición**

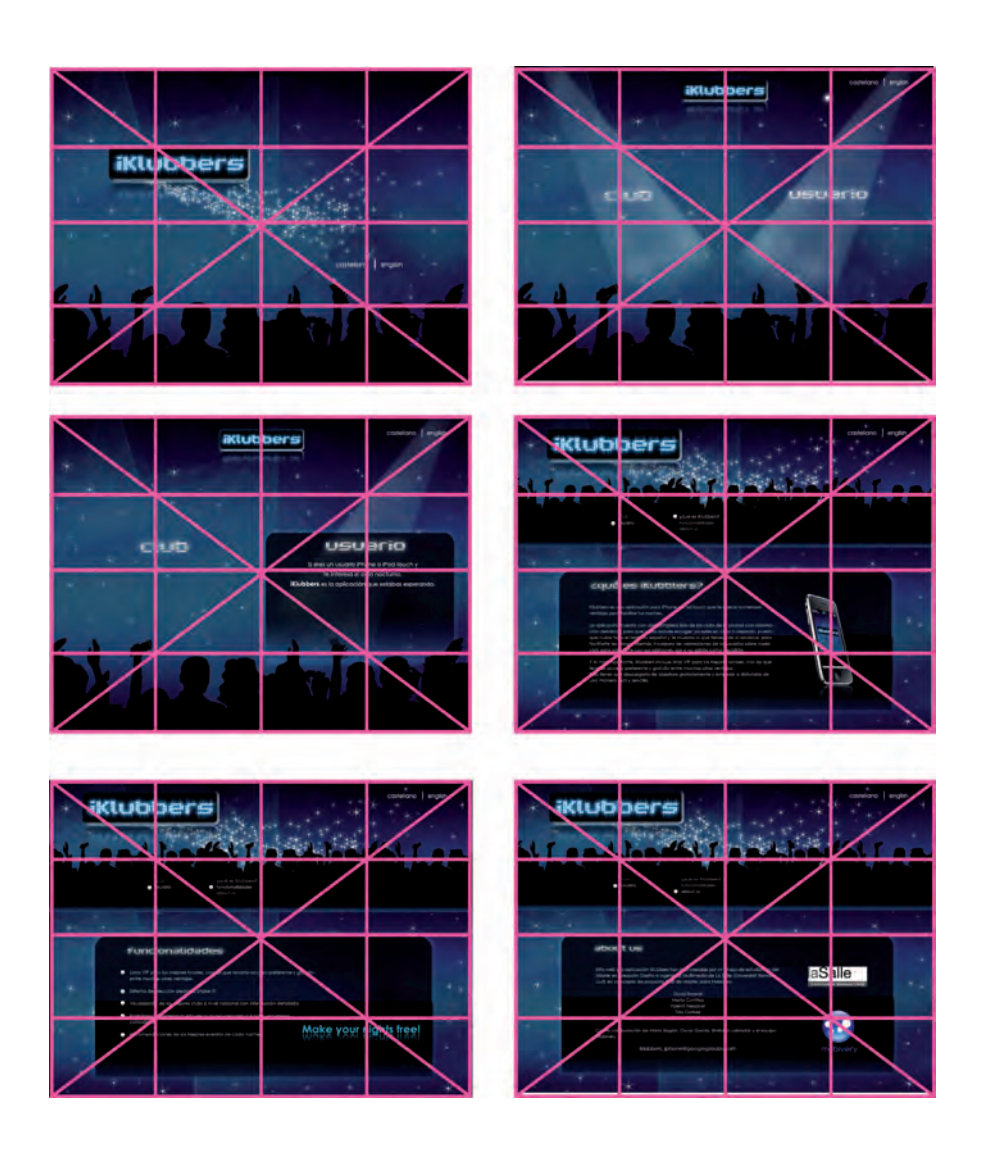

....................................

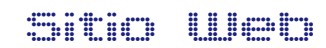

 $\overline{a}$ .............

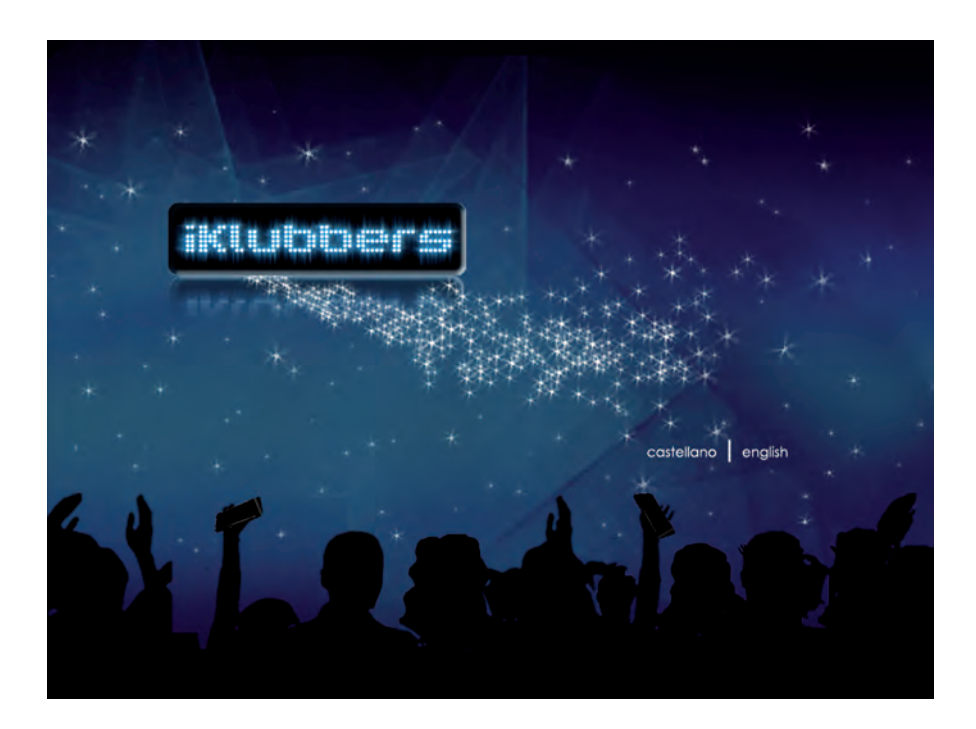

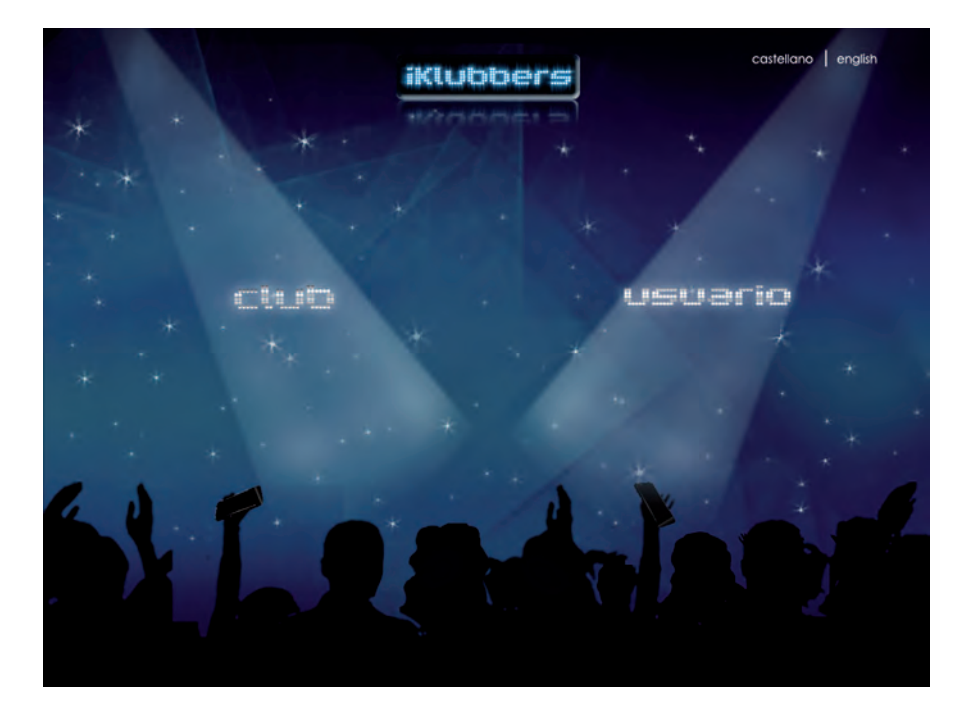

#### Sitio Web

 $\begin{array}{cccccccccccccc} \bullet\bullet & \bullet\bullet & \bullet\bullet & \bullet\bullet & \bullet\bullet \end{array}$ 

......................

An an an an

 $\bullet$ 

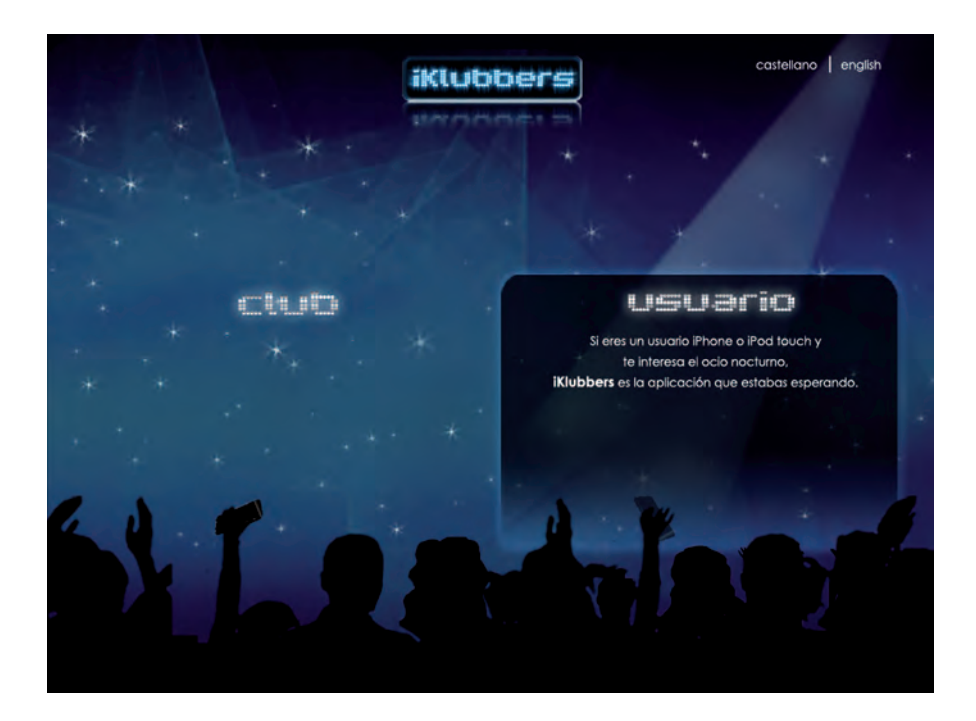

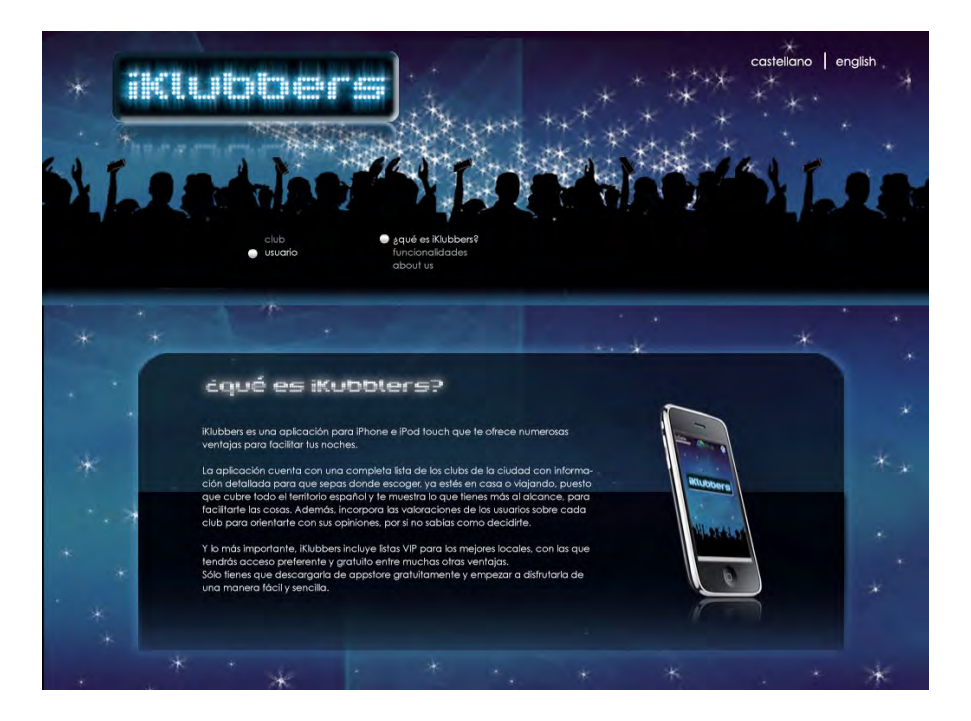

en en  $\bullet$ 

#### Sitio Web

.. .. .. .. .. .. .. ..

................  $\bullet\bullet$ 

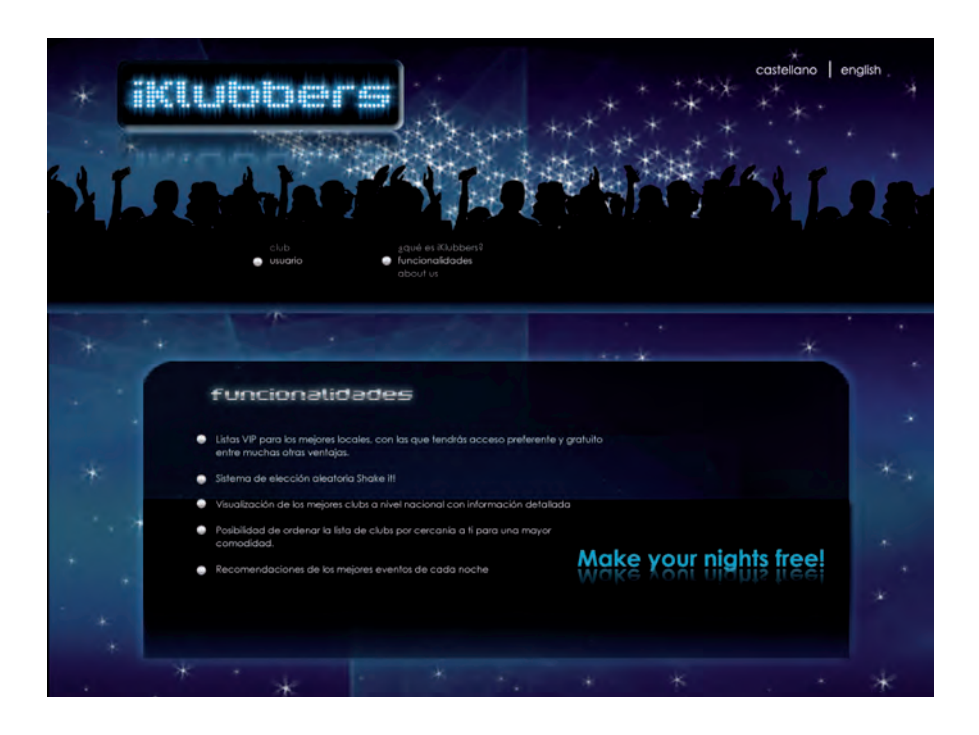

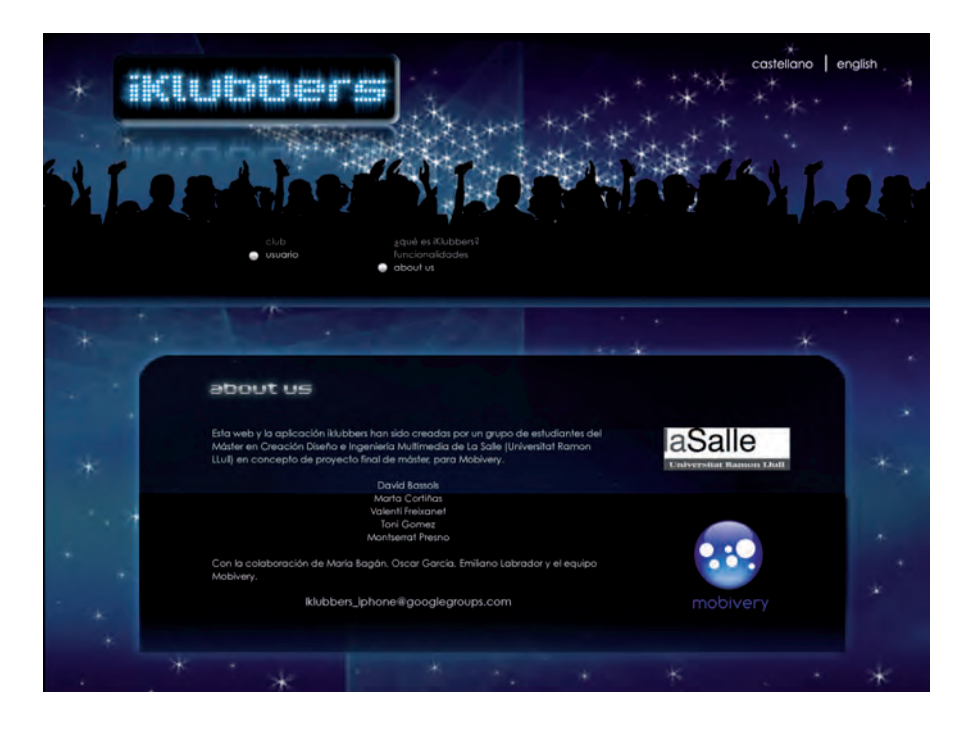

#### Sitio Web

 $\overline{a}$ 

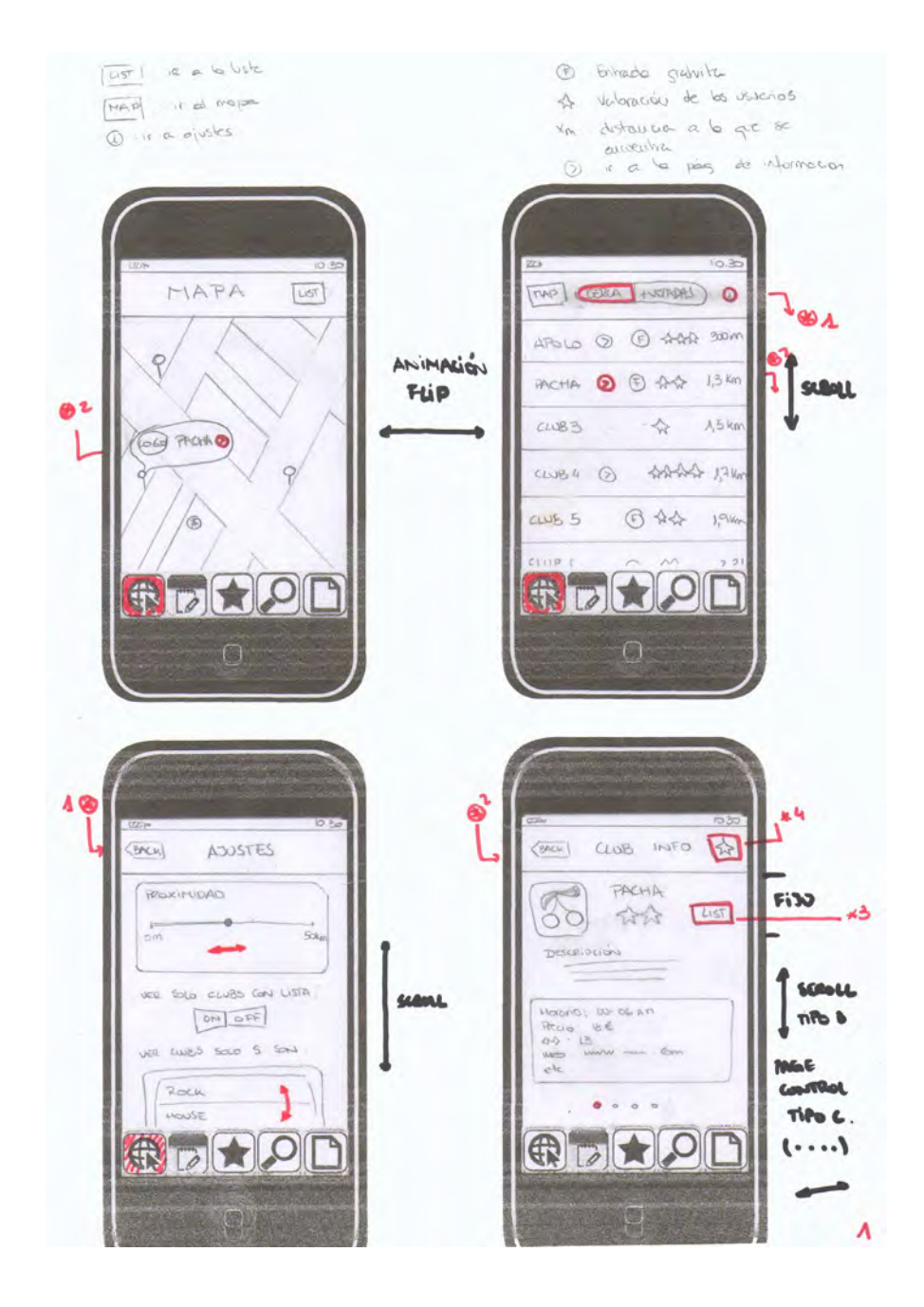

.. .. .. ..  $\bullet\bullet\bullet\bullet\bullet\bullet\bullet$ Interfase app

...................

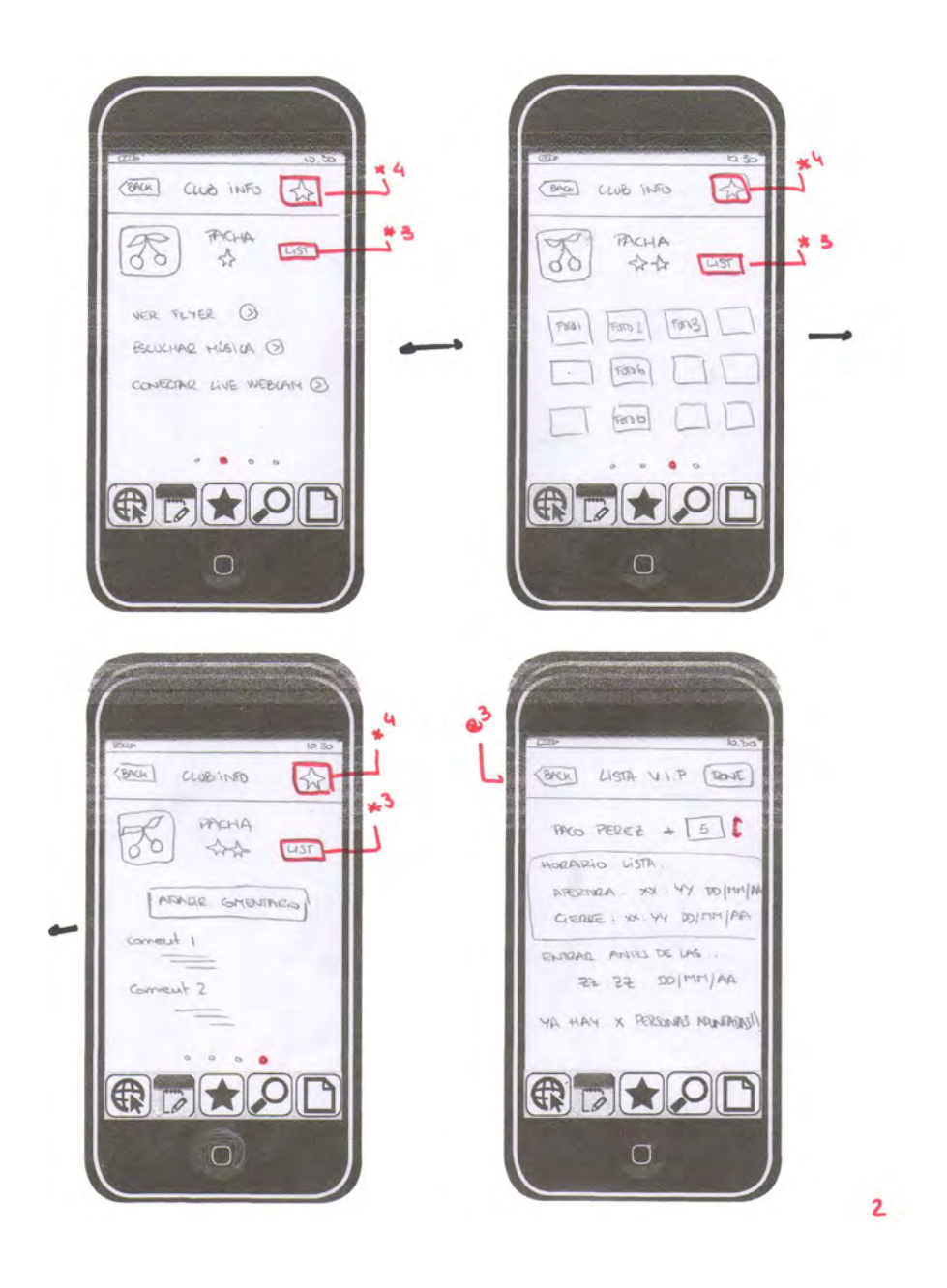

Interfase app

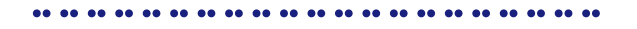

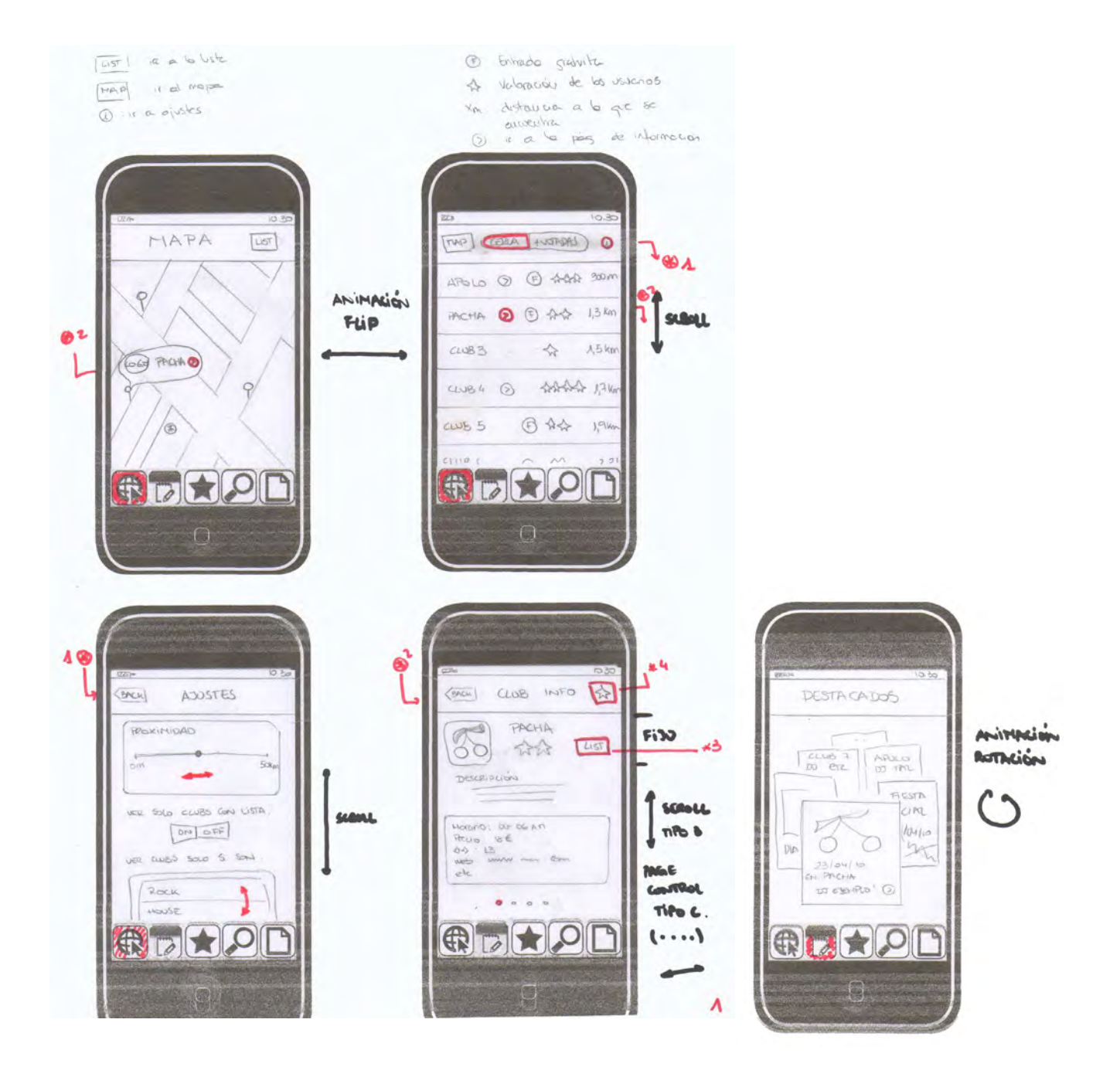

Interfase app

# ..................... **Sistema de composición**

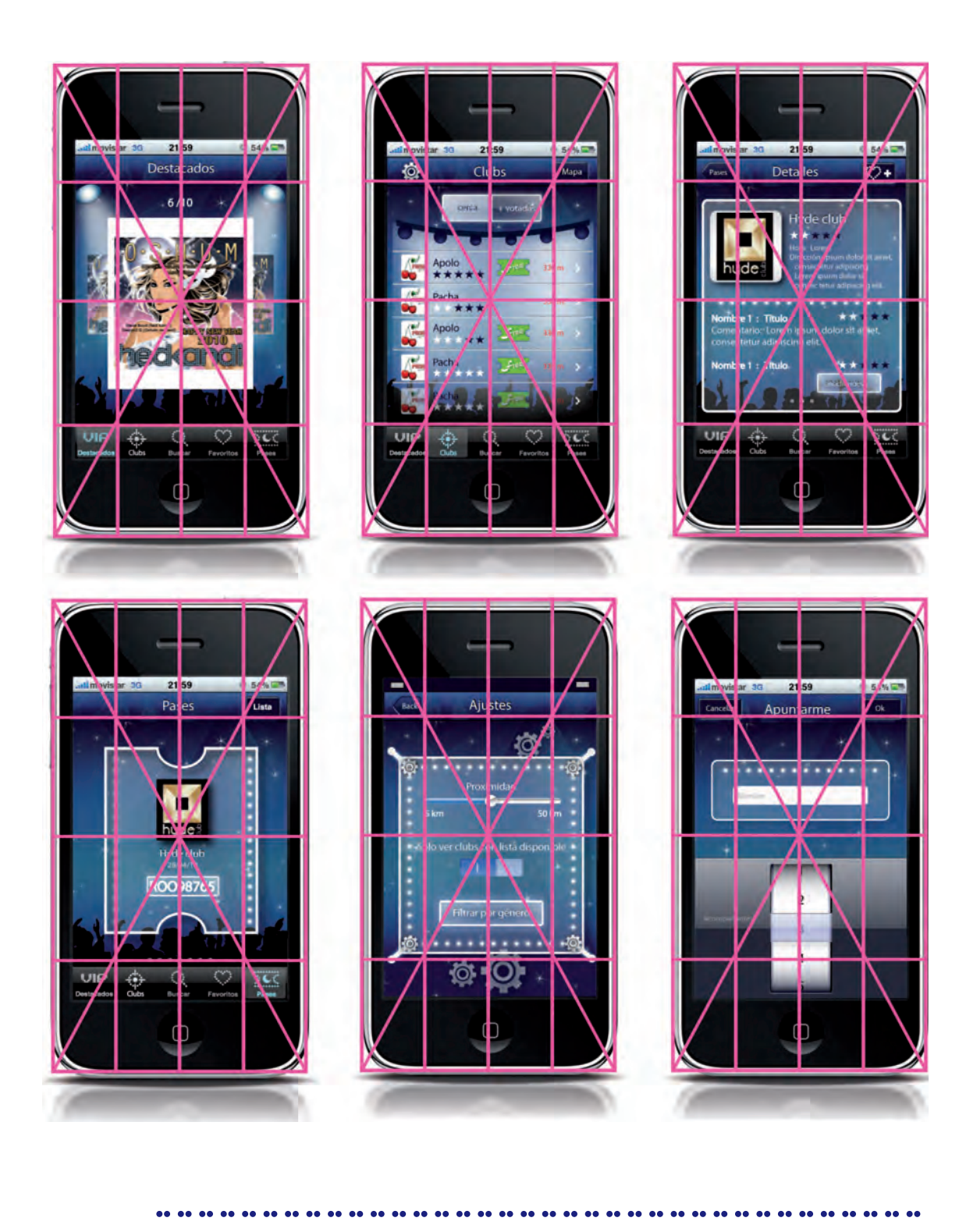

Interfase App

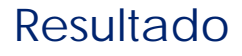

.....................

# anexo 2 visualización en Guía de navegación

Interfase App ....................................

..................... **Boceto**

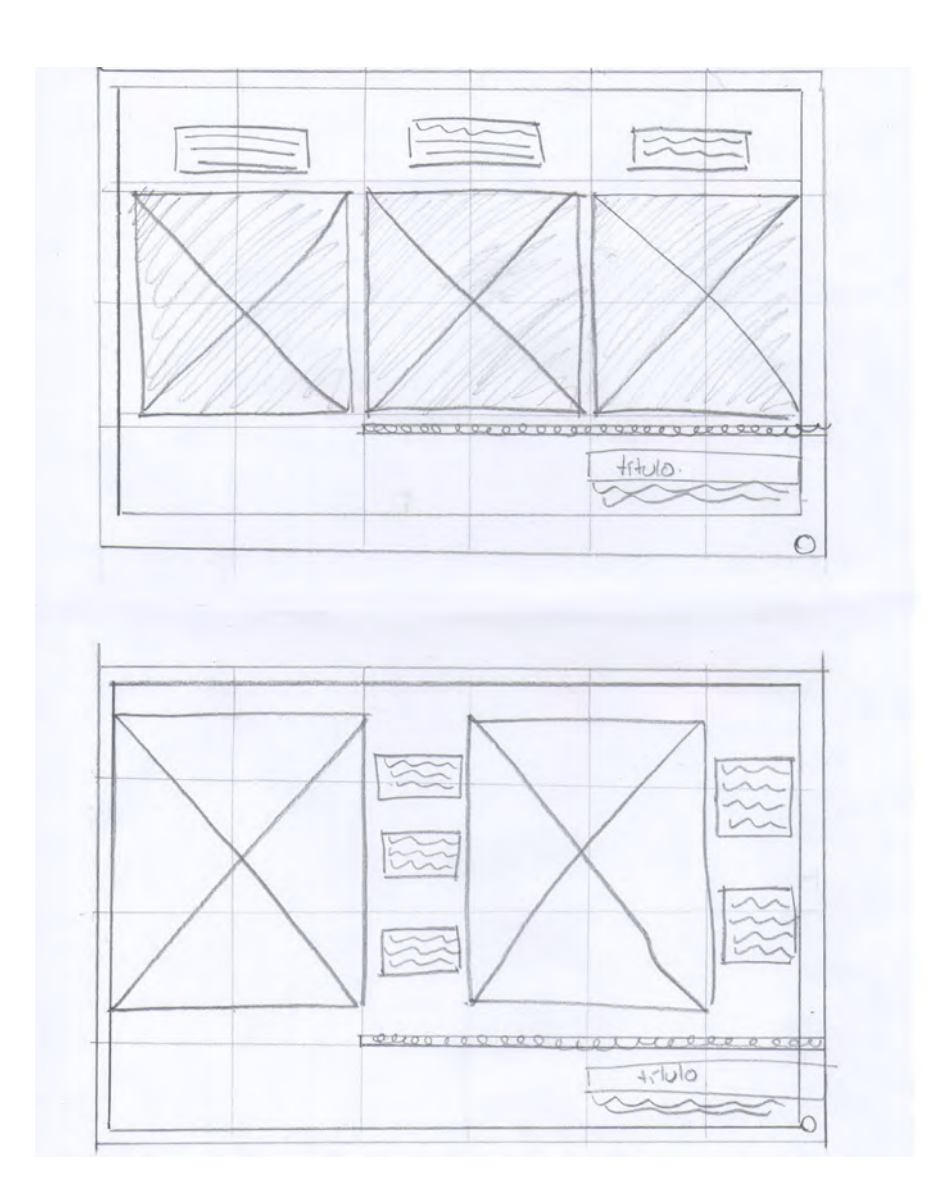

.................................... Guía de navegación y Especificaciones Gráficas

### Sistema de composición

. . . . . . . . . . . . . . . . . .  $\bullet\bullet\bullet\bullet$ 

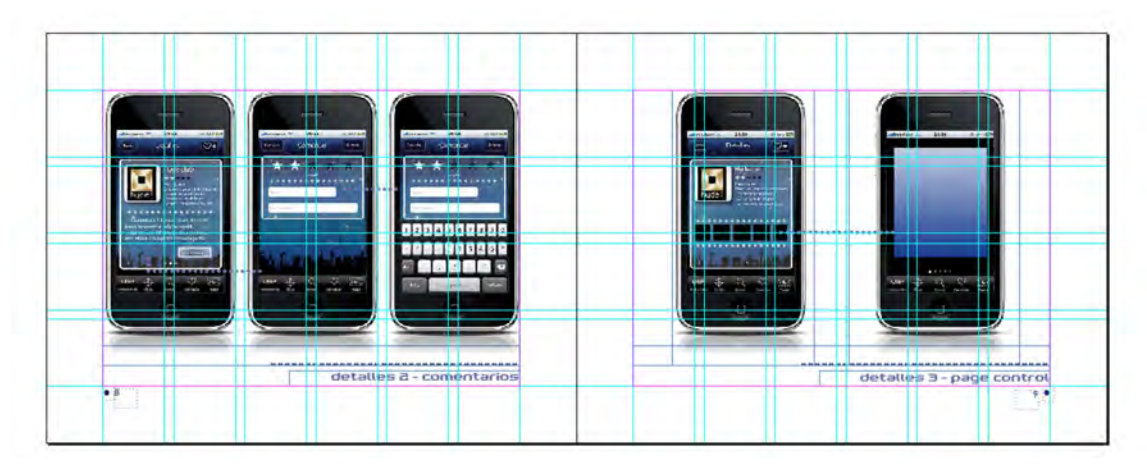

Guía de navegación

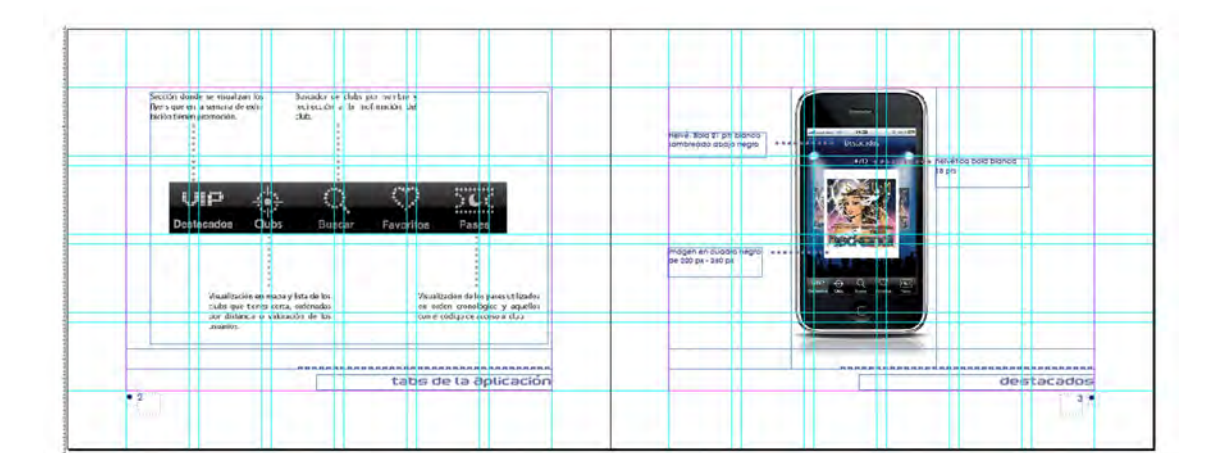

Guía de navegación y *<u>Especificaciones Gráficas</u>* 

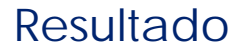

## anexo 2 visualización en Guía de navegación

## anexo 3 visualización en

### Guía de navegación y **Cspecificaciones Gráficas**

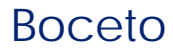

.....................

### visualización de Story Board en iKlubbers: Diseño e implementación de una aplicación iPhone-PRODUCCIÓN

La pieza está programada realizarse para el mes de junio

.................................... Video Promocional

#### 4.b. Justificación de las piezas/formas de comunicación

• • •

**Imagen de identidad corporativa:** 

La imagen de identidad de iKlubbers se creo después de un proceso en base a los conceptos más importantes a comunicar en el destinatario. Se uso una retícula donde el módulo mínimo es la caja tipográfica de la tipografía utilizada.

El resultado es un logotipo que utiliza una tipografía formada por módulos circulares que remiten a las luces de los clubs nocturnos. Estos círculos representan dinamismo, principio se basa en los fundamentos del diseño gráfico y que es importante porque es una función destacable de iKlubbers.

El logotipo maneja un contraste de valor entre el azúl claro que representa libertad y el azul marino que refleja exclusividad. Estos adjetivos forman parte de iKlubbers, pues al usar la app el usuario es más libre al elegir y tiene acceso a diferentes promociones exclusivas. Los significados del color se basan en los estudios del color de Wucius Wong26.

El color negro también se aplica en el fondo del motivo geométrico usado de soporte, porque es un color que le da formalidad, aplicada en el servicio, y nuevamente remite a exclusividad y a lo nocturno. En cuanto al motivo, este es un rectángulo horizontal con esquinas redondeadas, que rompe la esteticidad y genera calidez y dinamismo. También el hecho de que el nombre este apoyado en él, transmite seguridad y confianza, como el servicio que es iKlubbers.

**Manual de identidad corporativa:** 

El manual aplica el estilo iKlubbers, usando elementos que se encuentran en el logotipo, para crear una identificación corporativa. Estos elementos son el uso del círculo y los colores azul marino y negro. También aplica la misma tipografía del logotipo en los títulos. Su composición se basa en un retícula, con lo que el acomodo es justificado y equilibrado. Sus medidas son adecuadas para trasportarse y para embonar en el pliego de impresión estándar.

#### **f** Flyer y Poster:

Ambas piezas se diseñaron bajo los mismos parámetros excepto por el tamaña, pero ambos cumplen con medidas estándar para embonar en pliegos de impresión sin desperdiciar papel.

Algunas diferencia son que el poster cuenta con un suaje para que lo único que quede como poster, sea el tamañazo a escala real del iPhone.

Ambas aplican el estilo iKlubbers, es decir misma tipografía, que es legible, uso de elementos visuales como el fondo estrellado que remite a noche y al tener estrellas brillantes, a fiesta. También usan la imagen que es la sombra de gente bailando, lo que representa el uso de iKlubbers en un ambiente nocturno.

Aplican el uso de una retícula áurea para que el acomodo de los elementos sea agradable a la vista y se aplique el uso de los puntos de atracción. La tipografía que usan (Eurostile) es legible y permite que el mensaje de comunicación se transmita mejor.

#### **Banner y Sitio Web:**

Estas piezas se describen juntas porque ambas son digitales y porque también aplican los mismos parámetros del estilo iKlubbers, es decir los conceptos a reflejar y los elementos visuales de la imagen corporativa. De esta forma también cumplen con la unificación visual del resto de la piezas.

El banner cuenta con información mínima de iKlubbers para crear expectación. Mientras que el sitio web, esta diseñado para mostrar información descriptiva del producto y servicio iKlubbers. Dentro de su interfase cuenta con motivos geométricos que remiten a botones de la web 2.0. Ambas aplican una retículas formadas por columnas que se intersectan entre si para distribuir los elementos armónicamente.

La tipografía es sans serif con lo que los trazos remiten a los círculos. Y su color, blanco contrasta adecuadamente con el fondo oscuro.

#### **i** Interfase:

La interfase se diseñó tomando en cuenta las funcionalidades que iKlubbers ofrece y en las bases de usabilidad propuestas por Apple en su Interfase Builder Guide. Los elementos gráficos de navegación se personalizaron para aplicar la gráfica Iklubbers, pero se respetaron los tamaños y las funcionalidades estándar de las aplicaciones de iPhone.

La personalización de la gráfica se refleja cuando los colores institucionales de Iklubbers son usados, al igual que cuando se usan tablas , éstas fueron cambiadas por fondos que simulaban reflectores de luz, mismos que se visualizan en los clubs nocturnos. Los botones también se cambiaron, al modificar los íconos, que ahora su composición está hecha por los círculos que remiten a la tipografía y a las luces de los clubs.

La tipografía es la que se usa por default en las aplicaciones, pero el color se eligió blanco y azul marino, que forman parte de la imagen Iklubbers y su aplicación varía dependiendo del contraste con el fondo.

Cada pantalla uso una retícula formada por columnas, con lo que los elementos se distribuían armónicamente.

**Guía de navegación y de especificaciones gráficas:**

Estas piezas están diseñadas usando el estilo iKlubbers, en ellas hay los elementos como el círculo y los colores azul marino y negro, que forman parte de la imagen de identidad de iKlubbers.

Igualmente aplica, en títulos la tipografía del logotipo y en texto explicativo, la tipografía de la página web, que como se había mencionado sus trazos van de acuerdo con la imagen de la aplicación y es muy legible, lo que facilita la transmisión de información.

Sus composiciones se basa en un retículas formadas por la columnas y filas, con lo que los elementos se distribuyen equilibradamente y crean un efecto de armonía visual Sus medidas son adecuadas para trasportarse y para embonar en el pliego de impresión estándar.

#### **Video:**

En su composición usa una retícula de tercios para centrar lo personajes de manera equilibrada y su intención es comercializar el producto de forma visual y en poco tiempo, para el usuario lo comprenda de forma rápida y concisa.

Las técnicas usadas son el stop motion<sub>26</sub> y el efecto Chroma<sub>27</sub>, que le dota al video una imagen fresca y divertida, con la intención de que el usuario se sienta más atraído. La historia relata el beneficio que te brinda iKlubbers al usarlo.

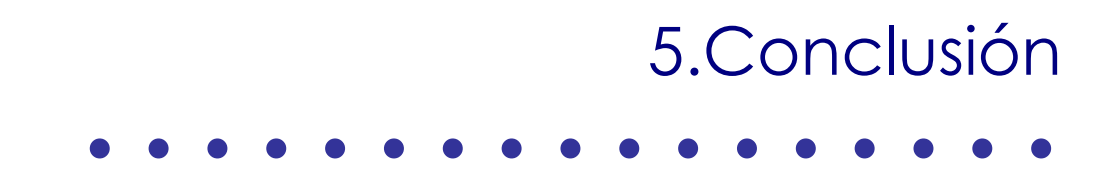

#### 5.1. Problemas encontrados • • •

Como ya se había mencionado antes en la delimitación del proyecto, el primer problema con el que iKlubbers se encontró fue el tiempo, que se hace presente en otras etapas en su desarrollo.

A nivel general, otro problema encontrado es que el trabajar para el entorno de las aplicaciones Iphone/iPod Touch es muy propio de Apple y nuevo para el equipo, por lo que no se conoce profundamente las herramientas de trabajo propuestas, como el Xcode o las guías de interfase.

Dentro de esta línea están los programadores no conocían el entorno ni los lenguajes para la implementación de la aplicación, así como de otras herramientas para el servidor.

De forma particular en el diseño, la problemática surgió cuando al buscar los elementos que están establecidos por Apple para las aplicaciones, éstos no se encuentran hechos, ni tampoco hay un documento donde se especifiquen sus medidas exactas. También una dificultad fue que algunos de los elementos de default que se personalizaron, no pudieron ser introducidos por la complejidad de unirlos a la programación.

#### 5.2. Conclusión • • •

Concretando todo el trabajo que se ha llevado a cabo, hay ciertas ideas que destacan. La primera fue que la buena planificación de las tareas nos dieron resultados positivos y aunque hay algunas funcionalidades todavía a desarrollar, los resultados obtenidos hasta ahora son correctos y cubren lo esperado.

El seguir la metodología Scrum, aportó al equipo una nueva forma de trabajo en la que todo el equipo participó apostando ideas en todas las etapas del proyecto, y al momento trabajar, cada uno desarrollando sus habilidades en busca del mismo fin.

En general se ha aprendido mucho de la aplicación y de toda la metodología que lleva realizar una aplicación iPhone, pero no solo a ese nivel, si no también desde el punto de vista en el que cada uno comprende mejor que conlleva el producir un proyecto multimedia.

Aprendiendo de nuevas tecnologías y tendencias en la comunicación, es que el proyecto ha dejado una marca, nos presentó una perspectiva de futuras formas de interactuar con la sociedad y de comunicar.

#### 5.3. Líneas del futuro • • •

Como todo proyecto, iKlubbers, da lugar a poder seguir perfeccionándose, por lo que se tienen pensadas algunas cuestiones para hacerse en un futuro. Algunas de ellas requieren de más investigación y otras de mayor cantidad de tiempo de trabajo.

Dentro de las que estarán antes de la presentación final del proyecto, es decir junio, se plantea desarrollar un video promocional y colgarlo en Youtube. También aplicar un estudio de Usabilidad y planificar un plan de mercadotecnia.

Hay otras actividades que se tienen pensadas para el futuro próspero de iKlubbers como son:

- Añadir más funcionalidades a la aplicación como convertirla en Multi-idioma, es decir que no solo sea en castellano e inglés, si no también se encuentre en francés e italiano.
- También se tiene pensado ponerle alarmas que recuerdan opcionalmente al usuario a que lista está apuntado, antes de que ésta se cierre.
- Agregarle música al móvil, es decir dar oportunidad a los clubs de subir sus propias listas de reproducción, activables cuando el usuario de iklubbers visite su página de información.
- De la misma forma se planea poner Live Streaming para que el usuario vea los clubs, para ello se tiene pensado proponer al clubs instalar una webcam en su local que enviará su grabación en streaming a tiempo real a iklubbers.

Una última funcionalidad es que iKlubbers cuente con Link a Facebook y así se publiquen eventos cuando el usuario se apunte a una lista, de forma que los pertenecientes a su red social se enteren.

Añadir seguridad al servidor también está dentro de las líneas a futuro para trabajar. Así mismo el implementar en la sociedad española el Plan de mercadotecnia que se ha de planificar.

Sin duda hay varias líneas de futuro que proyectan una mejora en Iklubbers, dando a entender que todavía tiene mucha potencia.

### 5.4. Fuentes de información

#### • • •

#### **Libros:**

26. Wucius, Wong, Principios del diseño en color, Editorial Gustavo Gili., 2006, pag.212

#### **Webgrafía**

- 1. Mobivery, en: http://www.mobivery.com/, Barcelona, España, [Consulta: Mayo 2010]
- 2. iPhone, en: http://www.apple.com/es/iphone/ , Estados Unidos, [Consulta: Mayo 2010]
- 3. Android. en: http://www.android.com/, Estados Unidos, [Consulta: Mayo 2010]
- 4. Iconos 2.0, en: http://geektheplanet.net/3332/40-excelentes-iconos-de-socialmedia.xhtml , 2007-2010. Geek The Planet, [Consulta: Mayo 2010]
- 5. Sprints, en: http://www.investic.net/blog/miren/sprint0\_scrum,[Consulta: Mayo 2010] 6. Interface Builder User Guide, en:
- http://developer.apple.com/mac/library/documentation/DeveloperTools/Conceptual/I B\_UserGuide/ApplicationBasics/ApplicationBasics.html , Estados Unidos, [Consulta: Mayo 2010]
- 7. Card sorting, en: http://www.nosolousabilidad.com/articulos/cardsorting.htm , [Consulta: Mayo 2010]
- 8. Tab, en: http://developer.apple.com/iphone/library/documentation/userexperience/conceptual /mobilehig/SpecialViews/SpecialViews.html Estados Unidos, [Consulta: Mayo 2010]
- 9. Smartphones, en: http://en.wikipedia.org/wiki/Smartphone, [Consulta: Mayo 2010]
- 10. GPS, en: http://en.wikipedia.org/wiki/Global Positioning System, [Consulta: Mayo 2010]
- 11. iPod Touch, en: http://www.apple.com/ipodtouch/,Estados Unidos, [Consulta: Mayo 2010]
- 12. AppStore, en: http://www.apple.com/es/iphone/apps-for-iphone/, [Consulta: Mayo 2010]
- 13. Ovi Nokia, en http://www.ovi.com/services/, [Consulta: Mayo 2010]
- 14. Black Berry App Worl, en: http://na.blackberry.com/eng/services/appworld/, [Consulta: Mayo 2010]
- 15. Windows Mobile, en: http://www.microsoft.com/windowsmobile/es-es/default.mspx, [Consulta: Mayo 2010]
- 16. SDK, en: http://es.wikipedia.org/wiki/Kit\_de\_desarrollo\_de\_software, [Consulta: Mayo 2010]
- 17. Xcode, en: http://developer.apple.com/technologies/tools/xcode.html, [Consulta: Mayo 2010]
- 18. Interface Builder User Guide, en : http://gemma.apple.com/mac/library/documentation/DeveloperTools/Conceptual/IB\_ UserGuide/IB\_UserGuide.pdf, [Consulta: Mayo 2010]
- 19. Scrum, en: http://es.wikipedia.org/wiki/Scrum , [Consulta: Mayo 2010]
- 20. Bliquo, en: (http://www.viabinaria.com/2009/06/bliquo-aplicacionbuscador-paraiphone-de-ocio-con-geolocalizacion.html) , [Consulta: Mayo 2010]
- 21. Tooio, en: http://itunes.apple.com/es/app/tooio-ofertas-y-ocio/id294791600?mt=8, [Consulta: Mayo 2010]
- 22. Red Butler, en: http://www.freshapps.com/red-butler/, [Consulta: Mayo 2010]
- 23. Tillliate, en: http://es.tilllate.com/es/all, [Consulta: Mayo 2010]
- 24. HuesKaDeFiesta.com, en: http://www.huescadefiesta.com/, [Consulta: Mayo 2010]
- 25. BoomSitges.com, en: http://www.boomsitges.com/, [Consulta: Mayo 2010]
- 26. Stop motion , en: http://es.wikipedia.org/wiki/Stop\_motion, [Consulta: Mayo 2010]
- 27. Efecto Chroma, en: http://www.loresdelsith.net/3po/rep/c\_blue.htm, [Consulta: Mayo 2010

#### **Imágenes**

imagen 1. Logotipo Mobivery Imagen 2 y 3. de BlackBerry y Iphone.

**(http://es.wikipedia.org/wiki/Smartphone) y http://www.apple.com/startpage/**

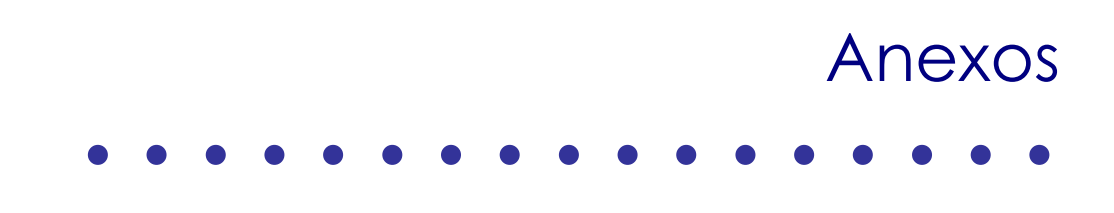
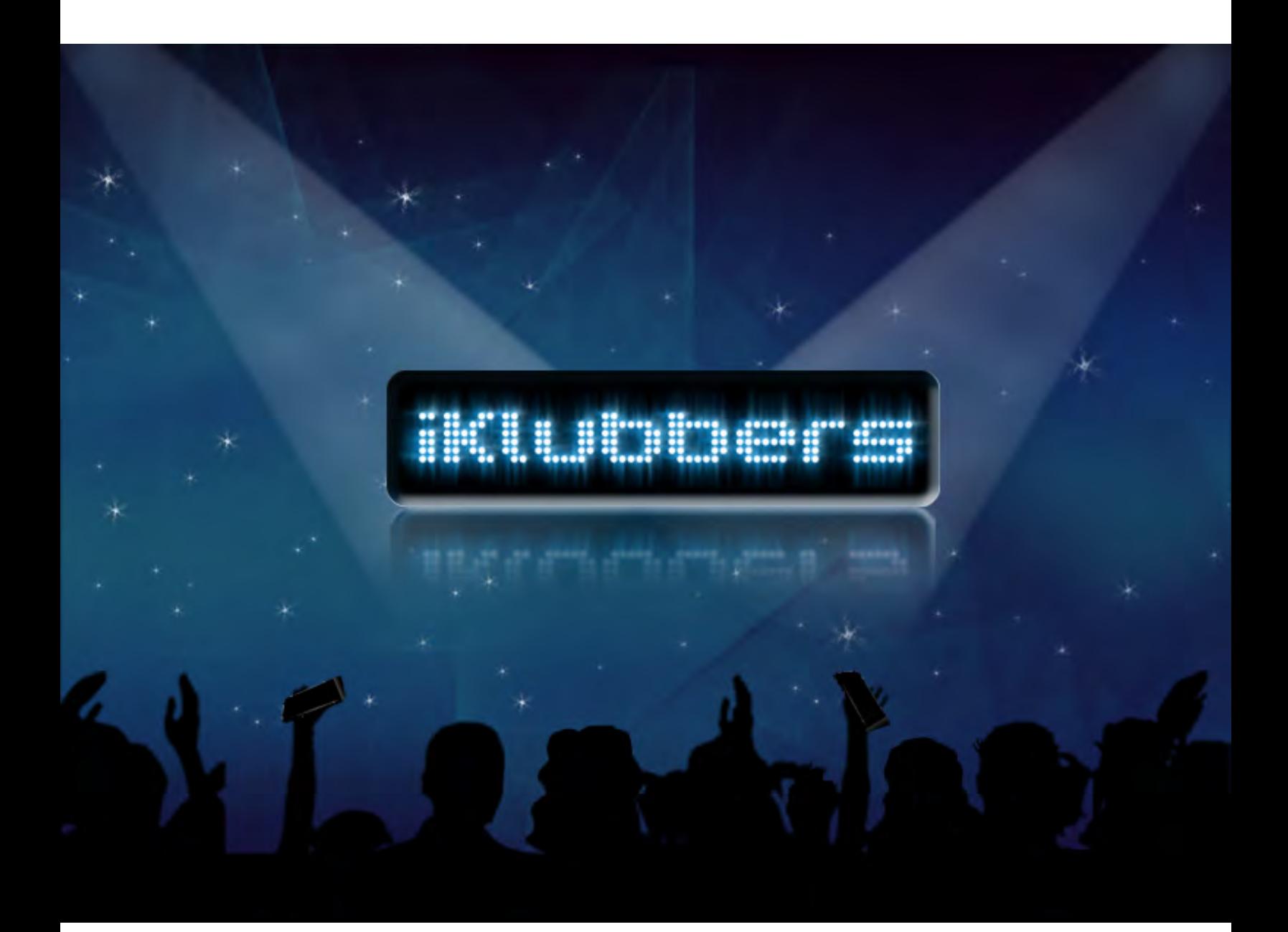

# Manual de identidad corporativa

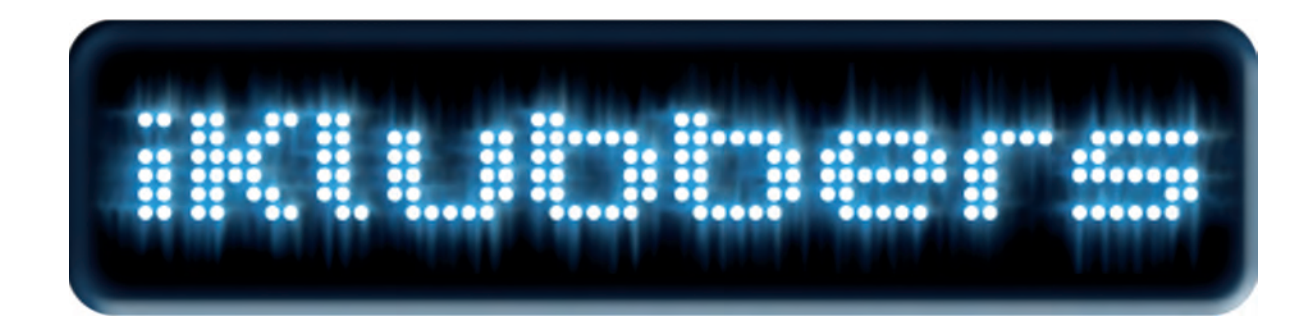

#### Logotipo

#### $\bullet\bullet$  $00.00$ -64

Es la expresión de la marca. Es el elemento que formaliza el nombre del proyecto IKlubbers. Siempre que sea posible se usará el logotipo en color.

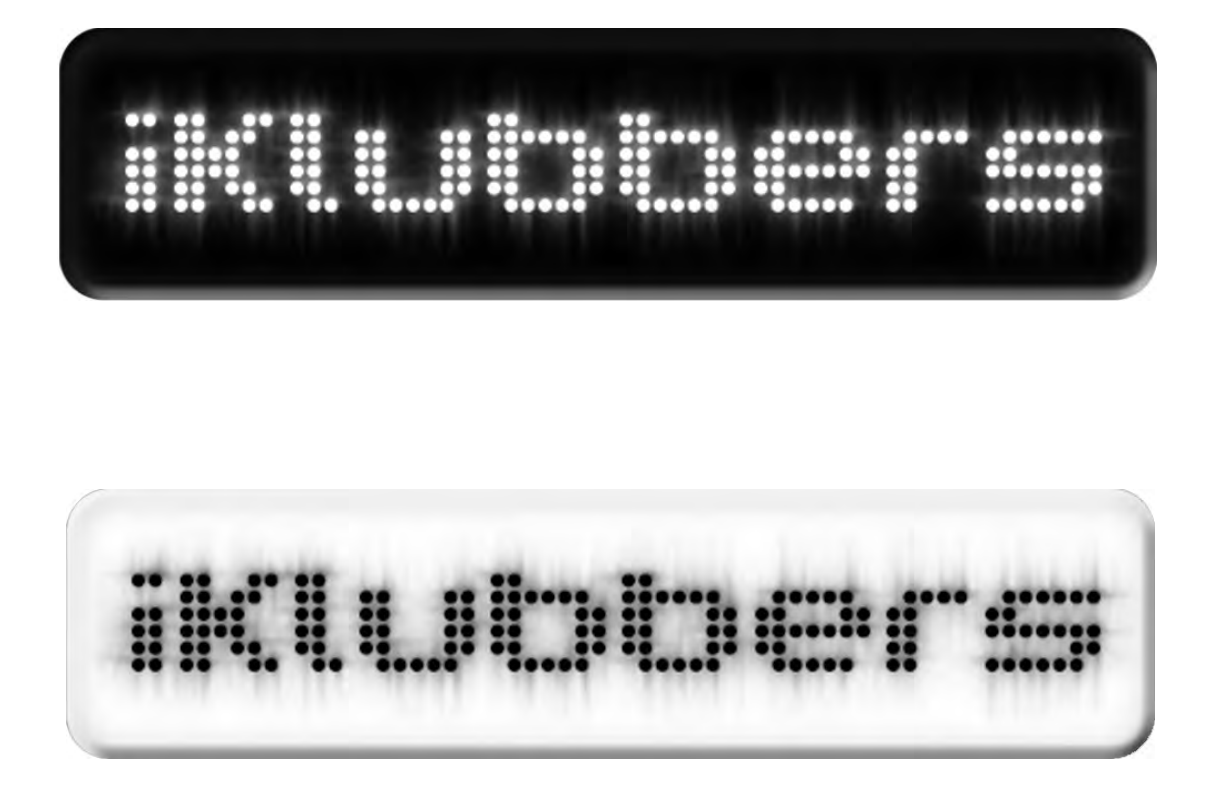

#### Versiones blanco y negro

Las versiones en blanco y negro se utilizarán en aquellos casos en que no pueda emplearse la versión en color, ya sea por el tipo de fondo o se quieran reducir costos imprimiéndose solo en 1 tinta.

₩, :::

#### Versiones calado

Las versiones de calado en blanco y negro se utilizarán en aquellos casos en que se necesite imprimir en soportes que no reproduzcan adecuadamente los degradados de los brillos, como telas.

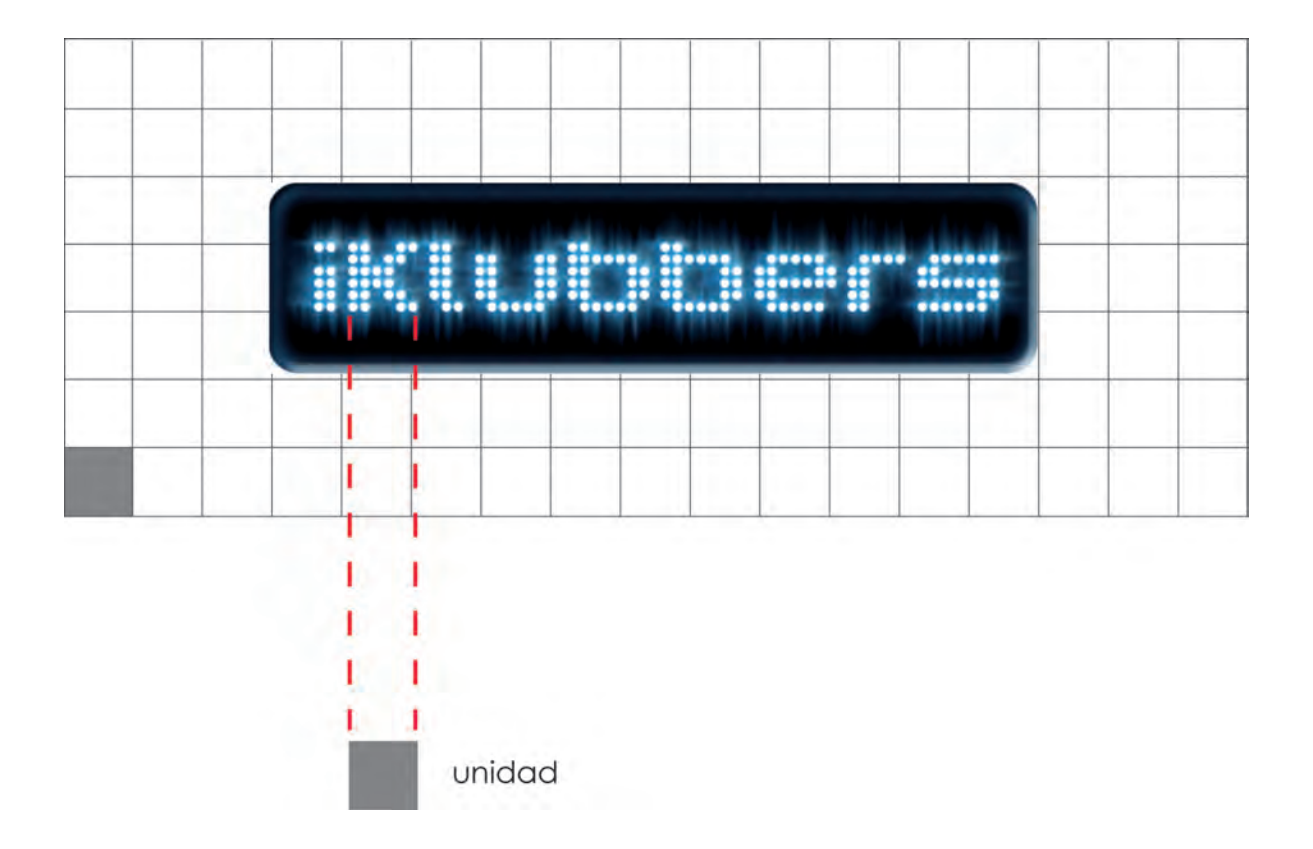

#### ákea be exclusión

#### 66

Esta red se realizó tomando como medida el cuadrado de unidad, el cual se basa en la caja de la tipografía aplicada en el logotipo. Con la red se logro una composición armónica de los elementos y a su vez muestra la zona limitada en la que no se puede poner otro elemento sobre el logotipo.

# 88

**THE LEWIS** 

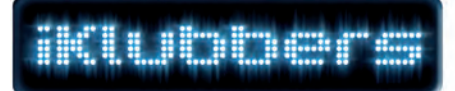

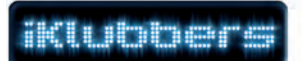

#### controu de eroeorción

Las proporciones del logotipo le permiten ser leído con facilidad tanto en grandes como en pequeños formatos. No obstante, para unas condiciones aceptables de impresión, no debe reducirse más del el límite aquí establecido.

Máximo: no hay límite Mínimo: 2 cm x 0.5 cm

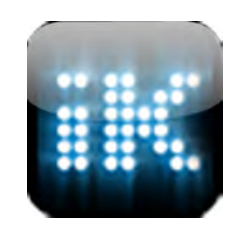

#### fcom

...........

El ícono está diseñado para usarse sólo dentro de un entorno digital. Su uso directo está dentro del iPhone como botón de acceso a la aplicación.

Su tamaño real es de 57 x 57 pixeles, con 90° en las esquinas y no debe de contener brillo ni relieve o usar transparencia, ya que aunque el ícono cuando se visualiza en el dispositivo móvil, se las agrega por default el iPhone/iPod Touch.

# Guía de Navegación

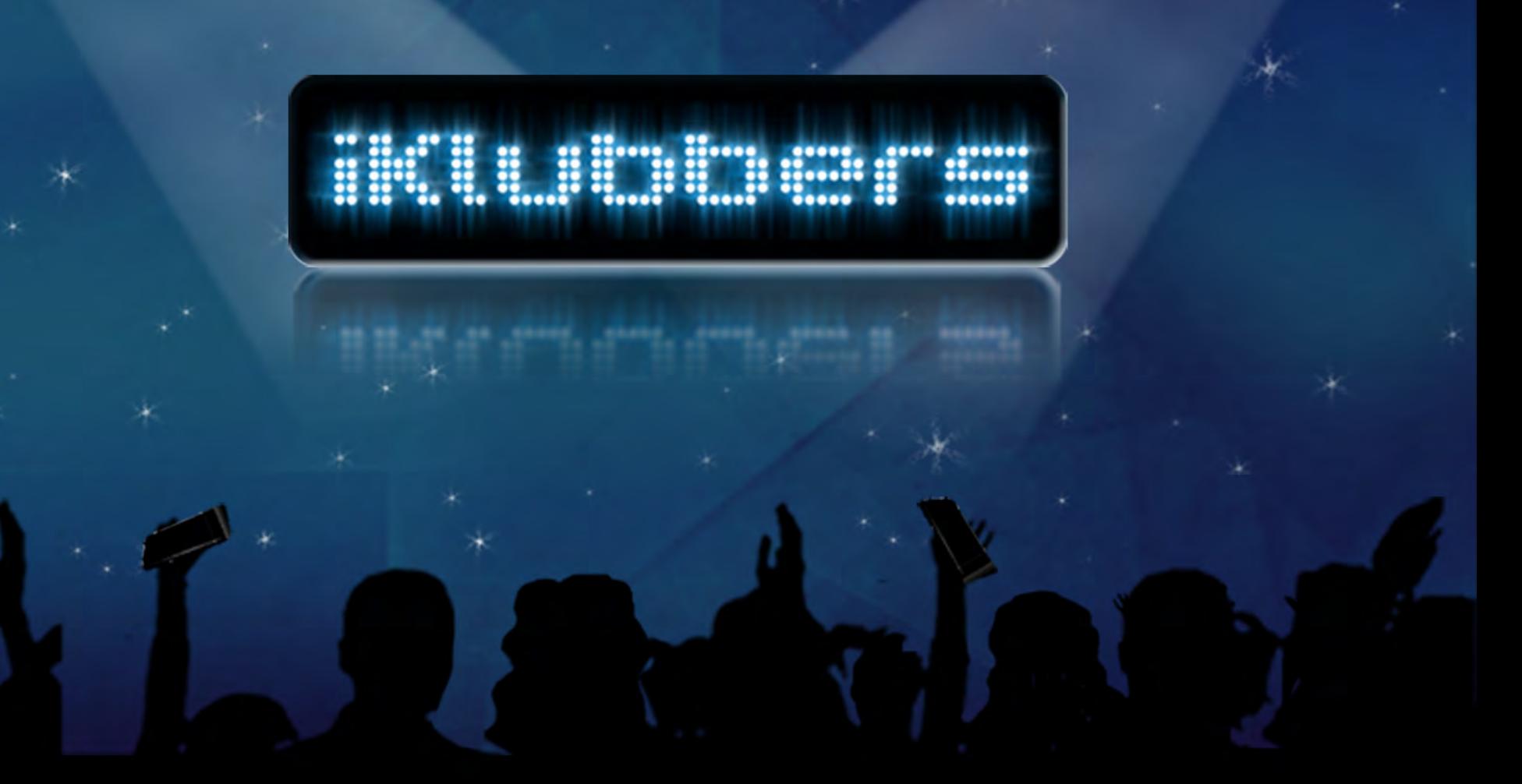

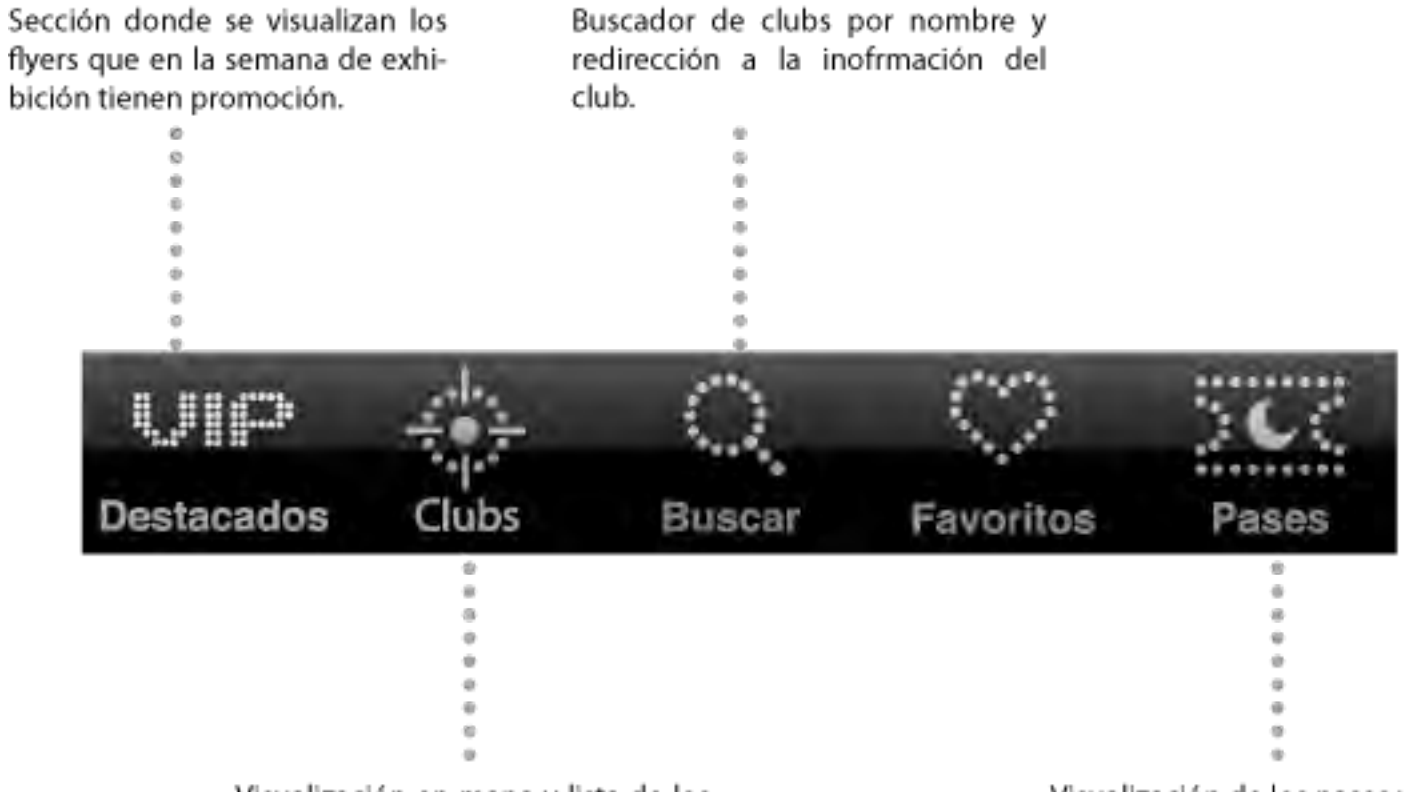

Visualización en mapa y lista de los clubs que tienes cerca, ordenadas por distancia o valoración de los usuarios.

Visualización de los pases utilizados en orden cronológico y aquellos con el código de acceso al club.

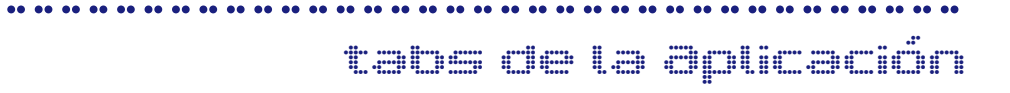

 $\bullet$  2

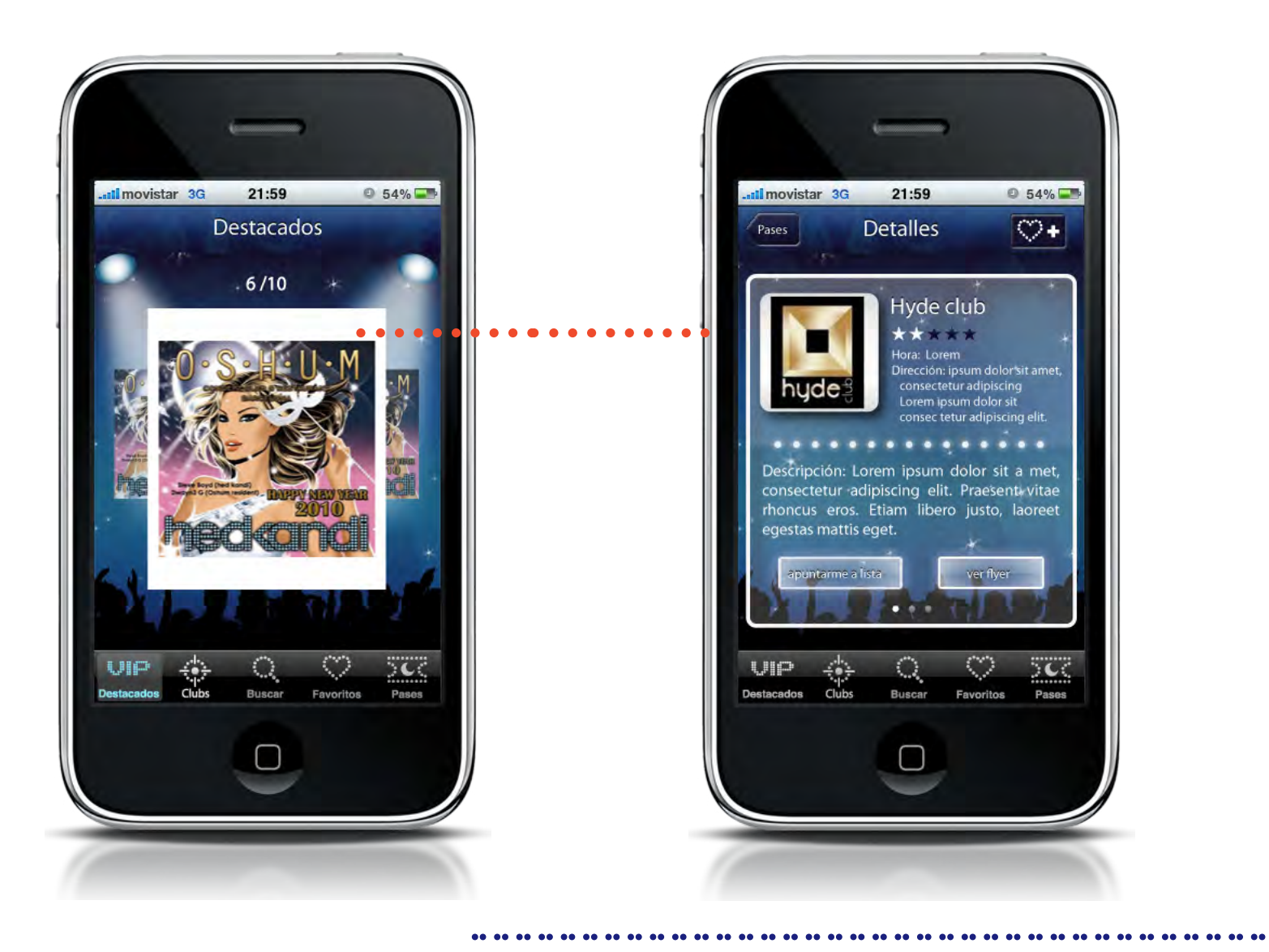

#### destacados

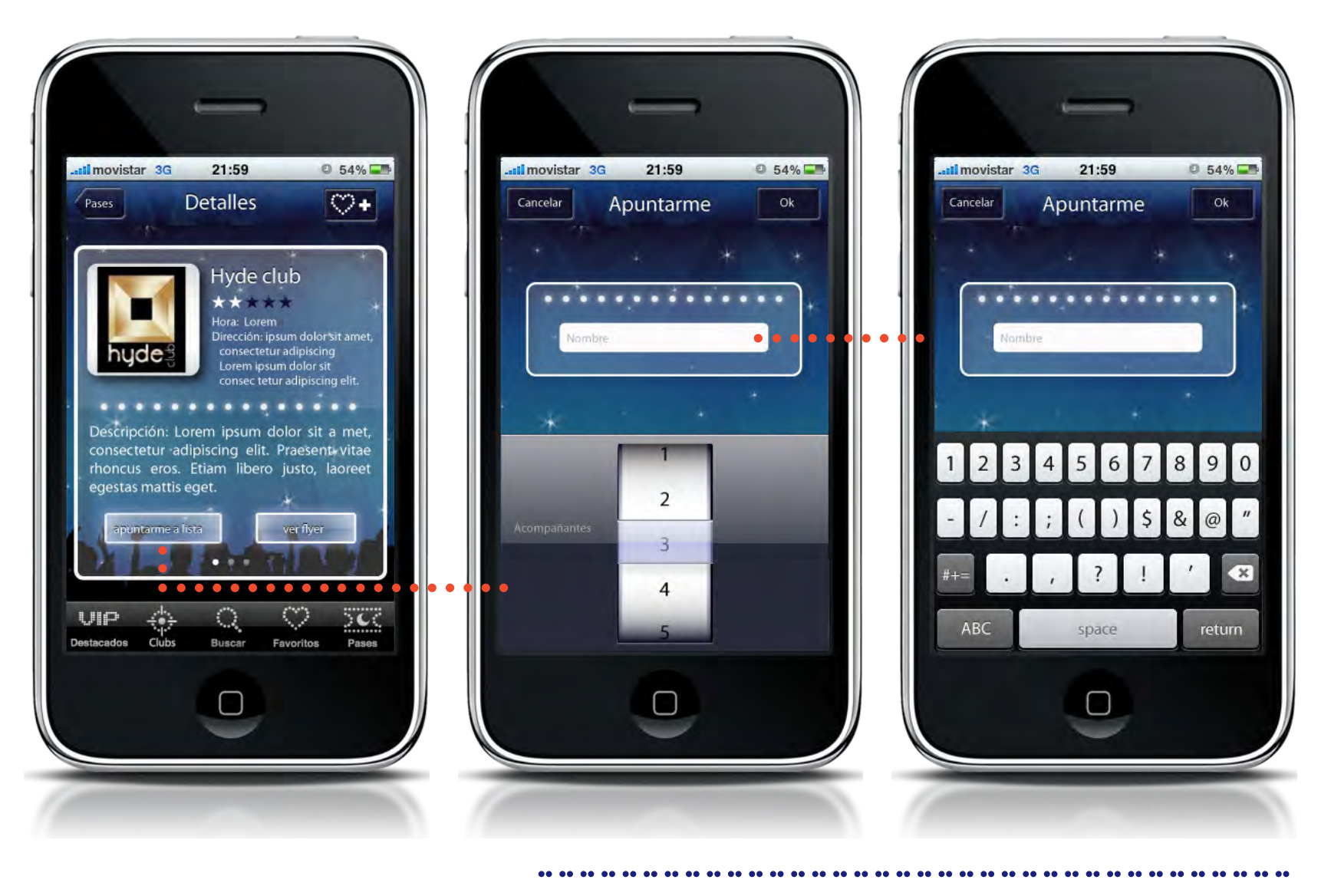

#### detalles 1 - apuntarte

 $\bullet$  4

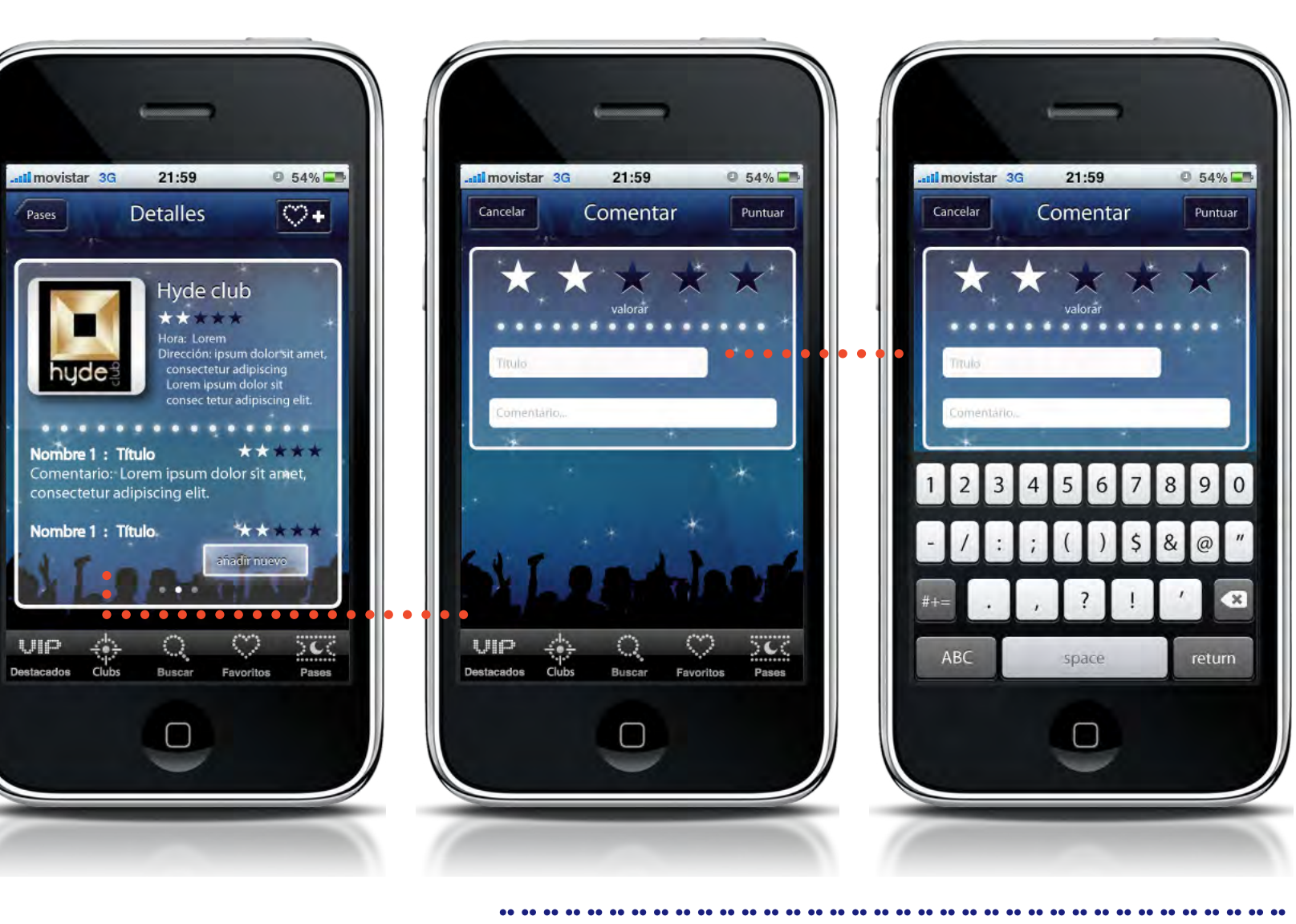

### detalles 2 - comentarios

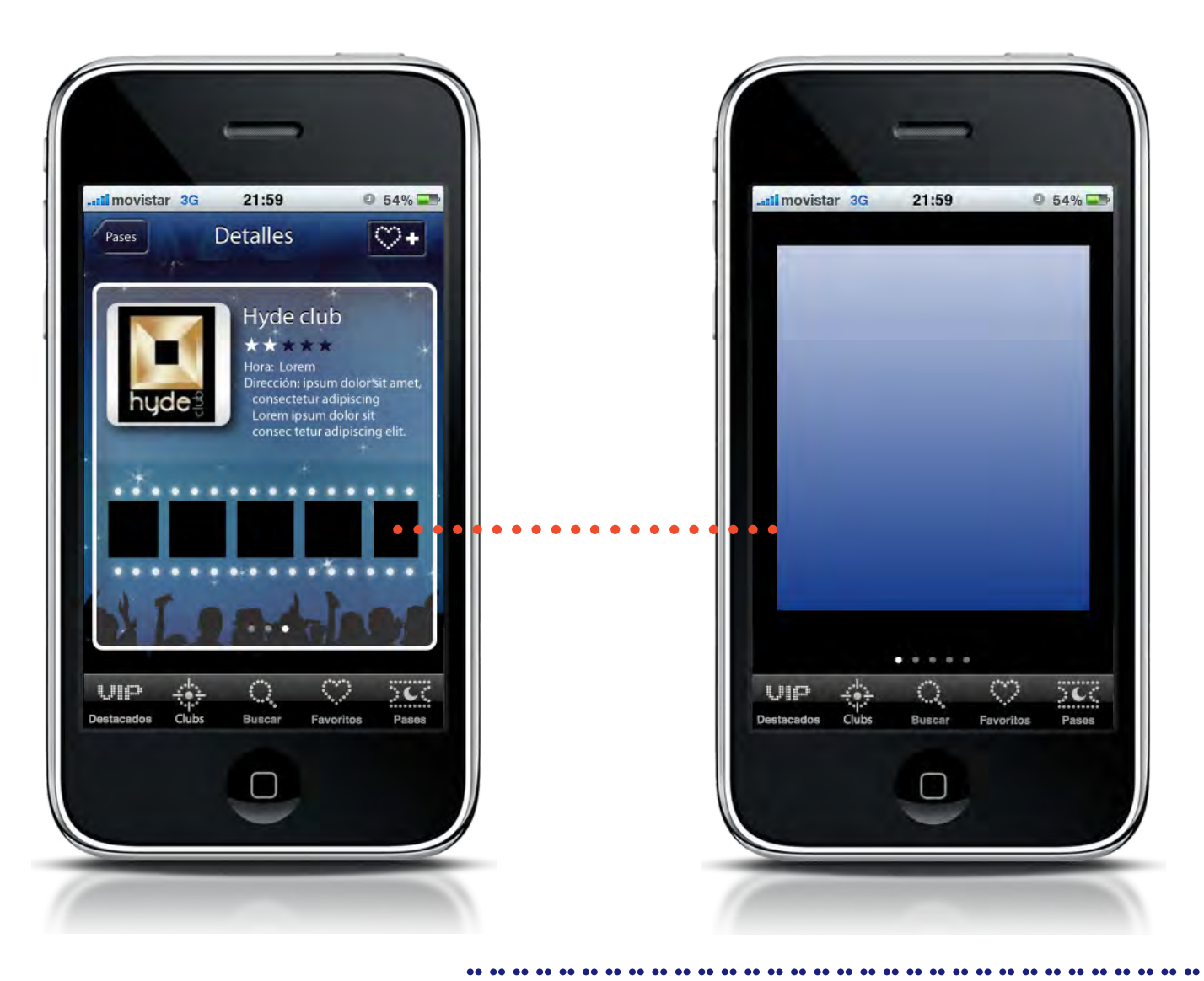

## detalles 3 - page control

**98.98** 

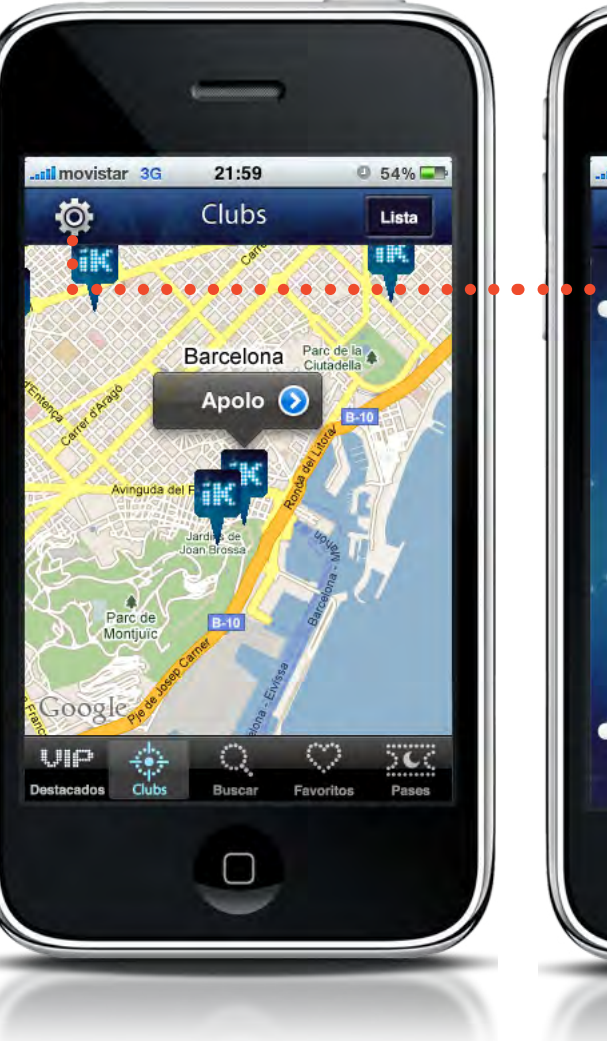

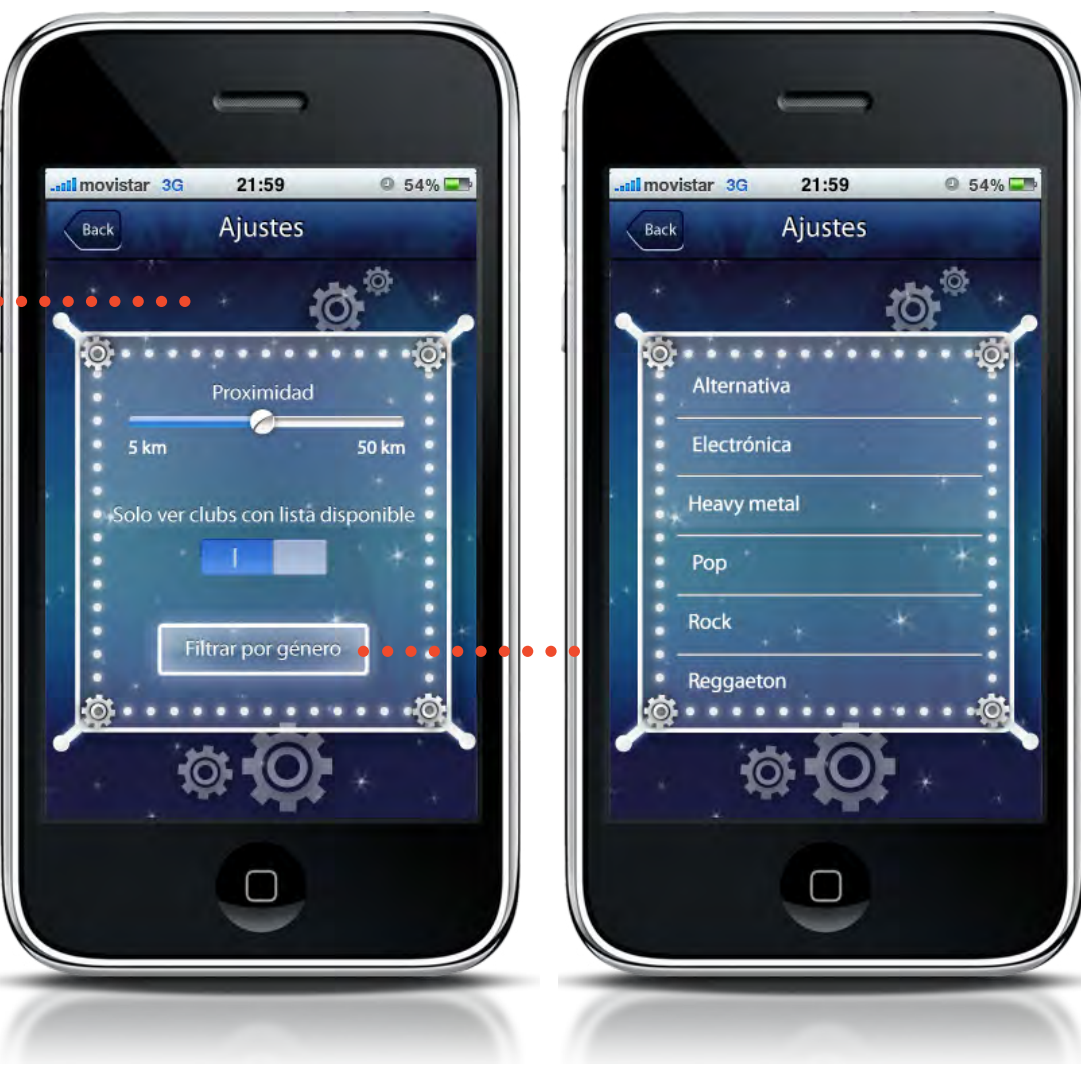

## clubs (mapa) - ajustes

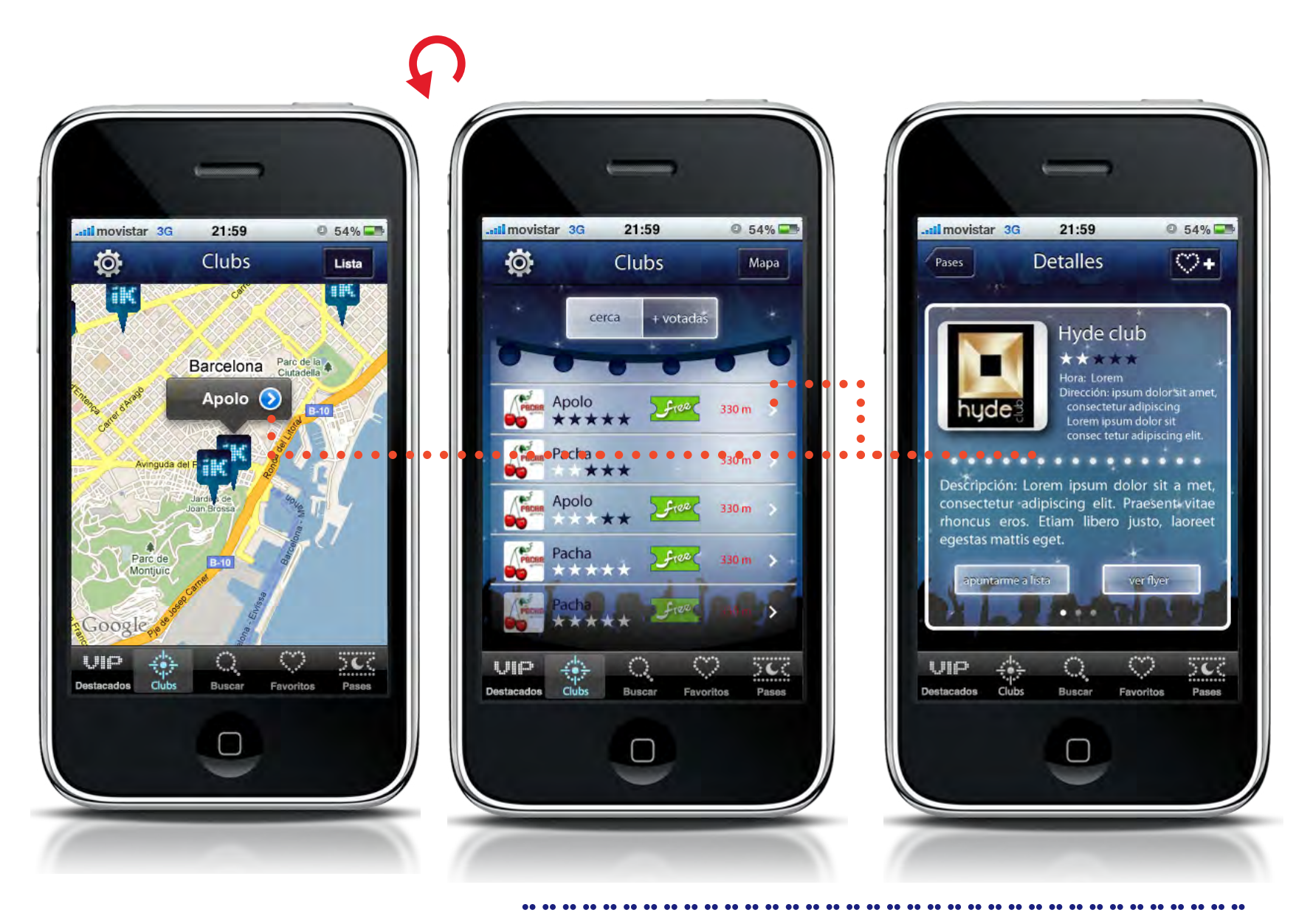

clubs (mapa-lista) - detalles

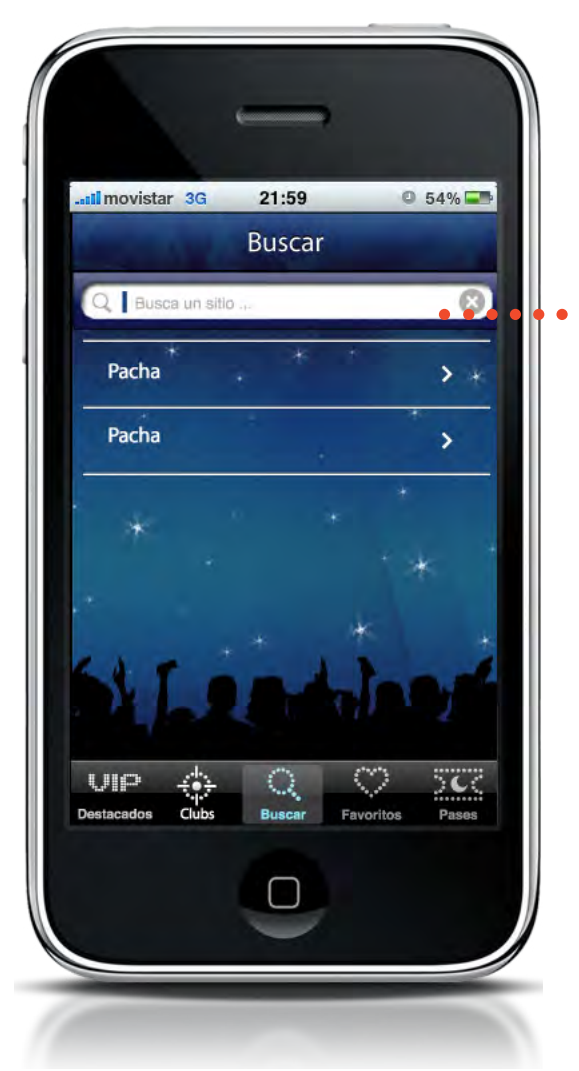

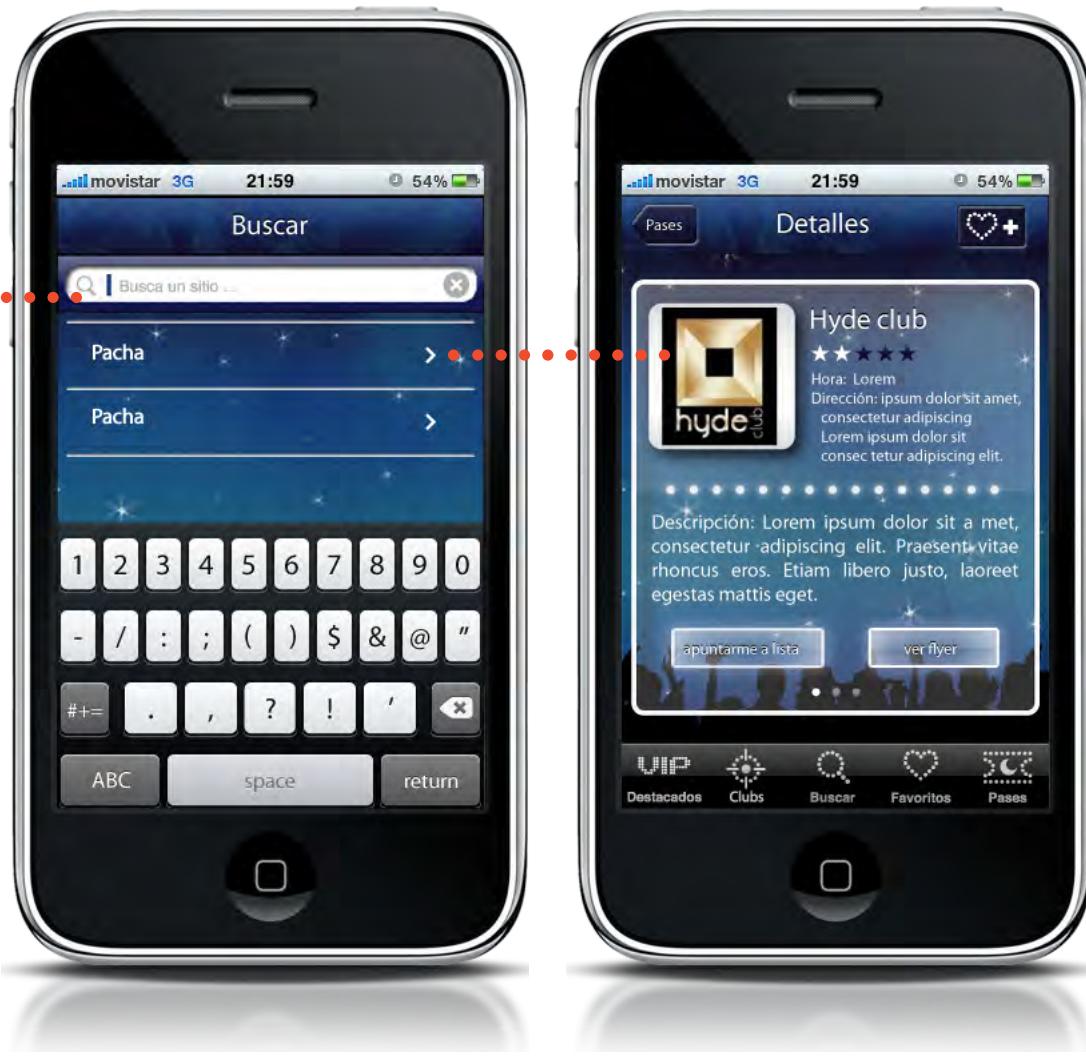

**AA**  $\bullet$ **AA** 

.. .. .. .. .. .. ..

.. .. .. .. ..

00.00.00.00.00.00

......

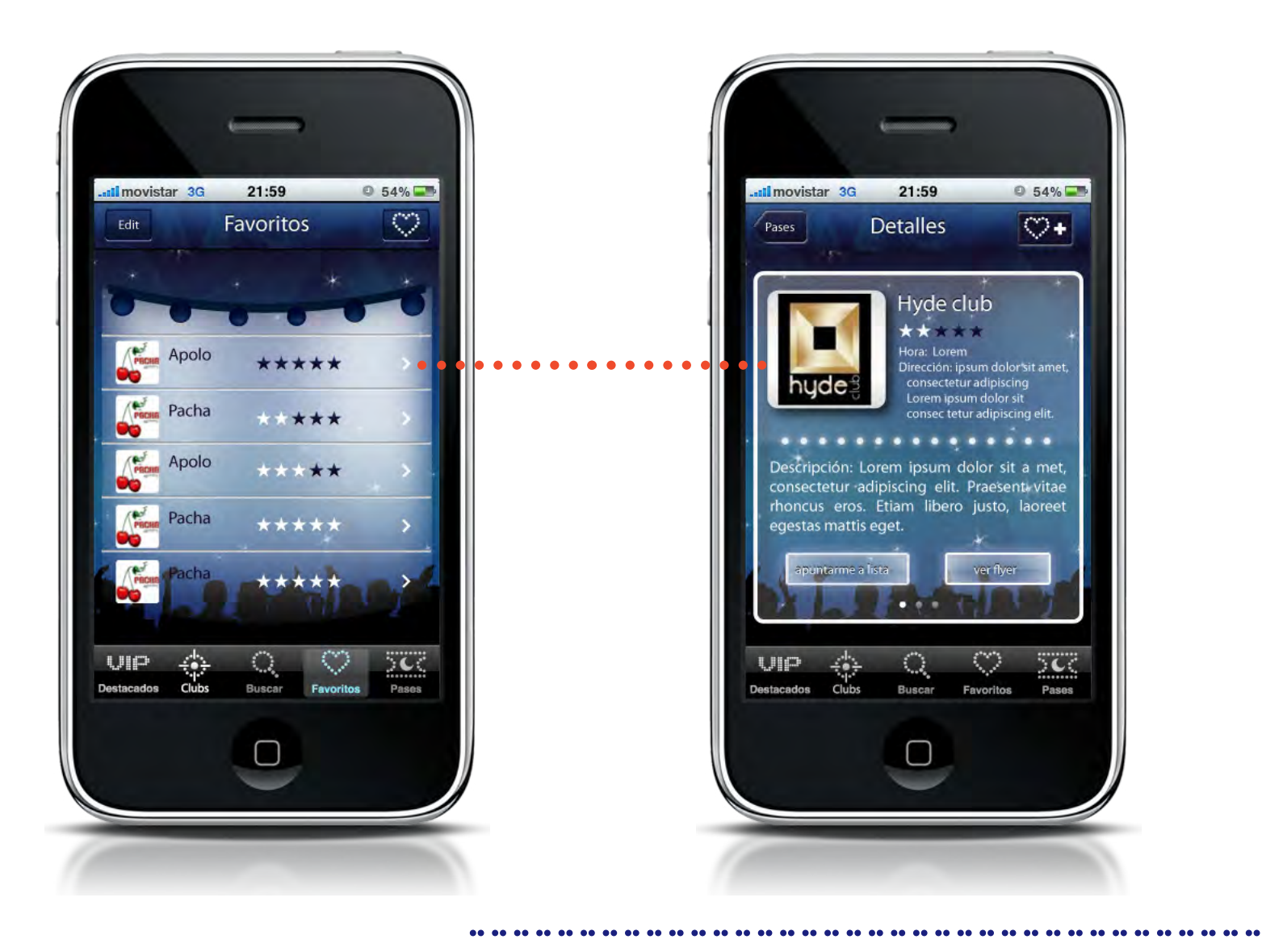

#### Faunders

# pases (vista pase y lista)

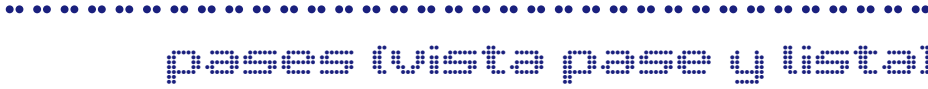

 $11$   $\bullet$ 

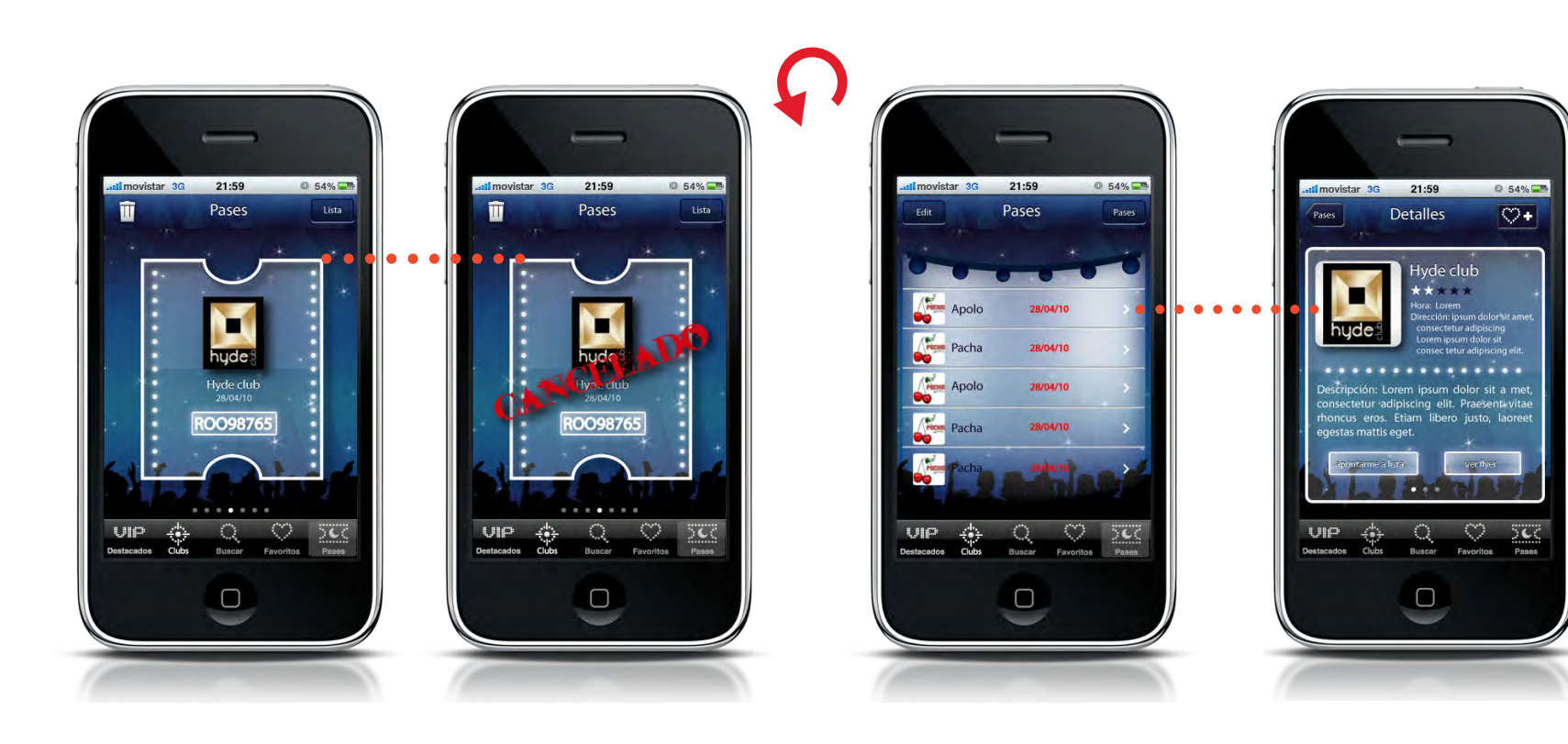

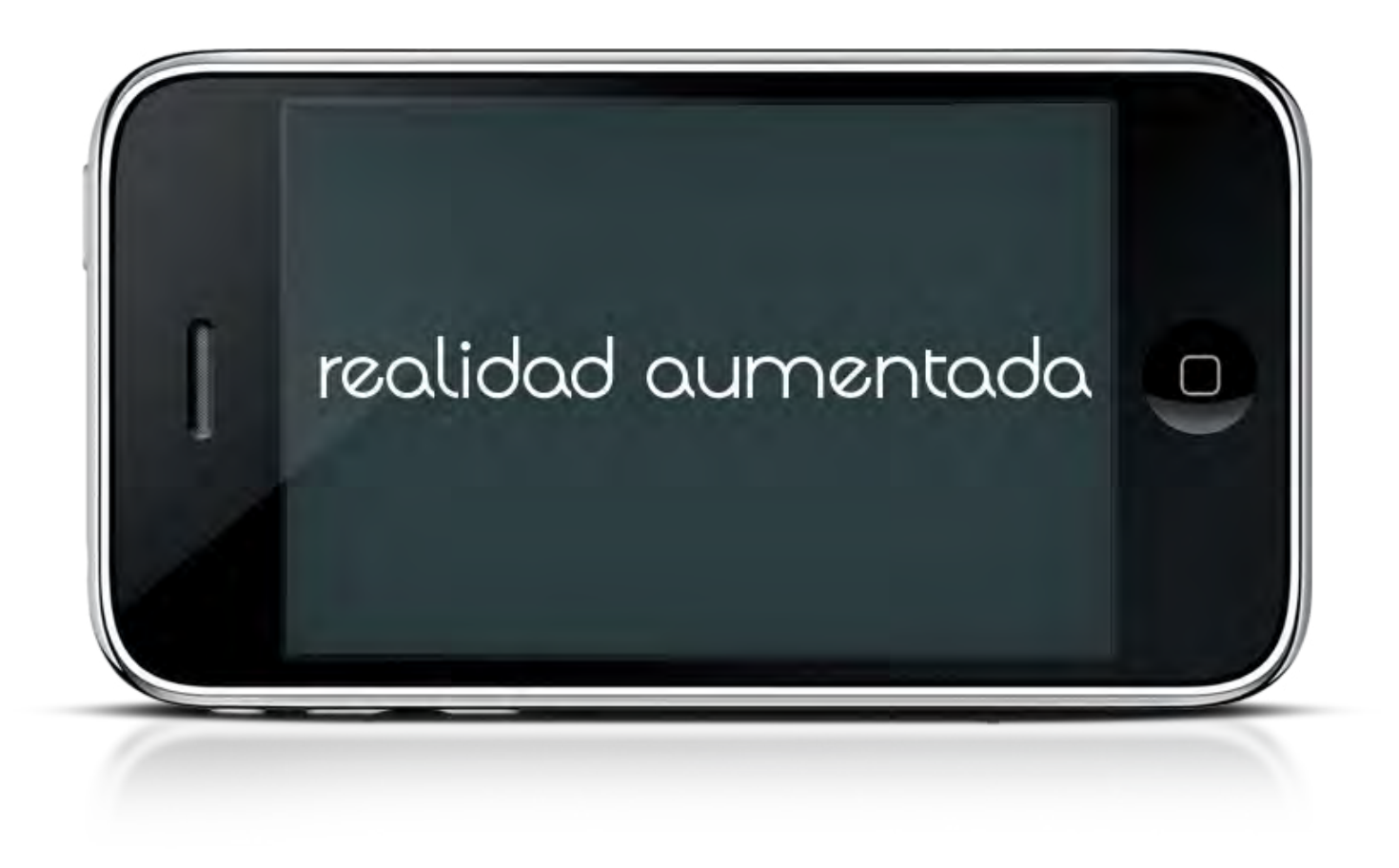

.................................... realidad aumentada

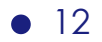

# Guía de

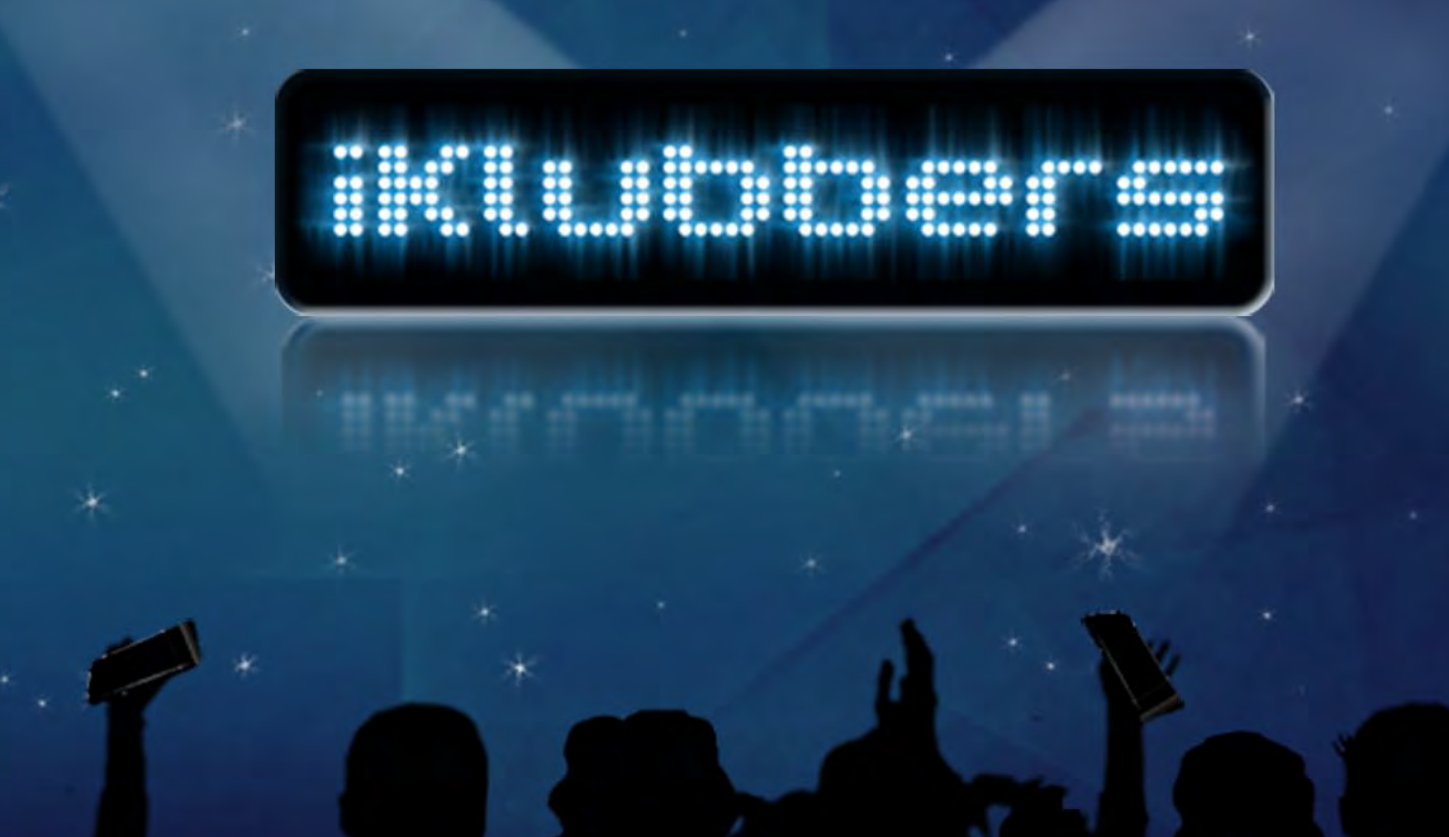

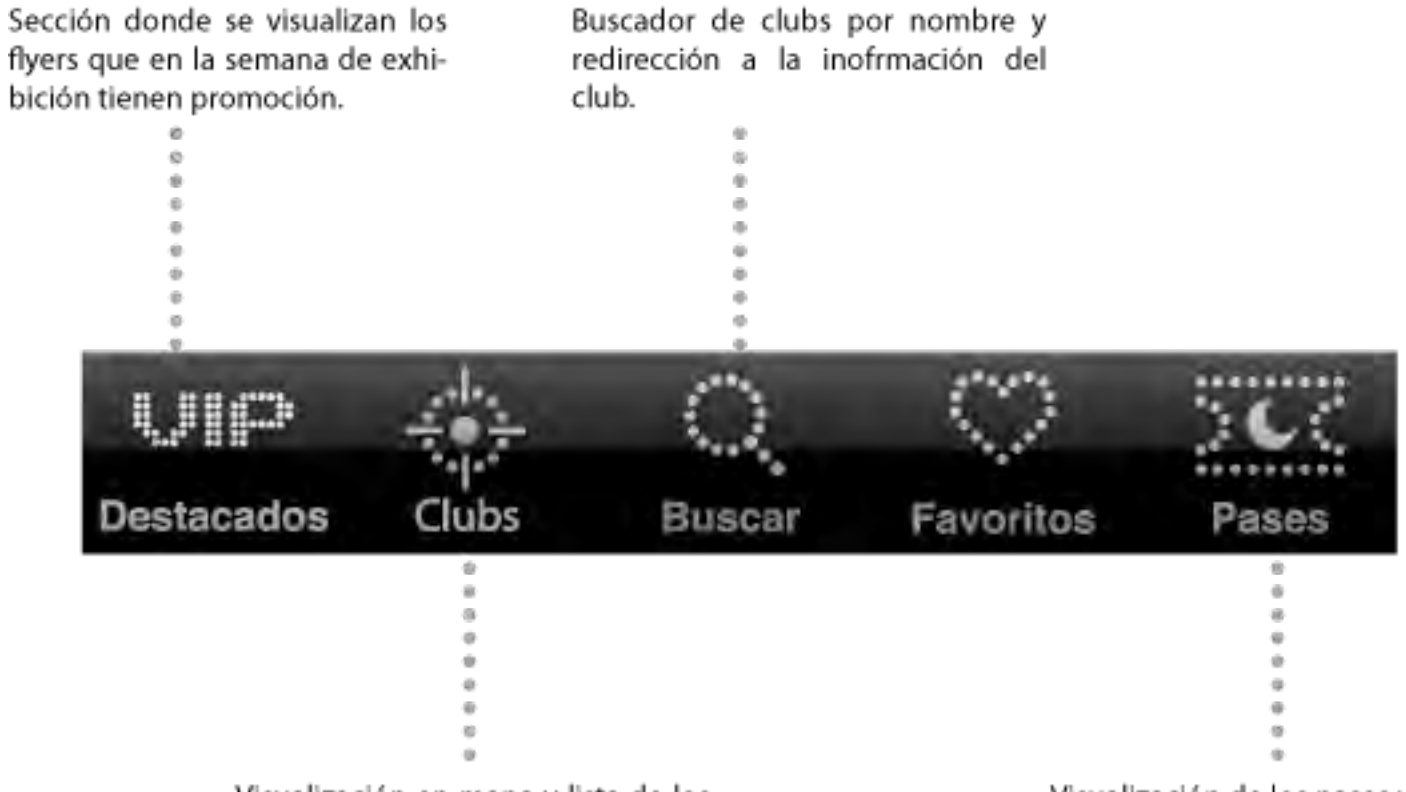

Visualización en mapa y lista de los clubs que tienes cerca, ordenadas por distancia o valoración de los usuarios.

Visualización de los pases utilizados en orden cronológico y aquellos con el código de acceso al club.

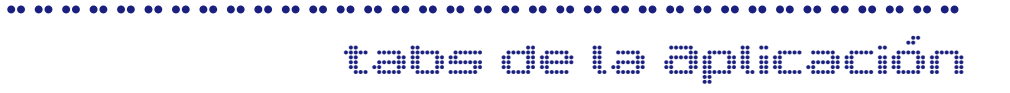

 $\bullet$  2

Helvé. Bold 21 pts blanco sombreado abajo negro

imagen en cuadro negro de 220 px - 260 px

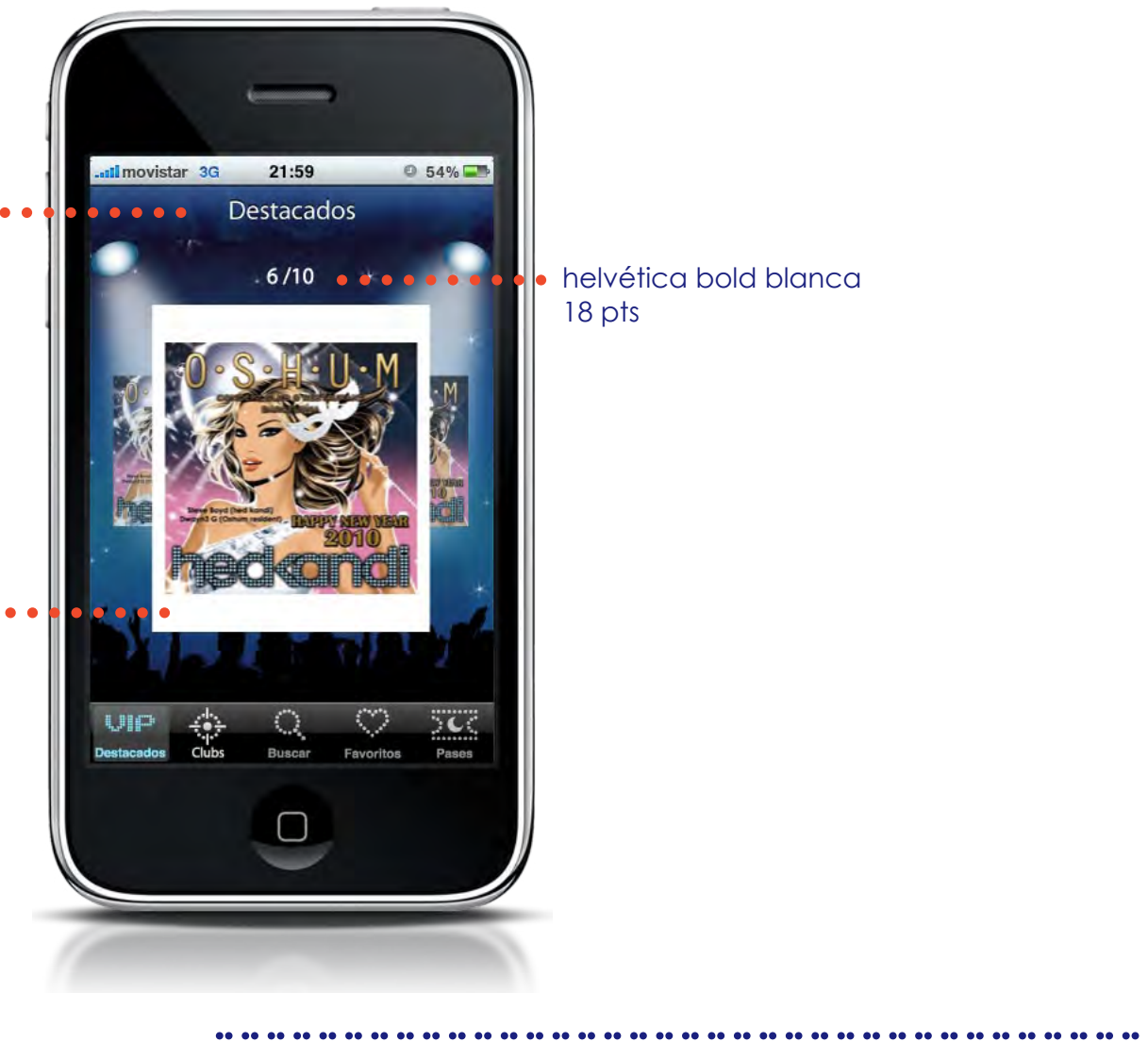

helvética bold blanca 18 pts

#### destacados

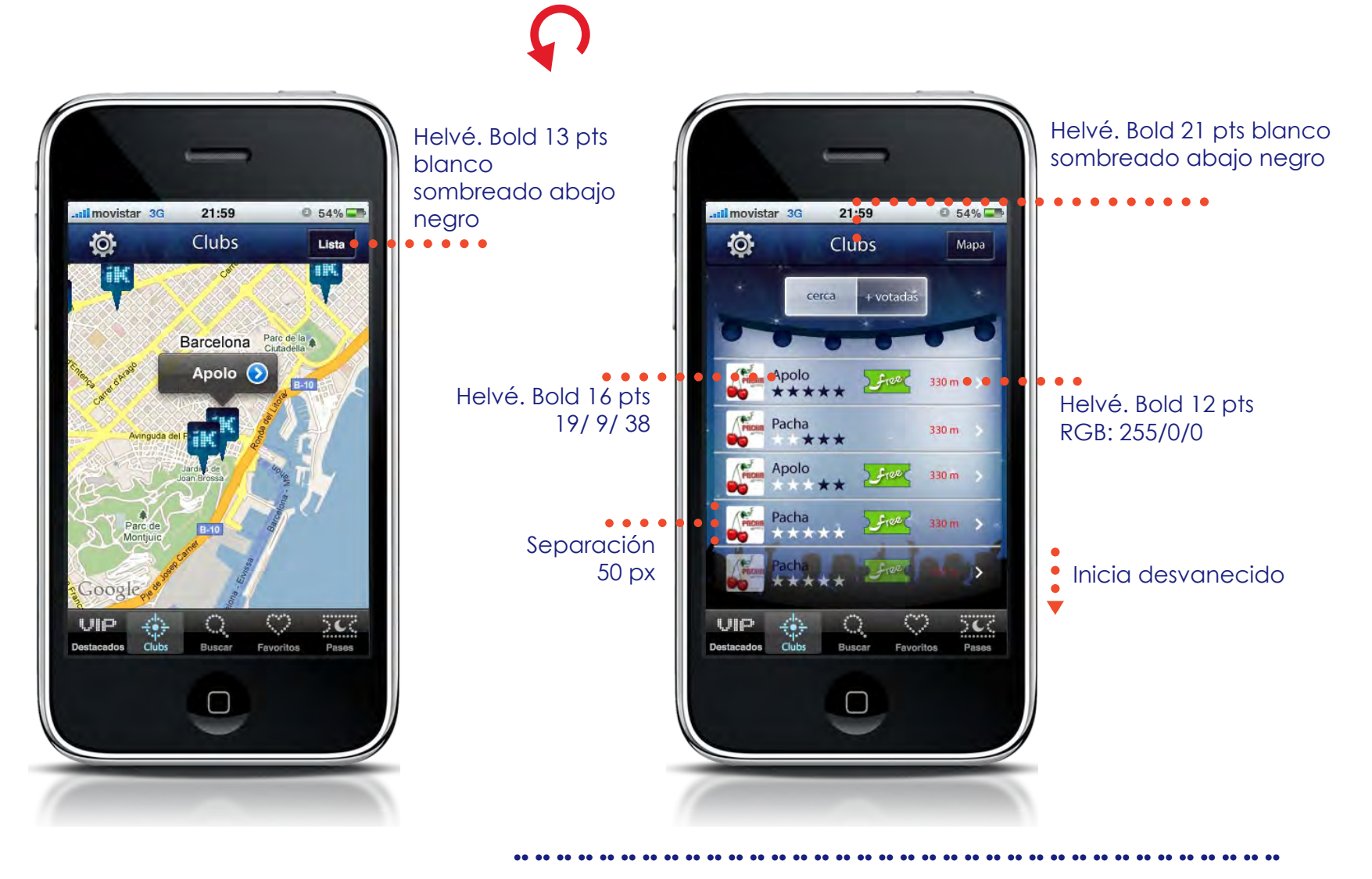

clubs (mapa - lista)

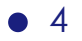

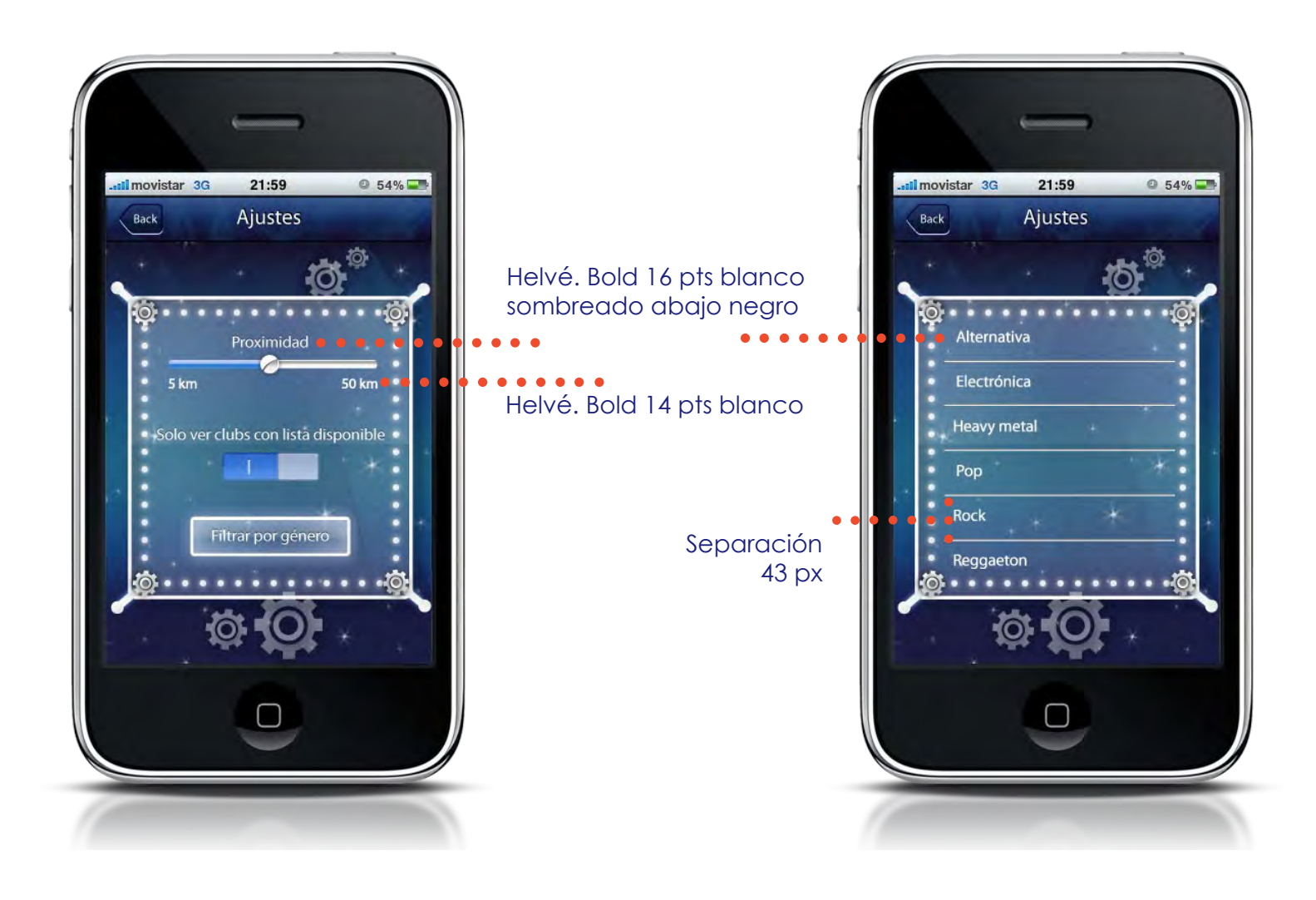

# .................................... detalles 3 - page control

5 •

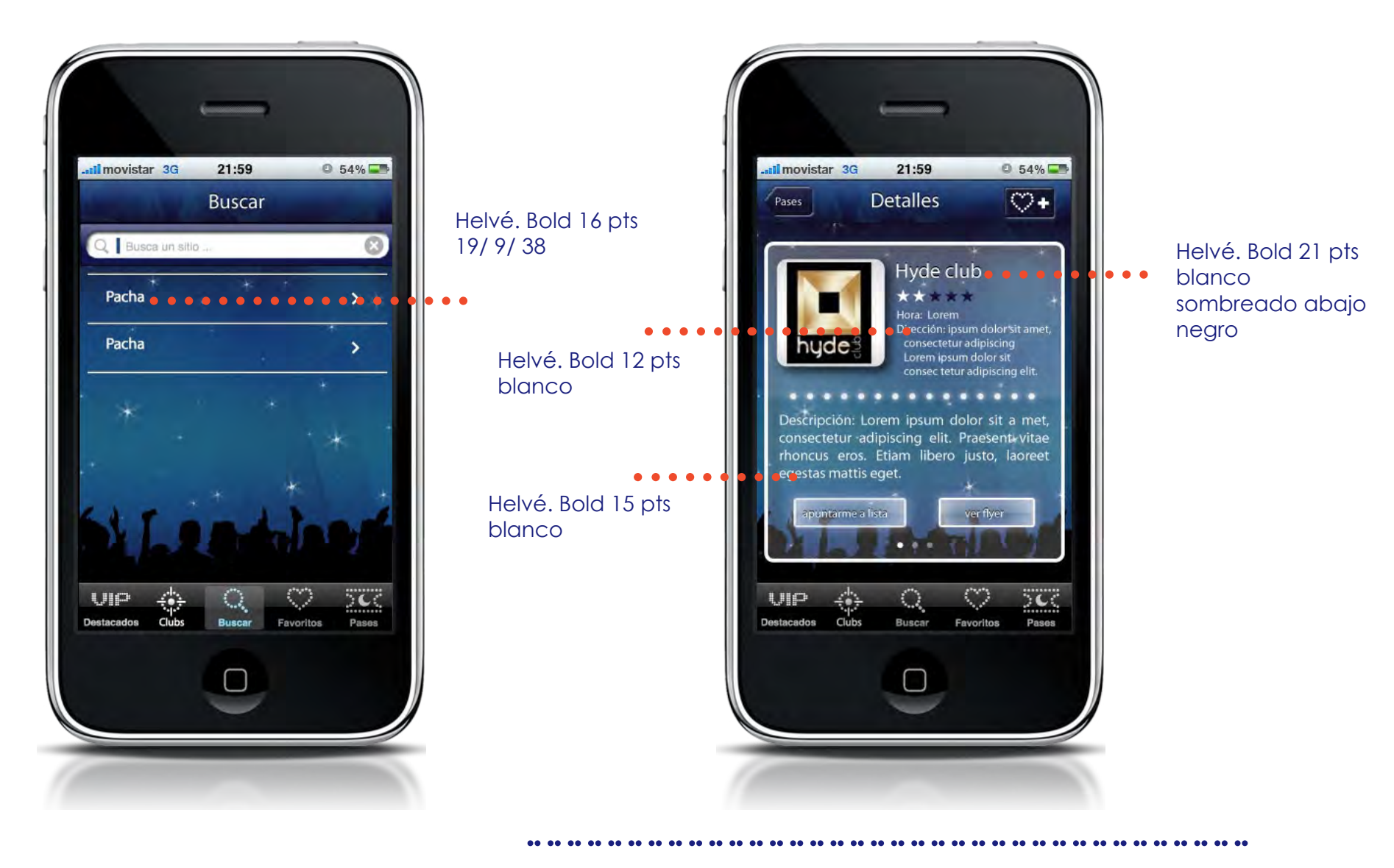

**buscar and process control**<br>**buscar and process control**<br>**buscar and process control** 

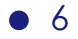

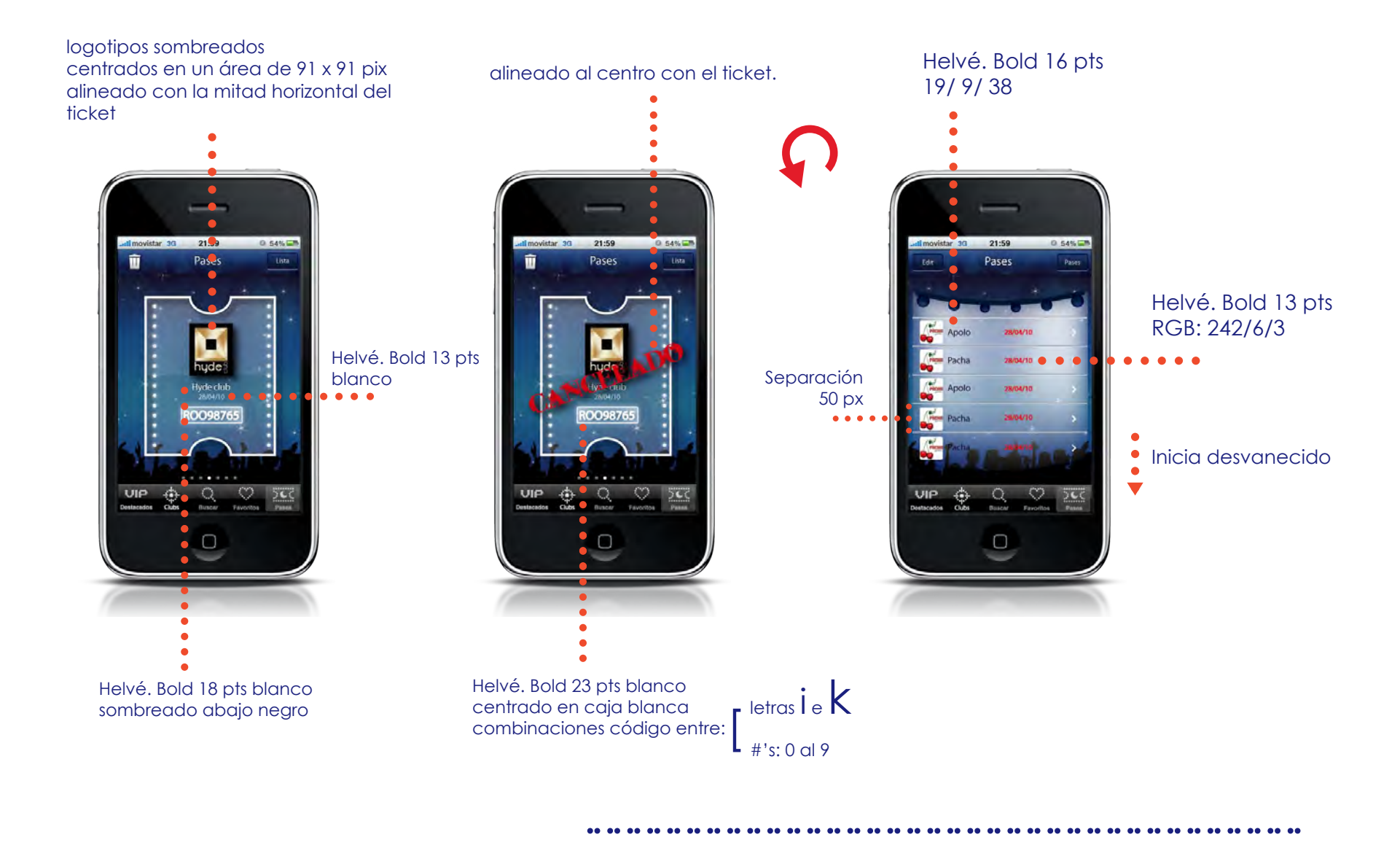

# pases (vista pase y lista)

7 •